Octopus F50 Octophon F615 SIP Key Module for Octophon F615 SIP Operating Instructions

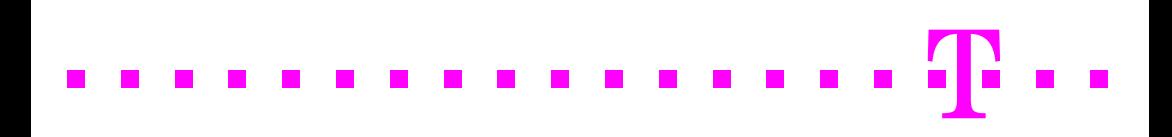

## <span id="page-1-0"></span>**Important information**

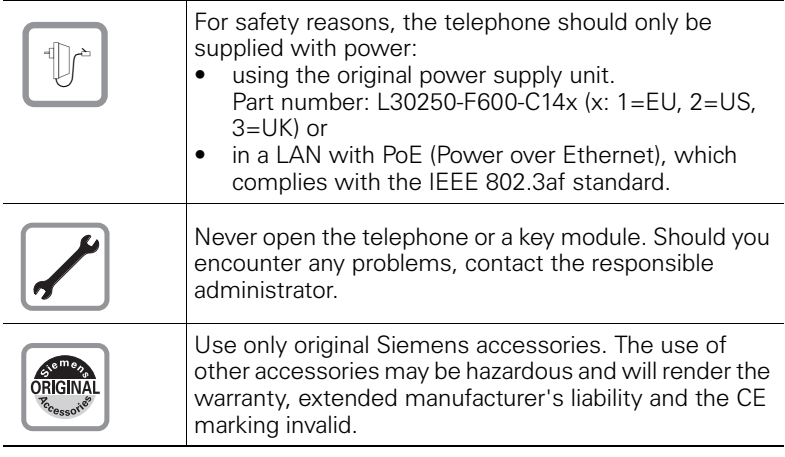

## <span id="page-1-1"></span>**Trademarks**

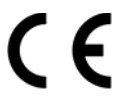

The device conforms to the EU directive 1999/5/EC as attested by the CE marking.

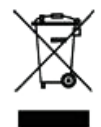

All electrical and electronic products should be disposed of separately from the municipal waste stream via designated collection facilities appointed by the government or the local authorities.

Proper disposal and separate collection of your old appliance will help prevent potential damage to the environment and human health. It is a prerequisite for reuse and recycling of used electrical and electronic equipment.

For more detailed information about disposal of your old appliance, please contact your city office, waste disposal service, the shop where you purchased the product or your sales representative.

The statements quoted above are only fully valid for equipment that is installed and sold in the countries of the European Union and is covered by the directive 2002/96/EC. Countries outside the European Union may impose other regulations regarding the disposal of electrical and electronic equipment.

### <span id="page-2-0"></span>**Location of the telephone**

- The telephone should be operated in a controlled environment with an ambient temperature between 5°C and 40°C.
- To ensure good speakerphone quality, the area in front of the microphone (front right) should be kept clear. The optimum speakerphone distance is 50 cm.
- Do not install the telephone in a room where large quantities of dust accumulate; this can considerably reduce the service life of the telephone.
- Do not expose the telephone to direct sunlight or any other source of heat, as this is liable to damage the electronic components and the plastic casing.
- Do not operate the telephone in damp environments such as bathrooms.

## <span id="page-2-1"></span>**Documentation**

These operating instructions can also be found as a PDF file at the following URL:

[http://hilfe.telekom.de](http://hilfe.telekom.de/hsp/cms/content/HSP/de/3388/theme-71990825/theme-2001020/theme-2000563/theme-2000819/theme-75195498) > Downloads & Handbücher > Geräte & Zubehör > Telefonanlagen > Octopus Series

To view or print the operating instructions in PDF format, you need a computer on which the free Adobe Acrobat Reader program is installed.

To view the operating instructions in HTML format, you need a computer with a Web browser, forexample, Microsoft Internet Explorer.

# **Contents**

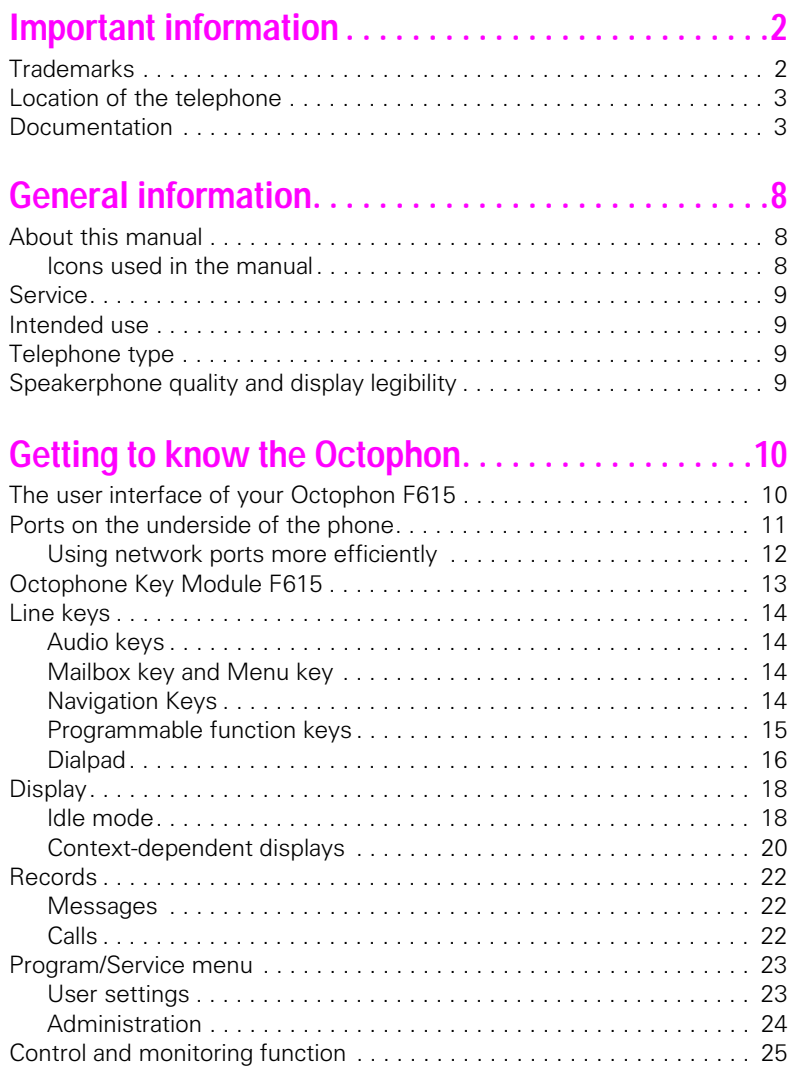

### **Contents**

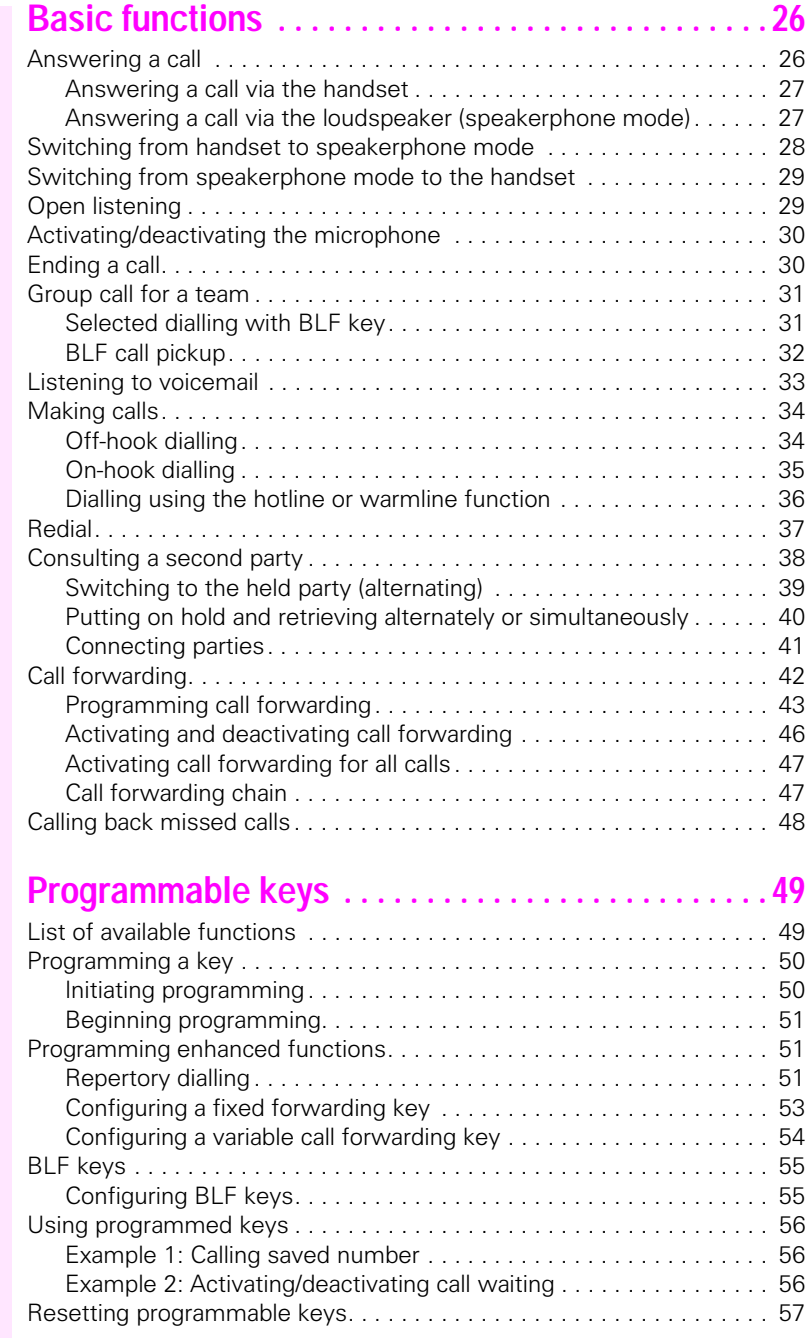

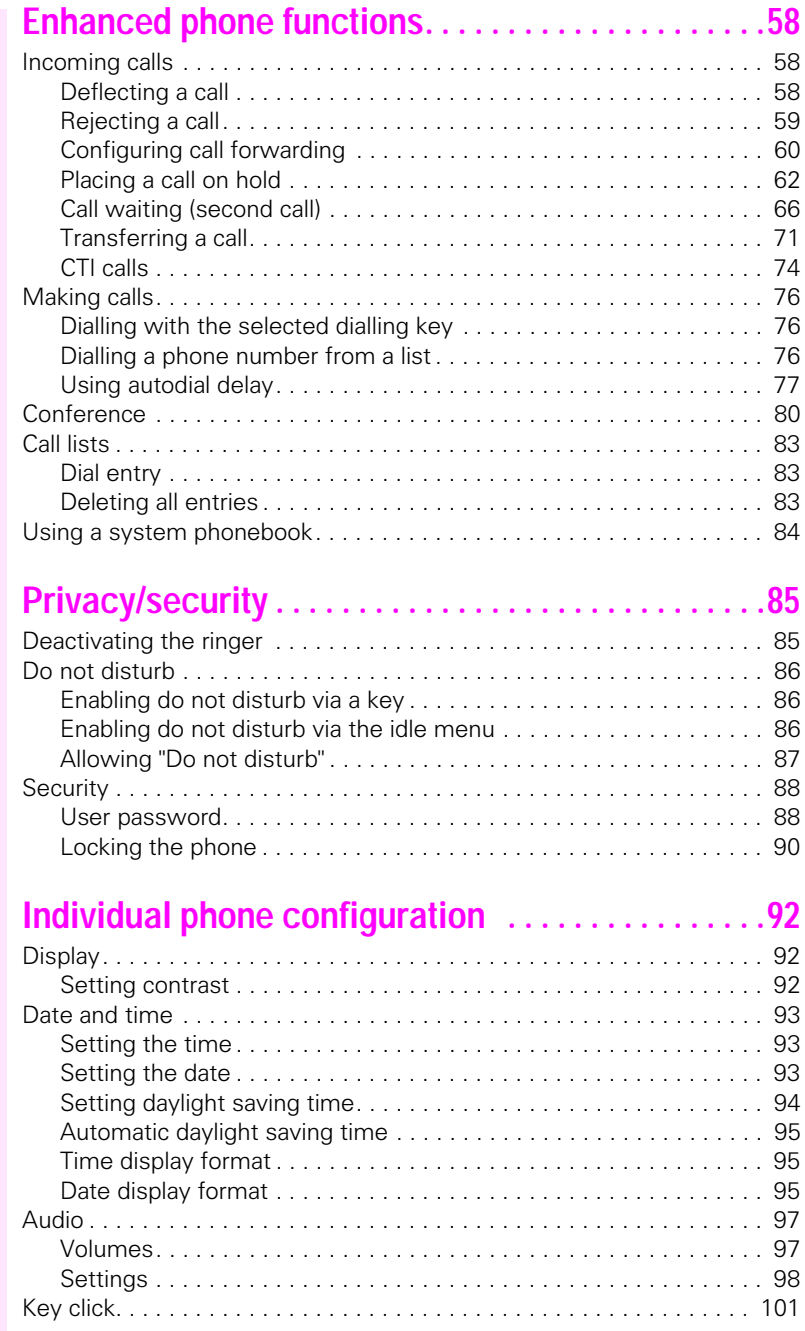

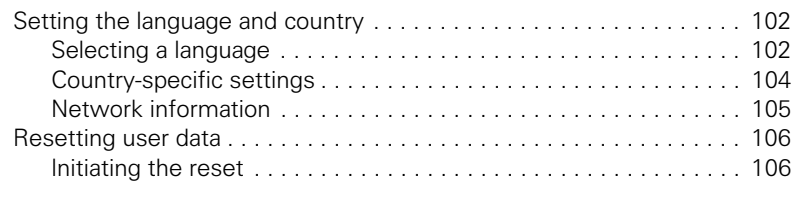

## **[Web interface. . . . . . . . . . . . . . . . . . . . . . . . . . . . . . . 107](#page-106-0)**

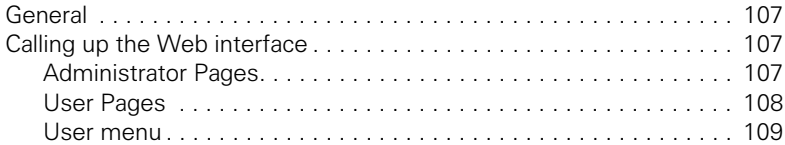

## **[Fixing problems . . . . . . . . . . . . . . . . . . . . . . . . . . . . . 111](#page-110-0)**

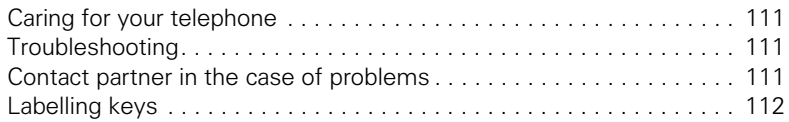

### **[Local user menu. . . . . . . . . . . . . . . . . . . . . . . . . . . . . 113](#page-112-0)** [Opening the user menu on the phone . . . . . . . . . . . . . . . . . . . . . . . . 113](#page-112-1) [User menu display. . . . . . . . . . . . . . . . . . . . . . . . . . . . . . . . . . . . . . . . 113](#page-112-2) [Key functions . . . . . . . . . . . . . . . . . . . . . . . . . . . . . . . . . . . . . . . . . 120](#page-119-0)

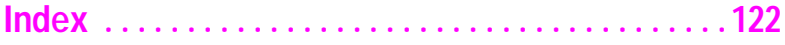

## <span id="page-7-0"></span>**General information**

### <span id="page-7-1"></span>**About this manual**

This document contains general descriptions of the technical options, which may not always be available in individual cases. The respective features must therefore be individually defined in the terms of the contract.

If a particular function on your phone is not available to you, this may be due to one of the following reasons:

- The function is not configured for you or your telephone. Please contact your system support representative.
- Your communications platform does not feature this function. Please contact your Siemens sales partner for information on how to upgrade.

These operating instructions are intended to help you familiarise yourself with the Octophon and all of its functions. It contains important information on the safe and proper operation of the Octophon. These instructions should be strictly complied with to avoid operating errors and ensure optimum use of your multifunctional telephone in the network.

These instructions should be read and followed by every person installing, operating or programming the Octophon.

For your own protection, please read the section dealing with safety in detail. Follow the safety instructions carefully in order to avoid endangering yourself or other persons and to prevent damage to the unit.

These operating instructions are designed to be simple and easy to understand, providing clear step-by-step instructions for operating the Octophon.

Administrative tasks are dealt with in a separate manual. The Quick Reference Guide contains quick and reliable explanations of frequently used functions.

### <span id="page-7-2"></span>**Icons used in the manual**

#### **Settings**

Operations and settings that can be made both at the phone and over the Web interface are indicated by an icon and page reference.

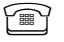

 $\widehat{\mathbb{P}}$  refers to an operation or setting performed directly on the phone

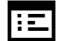

 $\mathbf{E}$  refers to an operation or setting performed via the Web interface

#### **Voice recording**

- **O** Activate recorder (ready to record)
- Deactivate recorder
- Start recording
- II Stop recording

### <span id="page-8-0"></span>**Service**

The Telekom service department can only help you if you experience problems or defects with the phone. Should you have any questions regarding operation, your specialist retailer or network administrator will gladly help you. For queries regarding connection of the telephone, please contact your network provider.

If you experience problems or defects with the phone, please dial the service number for your country.

### <span id="page-8-1"></span>**Intended use**

The Octophon phone is a desktop unit designed for voice transmission and for connection to the LAN. It can also be used as a workstation device. Any other use is regarded as unauthorised.

## <span id="page-8-2"></span>**Telephone type**

The identification details (exact product designation and serial number) of your telephone can be found on the nameplate on the underside of the base unit. Specific details concerning your communications platform can be obtained from your service technician.

Please have this information ready when you contact our service department regarding faults or problems with the product.

## <span id="page-8-3"></span>**Speakerphone quality and display legibility**

- To ensure good speakerphone quality, the area in front of the telephone (front right) should be kept clear. The optimum distance is approx. 50 cm.
- Proceed as follows to optimise display legibility:
	- Turn the phone to tilt the display to ensure you have a frontal view of the display while eliminating light reflexes.
	- Adjust the contrast as required  $\rightarrow$  [page 92](#page-91-3).

## <span id="page-9-2"></span><span id="page-9-0"></span>**Getting to know the Octophon**

The following sections describe the most frequently used operating elements and displays.

## <span id="page-9-1"></span>**The user interface of your Octophon F615**

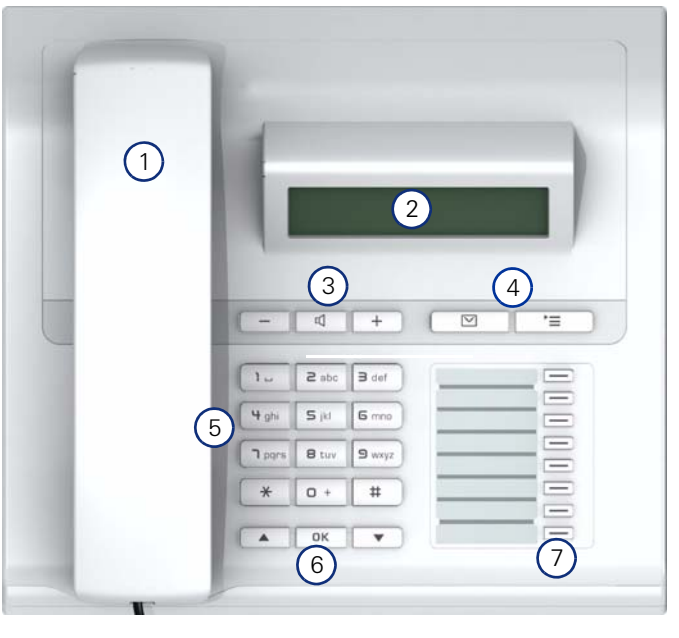

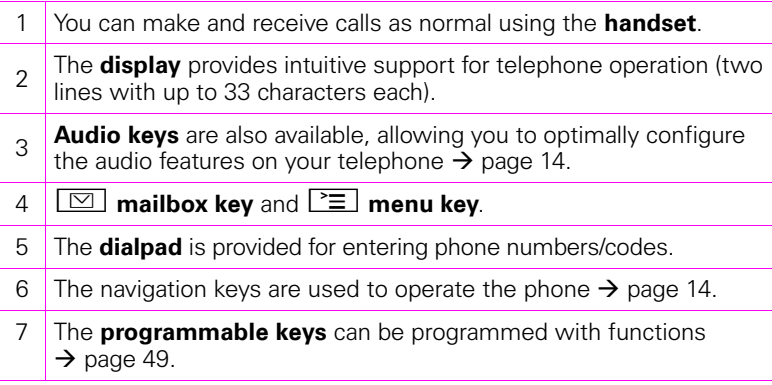

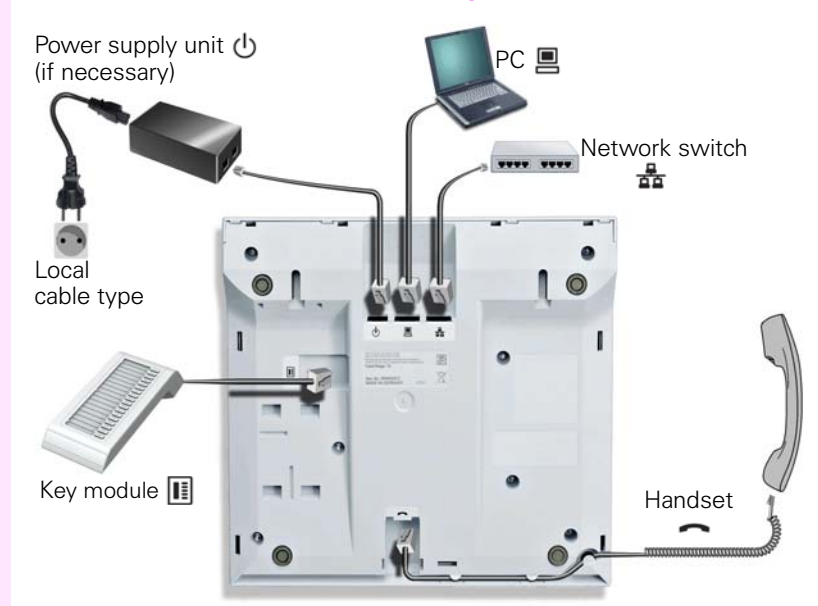

## <span id="page-10-0"></span>**Ports on the underside of the phone**

### **Properties of your Octophone F615**

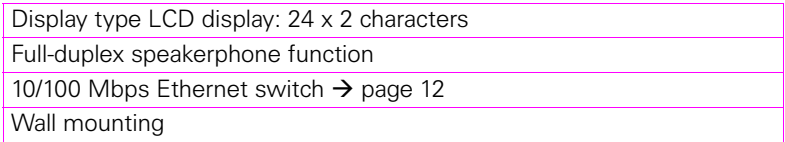

### <span id="page-11-0"></span>**Using network ports more efficiently**

The Octophone F615 has a built-in 10/100 Mbps Ethernet switch. This means that you can connect a PC to the LAN directly via the phone. The option for connecting the telephone and PC must first be activated on the telephone by administrator.

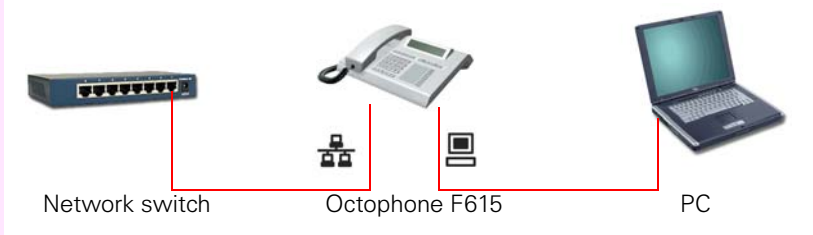

Using this connection option saves one network port for each switch used and requires fewer or shorter network cables when arranged correctly.

### <span id="page-12-0"></span>**Octophone Key Module F615**

The Octophone Key Module F615 is a key module attached to the side of the phone that provides an additional 18 illuminated, programmable function keys.

Like keys on the phone, these keys can be programmed and used according to your needs  $\rightarrow$  [page 15.](#page-14-0)

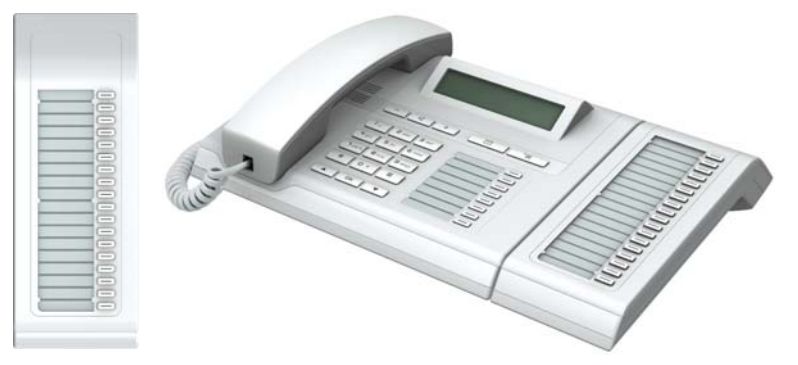

You can only attach one Octophone Key Module F615 to your Octophone F615.

<span id="page-13-4"></span><span id="page-13-3"></span><span id="page-13-2"></span><span id="page-13-1"></span><span id="page-13-0"></span>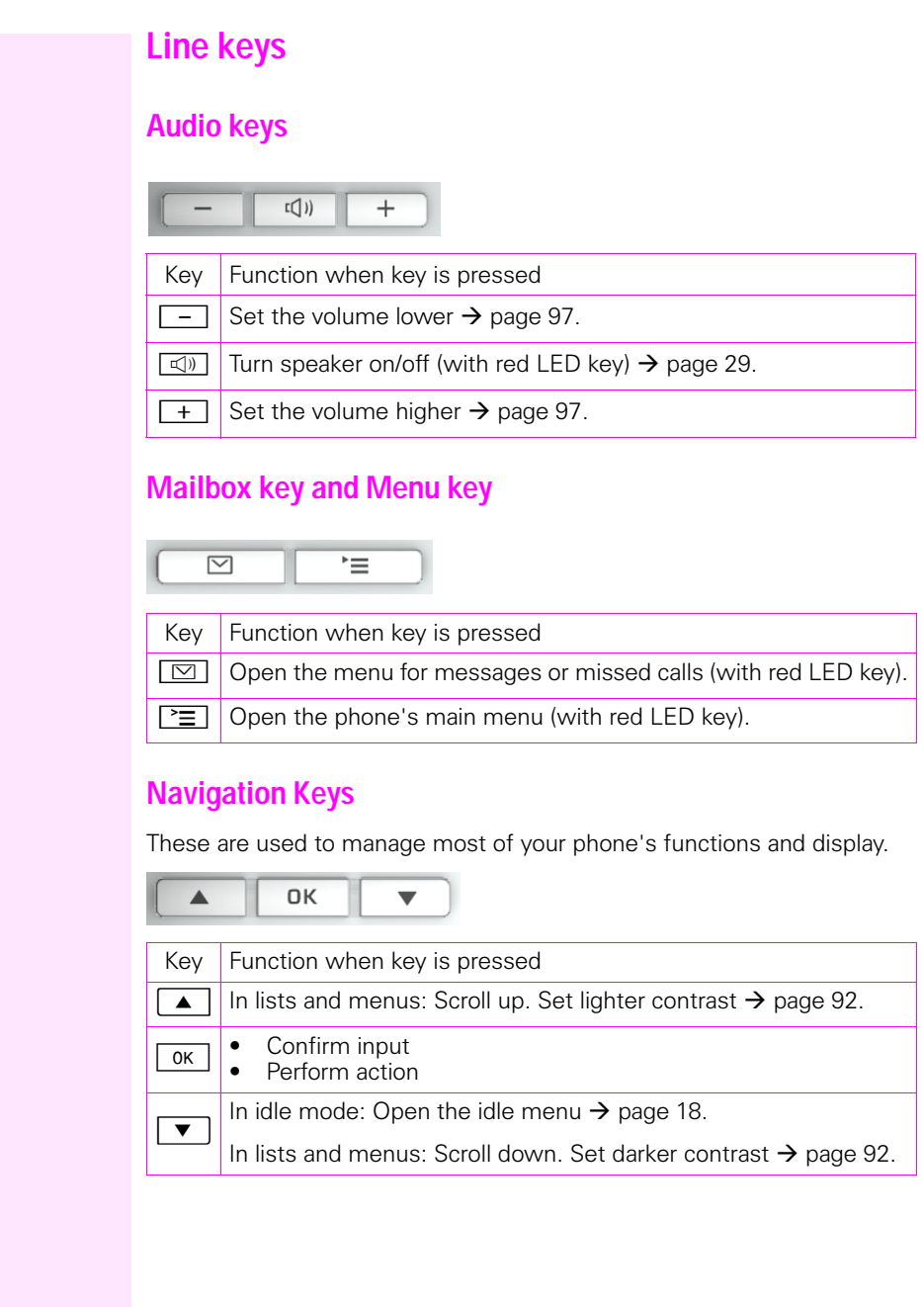

### <span id="page-14-0"></span>**Programmable function keys**

Your Octophone F615 has eight illuminated keys to which you can assign functions or numbers.

Increase the number of programmable function keys by connecting an Octophone Key Module F615  $\rightarrow$  [page 13](#page-12-0).

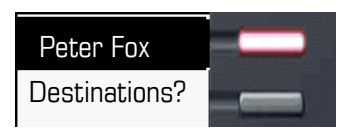

Depending on how they are programmed, you can use the keys as follows:

- As a function key  $\rightarrow$  [page 49](#page-48-2)
- For repertory dialling  $\rightarrow$  [page 51](#page-50-3)

Each key can be programmed with one function.

Press the key briefly to activate the programmed function or dial the stored number.

If you hold the key down, you will be prompted as to whether you want to program this function key.

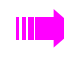

If the prompt is not displayed or a programmed function is not executed, you can only launch key programming via the user menu  $\rightarrow$  [page 50](#page-49-2) (ask your administrator about the current setting).

Your Octophon is delivered with label strips. Write functions or names in the white fields on the label strips.

The status of a function is shown by the LED on the corresponding function key.

#### **Meaning of LED displays on function keys**

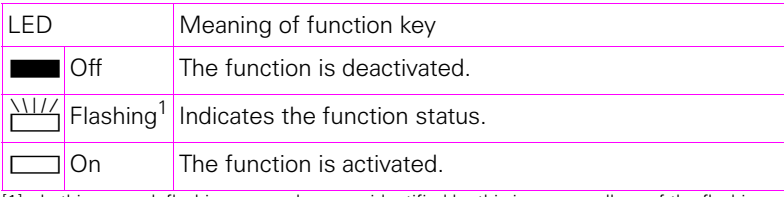

[1] In this manual, flashing sensor keys are identified by this icon, regardless of the flashing interval. The flashing interval represents different statuses, which are described in detail in the corresponding sections of the manual.

### <span id="page-15-0"></span>**Dialpad**

You can only use the digits 1 to 9 and 0 as well as the \* and # characters when dialling a number. To delete digits, select "Back" with the navigation keys and confirm with  $\sqrt{6k}$ .

In situations where text input is possible, for example, when entering the user password, you can also use the dial keys to enter text in addition to the digits and special characters mentioned. To do this, press the numerical keys repeatedly.

Example: To enter the letter "h", press the number  $\mathbf{F}_{ghi}$  key on the keypad twice. When entering text, all characters available for the key pressed and the character selected are briefly displayed.

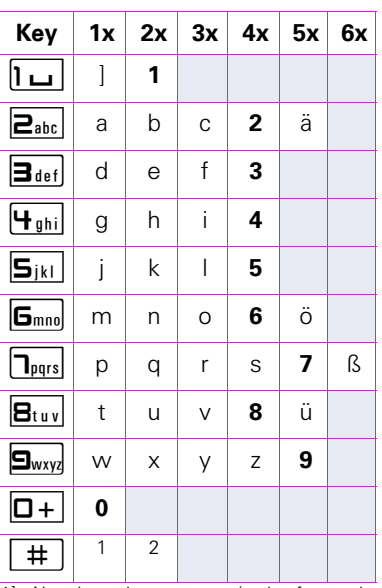

#### **Character overview (depends on the current language setting)**

[1] Next letter in uppercase (active for maxi-

mum one second)

[2] Switch to digit input

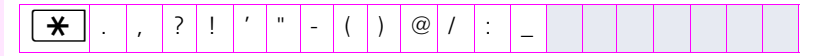

#### **Multi-function keys**

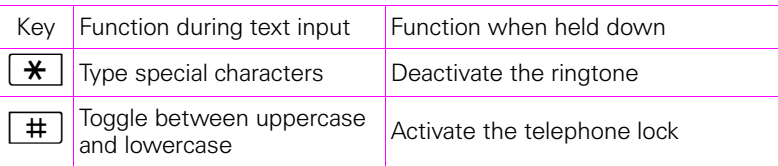

Alphabetic labelling of dial keys is also useful when entering vanity numbers (letters associated with the phone number's digits as indicated on the telephone spell a name, e.g. 0700 - PATTERN = 0700 - 7288376).

#### **Text editor**

Additional options are available in the text editor. This is used when programming a forwarding destination, for example. In this way, you can, for example, move the cursor freely and copy or insert text.

You can select further editor functions via the navigation keys and confirm each one using  $\boxed{\alpha}$ :

- OK: Applies changes and closes the editor
- Delete: Deletes characters from right to left
- Cancel: Discards changes and exits the editor
- Mode  $(\overline{f} + \overline{f})$  can also be used here to switch):
	- 123: Digits only
	- ABC: Uppercase letters only
	- Abc: First letter in uppercase, subsequent letters in lowercase
	- abc: Lowercase letters only
- Move cursor left: Moves the cursor to the left
- Move cursor right: Moves the cursor to the right
- Copy: Copies the entire content to the clipboard
- Paste: Inserts the entire content from the clipboard at the cursor position

## <span id="page-17-0"></span>**Display**

Your Octophone F615 comes with a black-and-white LCD display. Adjust the contrast to suit your needs ( $\rightarrow$  [page 92\)](#page-91-4).

### <span id="page-17-1"></span>**Idle mode**

If there are no calls taking place or settings being made, your Octophone F615 is in idle mode.

Press the  $\boxed{\triangleright}$  button to go back, for example, to the idle display from a call list ( $\rightarrow$  [page 22](#page-21-1)). The idle display can be accessed again from the Program/Service menu ( $\rightarrow$  [page 23](#page-22-0)) with the  $\equiv$  key. However, you can set up a "Show phone display" key for both of these instances (see  $\rightarrow$  [page 49\)](#page-48-2) in order to access the idle mode screen again.

Example:

Ш

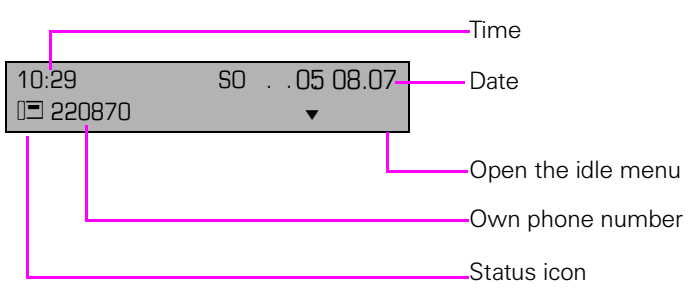

#### <span id="page-17-2"></span>**Idle menu**

In idle mode press navigation keys  $\boxed{\bullet}$  or  $\boxed{\alpha}$   $\rightarrow$  [page 14](#page-13-3), the idle menu then opens. You can call up various functions here. Entries may vary.

The idle menu may contain the following entries:

- Redial?
- Ringer off?
- Do not disturb on?
- Mobile logon?
- Cancel callbacks?
- Directed pickup
- Back?

#### **Icons in the idle display**

In the first and second line, the time, weekday and date are displayed in addition to icons for different situations and options:

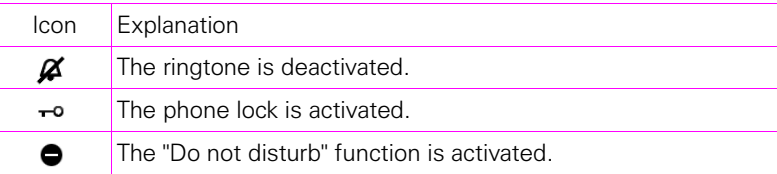

### <span id="page-19-0"></span>**Context-dependent displays**

Depending on the situation at hand, the display on your Octophon displays different content, to which you can respond intuitively.

#### **Information on current events**

The following icons appear centred on the display when your phone is idle and signal current properties or events. Example: You missed two calls in your absence.

**⊠ 02** 

 $\rightarrow$  [page 22](#page-21-0). You have two new voice messages that you can open by pressing  $\boxed{\boxtimes}$  .

#### Icons for events

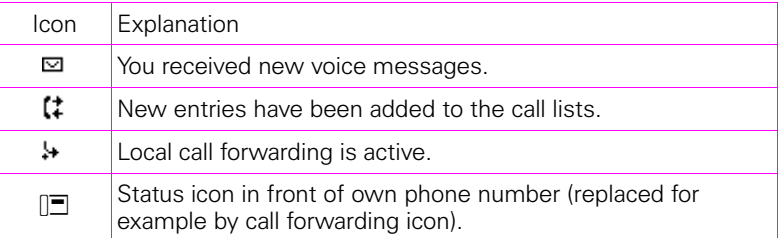

#### **Context menus**

If an arrow appears beside an entry in the second line, a context menu is available whose options you can select using the navigation keys  $\boxed{\blacktriangle}$  or  $\boxed{\blacktriangledown}$  ( $\rightarrow$  [page 14](#page-13-3)). The range of functions available is situation-specific.

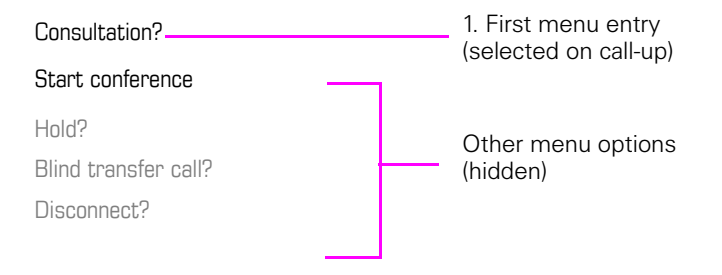

Press the  $\boxed{\triangleright}$  button to go back, for example, to the telephony interface from a call list ( $\rightarrow$  [page 22\)](#page-21-1). The telephony interface can be accessed again from the Program/Service menu  $\rightarrow$  [page 23\)](#page-22-0) with the  $\sum_{n=1}^{\infty}$  key. However, you can set up a "Show phone display" key for both of these instances (see  $\rightarrow$  [page 49\)](#page-48-2) in order to access the telephony interface screen again.

#### **Idle display context menu**

Press the navigation keys  $\boxed{\alpha}$  or  $\boxed{\bullet}$  to access the following functions (if activated). The current function is displayed in the second display line. The other functions are hidden and can be selected with the navigation keys  $\boxed{\bullet}$  or  $\boxed{\blacktriangle}$ :

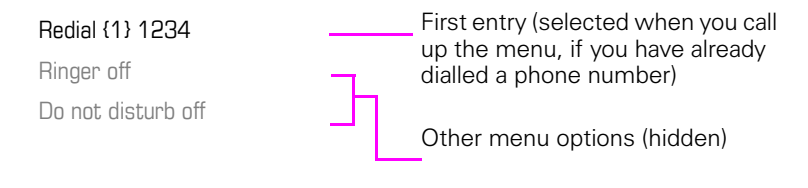

#### <span id="page-20-0"></span>**Functions during a call**

In many operating situations you are offered appropriate functions or notes in the second line of the display. The other functions are hidden and can be selected with the navigation keys  $\boxed{\bullet}$  or  $\boxed{\blacktriangle}$ :

Example: You set up a consultation call. The second line displays the first of three dependant functions. Select the appropriate function and confirm this with  $\overline{\lceil \alpha \rceil}$ .

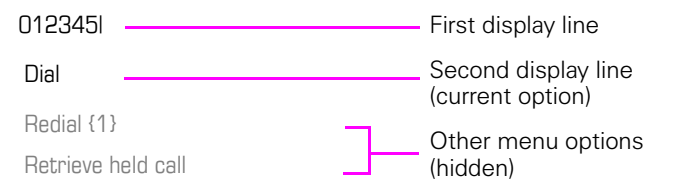

The menu with the functions closes automatically after you have executed an action.

To delete info-only messages, press the navigation key  $\sqrt{8}$ .

## <span id="page-21-0"></span>**Records**

Entries in the call list and messages in your mailbox system (if configured) are known as records.

The LED on the  $\boxed{\boxtimes}$  key flashes to signal new messages or missed calls $\rightarrow$  [page 14](#page-13-2).

Press the  $\boxed{\boxtimes}$  key and use the navigation keys to select the required submenu.

- **Messages**
- **Calls**

You can use the navigation keys to navigate through the menus as described on  $\rightarrow$  [page 14.](#page-13-3)

### <span id="page-21-3"></span><span id="page-21-1"></span>**Messages**

If configured (contact the relevant administrator), this provides you with access to your mailbox system.

If your system is appropriately configured, activating this function opens the menu for voicemail  $\rightarrow$  [page 33.](#page-32-1)

### <span id="page-21-2"></span>**Calls**

This list appears as soon as you receive **new** missed calls if you select the **Calls** option in the Records menu. You can then scroll up or down to reach the **Calls** menu. The following calls or call attempts are logged as call lists:

- Missed: Missed calls
- Dialed: Dialled calls (with or without connection)
- Received: Answered calls
- Forwarded: Forwarded calls

The number of missed calls and unchecked calls is shown on the idle display.

### **Call lists**

Each call list may contain up to 30 entries. Once this limit is reached, the oldest entry in the log is deleted. Multiple calls from the same number are only listed once.

The following data is saved, for example for missed calls:

- Phone number/name depending on available data.
- Number of call attempts.
- The date and time of the last call attempt from each user listed.

Entries can only be saved if the caller ID is displayed as a name, number or both. If the caller ID is not transferred, the call is saved as "Unknown".

You can delete all the entries in the respective call list  $\rightarrow$  [page 83](#page-82-3).

After selecting an entry, you can dial it immediately by confirming  $\rightarrow$  [page 76.](#page-75-3)

### <span id="page-22-0"></span>**Program/Service menu**

You can make local settings here.

Press the  $\Sigma$  key and confirm the **User** menu. If configured, enter and confirm your personal user password.

You can use the navigation keys to navigate through the menus as described on  $\rightarrow$  [page 14](#page-13-3). Once the admin password has been entered, the **Admin** menu is available to the relevant administrator.

### <span id="page-22-1"></span>**User settings**

In the **User** menu (see  $\rightarrow$  [page 113](#page-112-3)), settings options are provided that allow you to adapt the telephone to your individual requirements.

Select a menu using the navigation keys:

- "Date and time"  $\rightarrow$  [page 93](#page-92-3)
- "Audio"  $\rightarrow$  [page 97](#page-96-3)
- "Configuration" e.g.  $\rightarrow$  [page 87](#page-86-1) or  $\rightarrow$  [page 58](#page-57-3)
- "Phone"  $\rightarrow$  page 92
- "Locality"  $\rightarrow$  [page 95](#page-94-3) or  $\rightarrow$  [page 102](#page-101-2)
- "Security"  $\rightarrow$  [page 88](#page-87-2) or  $\rightarrow$  [page 90](#page-89-1)
- "Network information"  $\rightarrow$  [page 105](#page-104-1)
- "Reset"  $\rightarrow$  [page 106](#page-105-2)

If you are in one of these menus or submenus, depending on the situation, you have the following options to leave the menus:

- **Save & exit** (If you have made a setting and want to keep it)
- **Exit (no save)** (If you have made a setting that you do not want to use after all or if you do not want to set any of the options)
- **Back** (If you want to leave the main menu or submenu)
- Press and hold the  $\blacktriangledown$  key to access the option to leave the current menu level.
- You exit the menu by pressing the  $\Sigma$  key and return to idle mode  $\rightarrow$  [page 18.](#page-17-1)

#### **Interrupting editing in the menu**

You can interrupt editing in the menu, for example, to call someone or to answer a call. Then press the  $\Sigma$  key. This takes you back to the point in the menu from which you exited.

This is only possible for a limited period, however, which is defined by administrator using the inactivity timeout setting. If the configured time expires, you need to re-enter your password when opening the menu and manually go to the required point in the menu.

Interrupting editing:

- By pressing the  $\geq \equiv$  key, you interrupt editing, exit the menu and return to idle mode  $\rightarrow$  [page 18.](#page-17-1)
- If you receive a call during editing and you answer it, you automatically change to the call view (see also  $\rightarrow$  [page 21\)](#page-20-0).

To go back to editing mode in the menu, press the  $\equiv$  key again.

#### **Network information**

Information about the IP address or name that was assigned to the phone in the network and therefore the HTML address of the Web interface.

 $\mathbb{R}$  View information on the phone  $\rightarrow$  [page 105](#page-104-1)

Contact your administrator or refer to the Octophon Administration Manual for further information on the network information values listed here.

#### **Reset phone**

Ш

Personal settings made via the telephone menu or the Web interface can be reset to factory settings  $\rightarrow$  [page 106](#page-105-2).

### <span id="page-23-0"></span>**Administration**

You can access the administration area via the "Admin" function and by entering the administration password.

Refer to the administration manual for your phone for more detailed information on this topic.

### <span id="page-24-0"></span>**Control and monitoring function**

A control or monitoring function can be activated on your phone for service purposes by remote maintenance.

#### **Control function**

The administrator has the option to activate and deactivate features of the phone via remote maintenance. During maintenance, the handset, microphone, loudspeaker, and headset are deactivated. You are additionally informed on the display that the control function is active.

#### **Monitoring function**

In order to detect malfunctioning of a phone, for example, the administrator can install a monitoring function. You can use your phone as normal during monitoring. However you will first be informed about the operation with a message on the display and prompted to allow monitoring.

If the administrator has activated a function on your phone, which continuously transmits operating data to a server, you will see the flashing icon in the upper display line.

## <span id="page-25-0"></span>**Basic functions**

Please read the introductory chapter "Getting to know the Octophon"  $\rightarrow$  [page 10](#page-9-2) carefully before performing any of the steps described here on your phone.

### <span id="page-25-1"></span>**Answering a call**

The Octophon rings with the tone signal set when an incoming call is received. The call is also visually signalled on the call display.

If transmitted, calling party information (name, phone number) appears on the display.

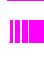

An incoming call will interrupt any ongoing telephone setting operations. When the call ends, you can press the  $\Sigma$  key to return to the point in the menu structure where you were interrupted.

<span id="page-26-1"></span><span id="page-26-0"></span>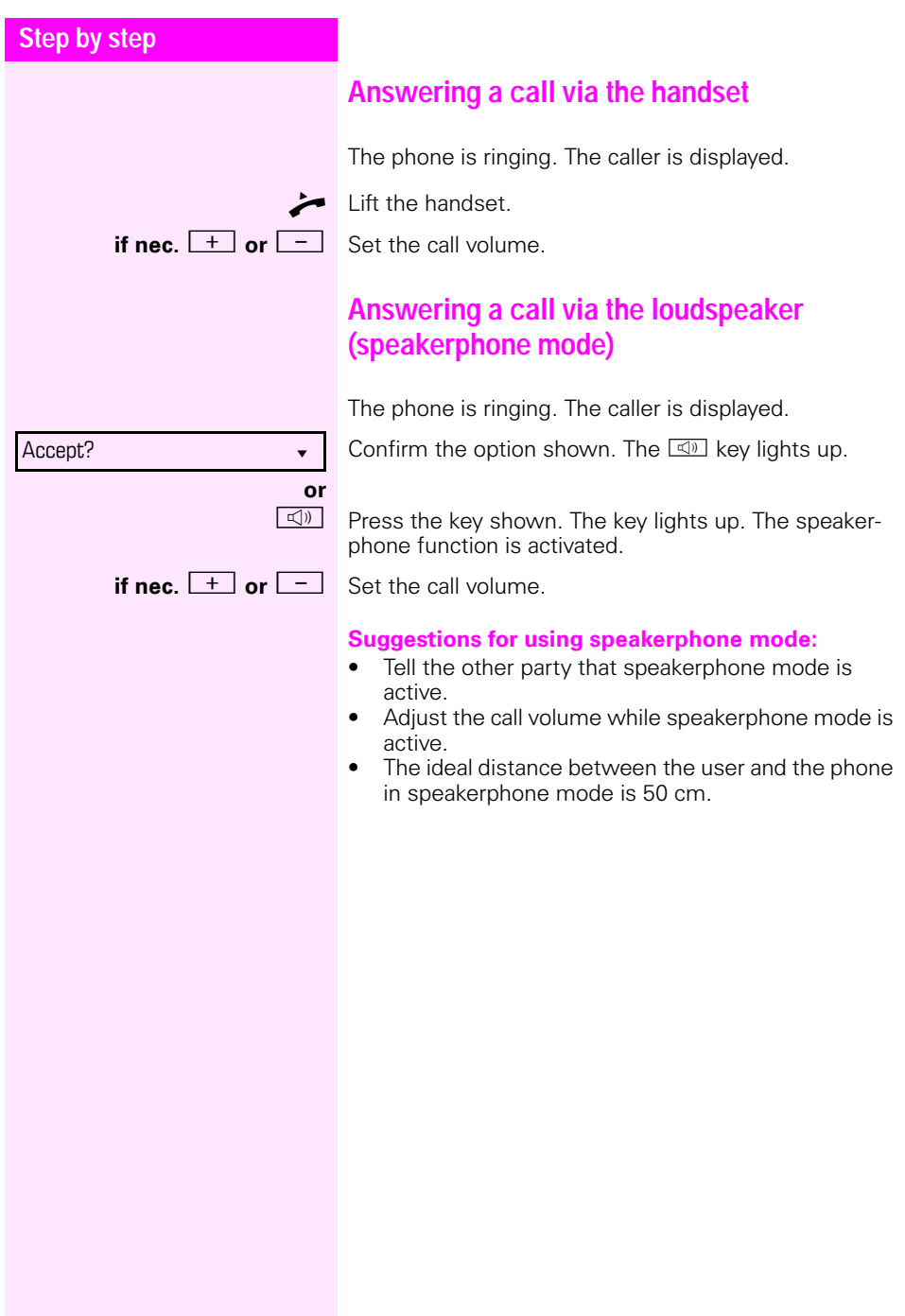

<span id="page-27-0"></span>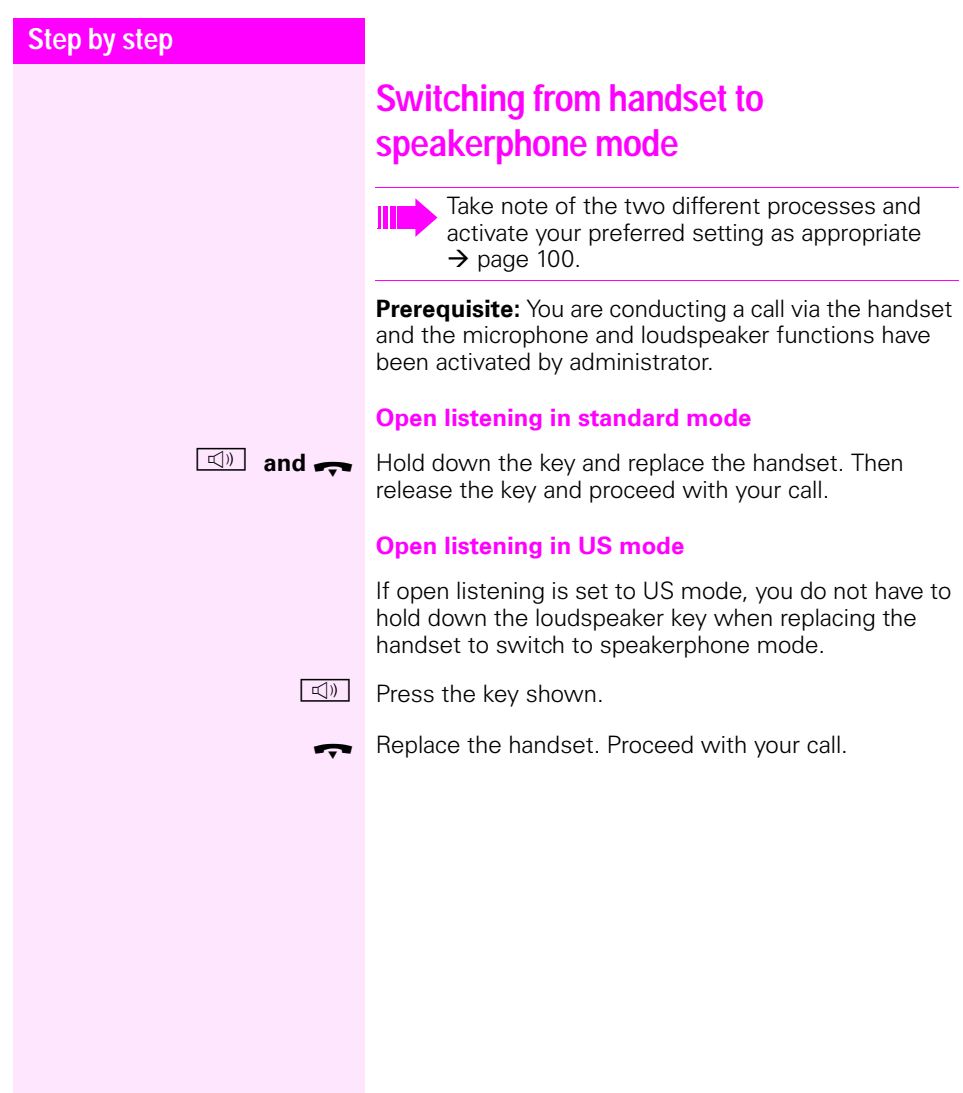

## <span id="page-28-0"></span>**Switching from speakerphone mode to the handset**

**Prerequisite:** You are conducting a call in speakerphone mode.

Lift the handset. The  $\Box$  key is no longer lighting.

## <span id="page-28-2"></span><span id="page-28-1"></span>**Open listening**

You can let other people in the room join in on the call. Let the other party know that you have turned on the loudspeaker.

**Prerequisite:** You are conducting a call via the handset.

#### **Activating**

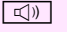

**14)** Press the key shown.

**Deactivating**

 $\boxed{\triangleleft}$  Press the illuminated key.

#### **Switching to speakerphone mode**

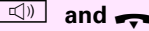

**Hold down the key and replace the handset. Then** release the key and proceed with your call.

<span id="page-29-1"></span><span id="page-29-0"></span>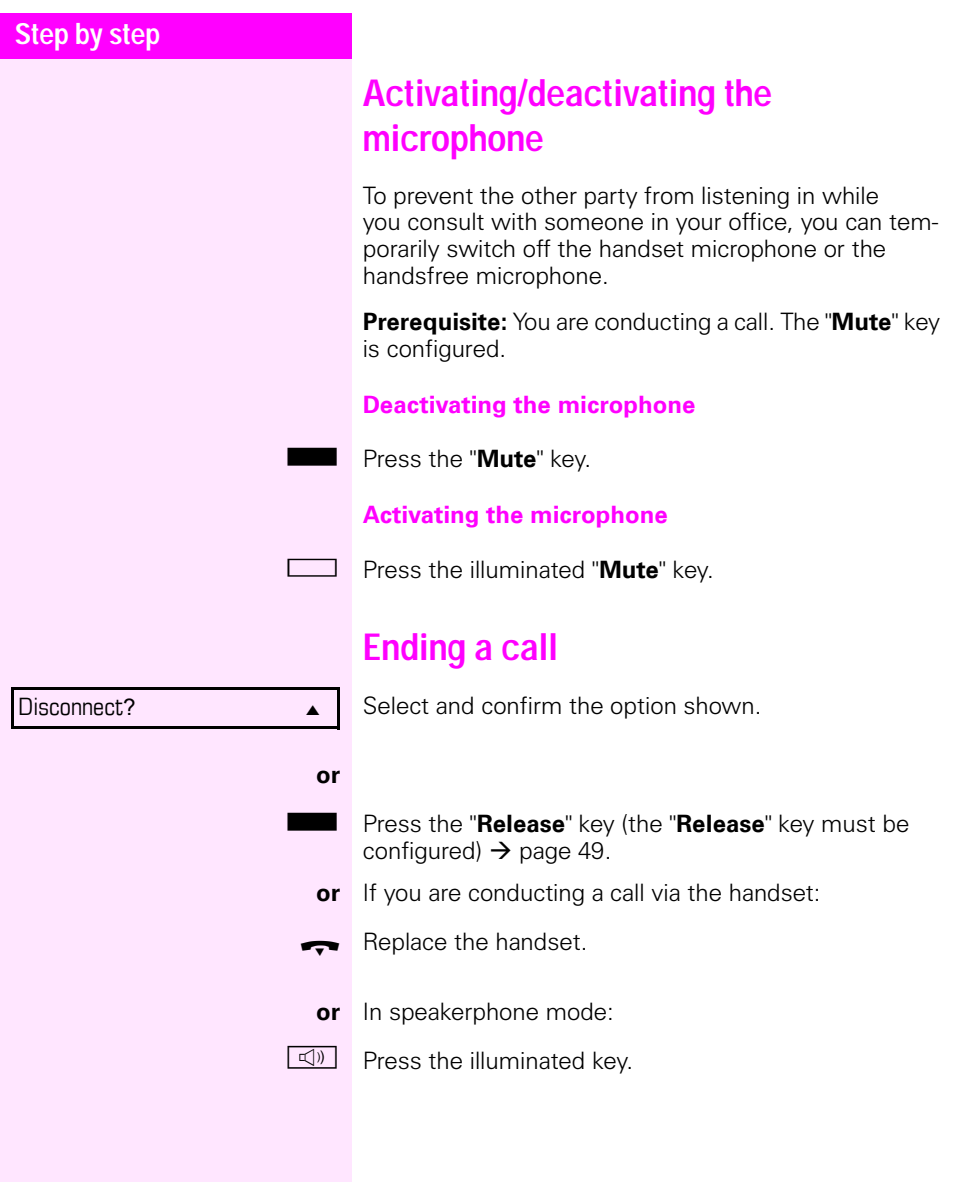

## <span id="page-30-0"></span>**Group call for a team**

Your adminstrator can incorporate multiple telephones in a team. If your telephone belongs to a team, you can also accept calls intended for other members of this team.

Signalling of a group call can be set up such that the relevant phones ring as follows:

- **Simultaneously**
- **Consecutively**
- **Alternately**
- **Successively**
- Consecutively and then simultaneously if the call is not answered
- Alternately and then simultaneously if the call is not answered
- Following an average line seizure duration

#### **Accepting a group call**

A group call rings on your phone like a normal call. You can either answer the call as usual via the handset, the loudspeaker key or the headset. You can also reject or forward the call

#### **Picking up a group or team call early**

If a call rings for the team or for a team member, you can pick up the call early.

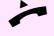

Lift the handset.

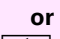

 $\boxed{\triangleleft}$  Press the key shown.

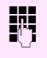

**ENT** Enter the code for the call pickup, for example "0". You pick up the call.

> You can also set up a repertory dial key for call pickup  $\rightarrow$  [page 51](#page-50-2).

### <span id="page-30-1"></span>**Selected dialling with BLF key**

You can call an internal user directly by means of an assigned BLF key.

<span id="page-31-0"></span>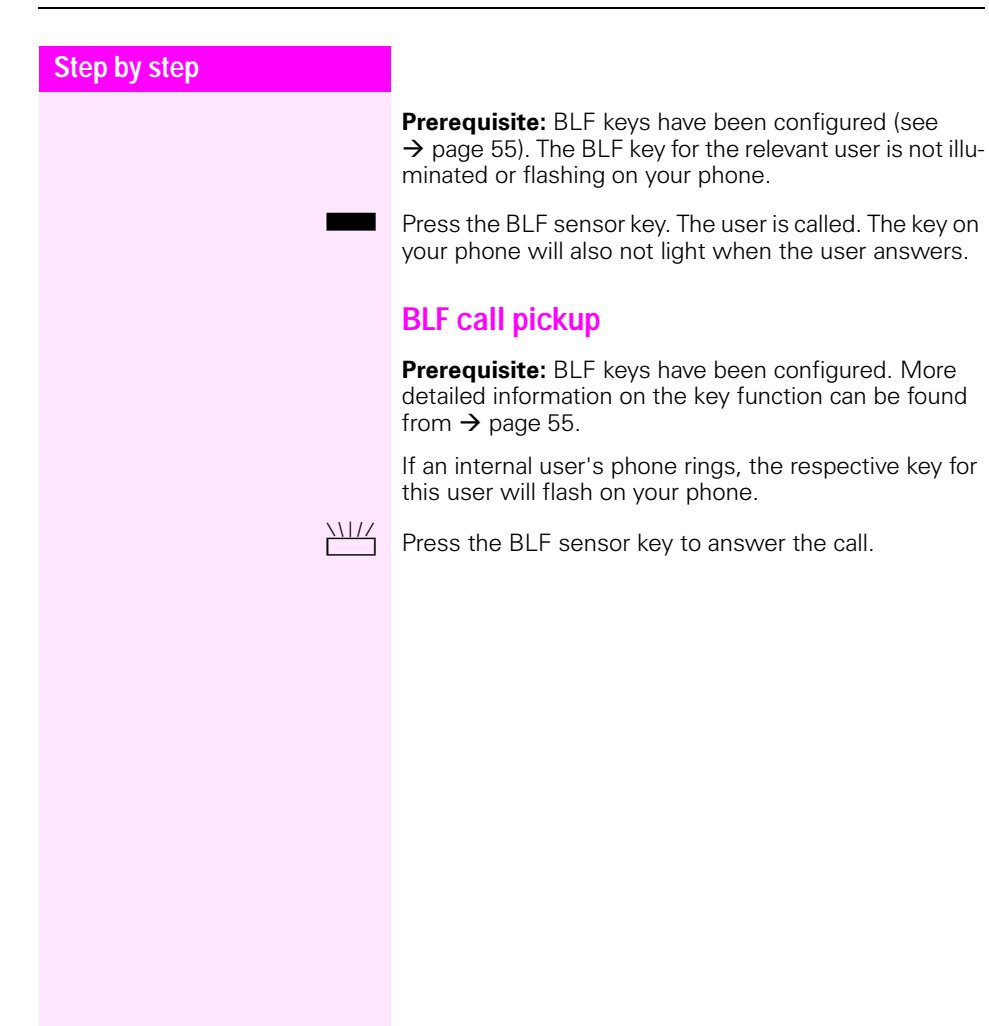

<span id="page-32-1"></span><span id="page-32-0"></span>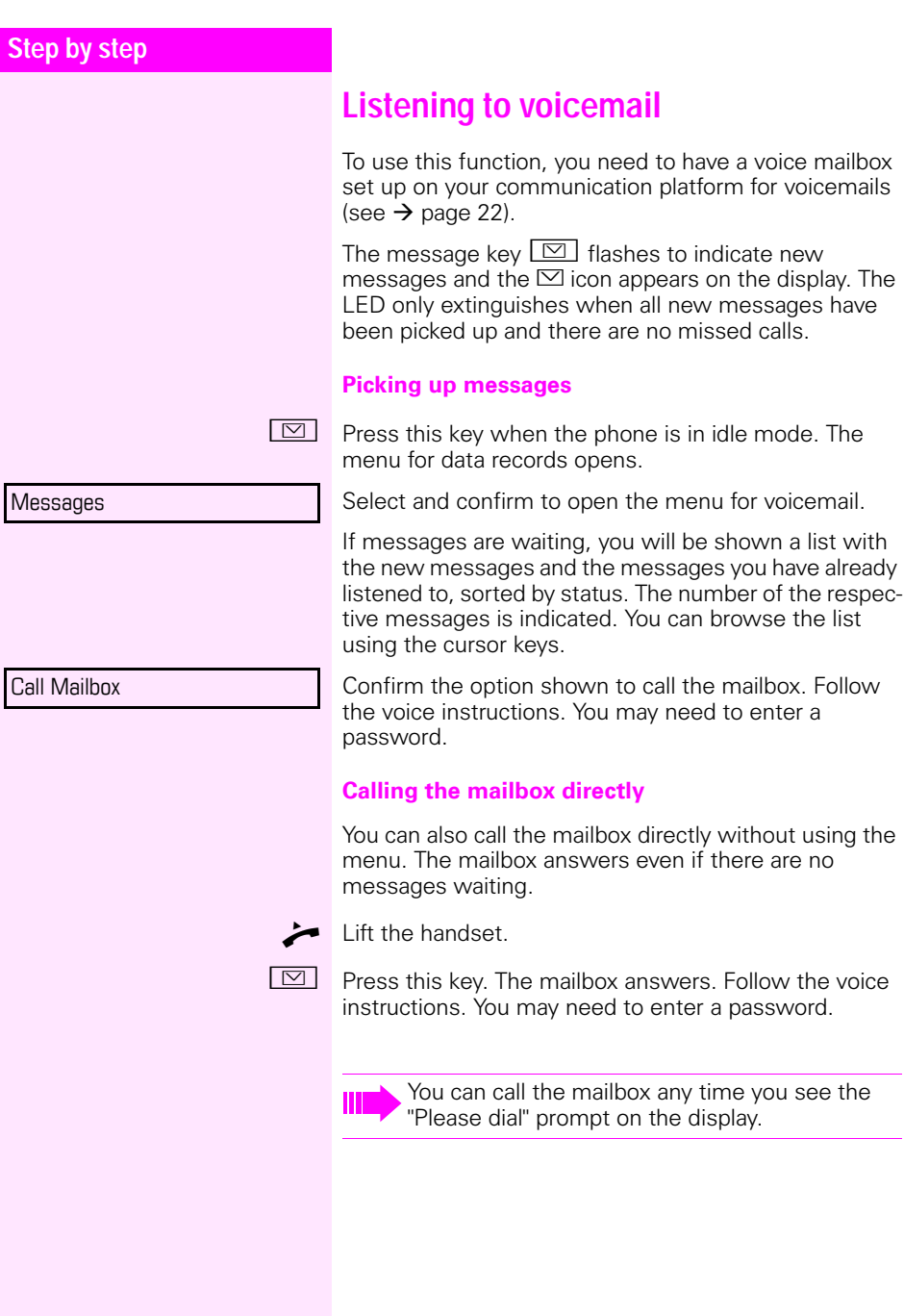

<span id="page-33-1"></span><span id="page-33-0"></span>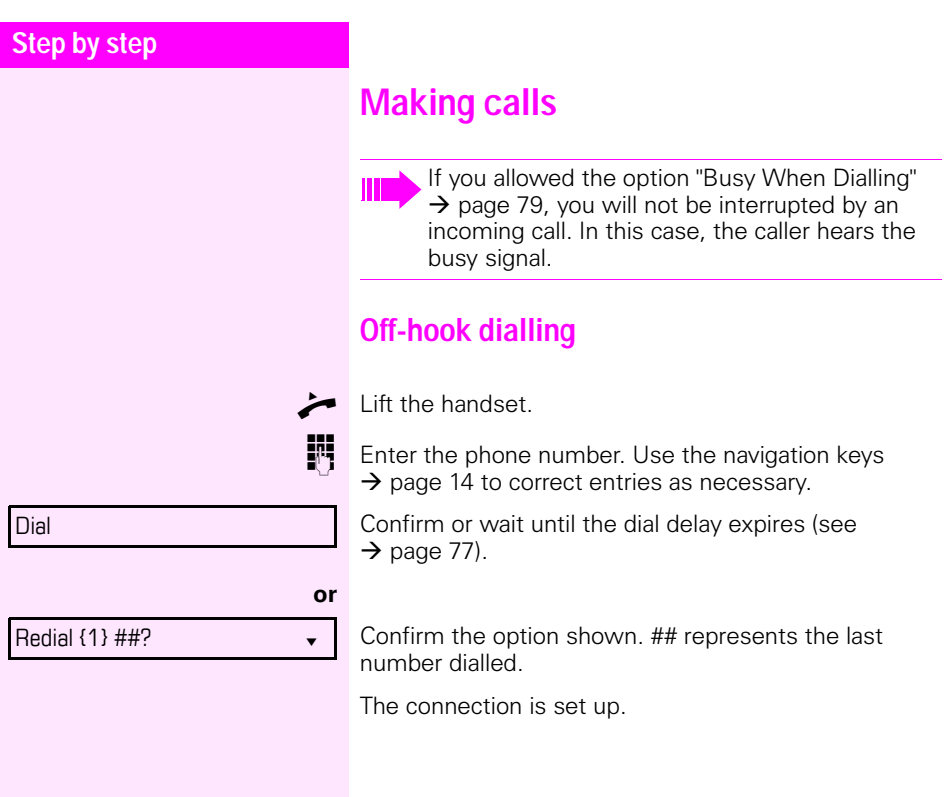

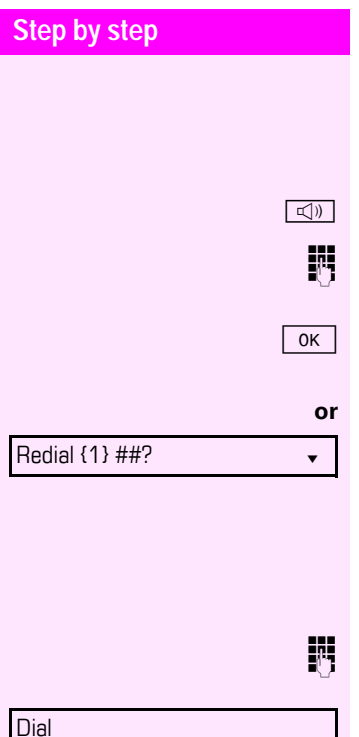

## <span id="page-34-0"></span>**On-hook dialling**

The connection is set up with on-hook dialling or via the loudspeaker (speakerphone mode).

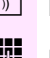

Press the key shown.

Enter the phone number. Use the navigation keys  $\rightarrow$  [page 14](#page-13-4) to correct entries as necessary.

Press or wait until the dial delay expires (see  $\rightarrow$  [page 77](#page-76-0)).

Confirm the option shown. ## represents the last number dialled.

### **Entering the phone number first**

First enter the phone number. The loudspeaker key illuminates when you enter the first digit.

Enter the phone number. Use the navigation keys  $\rightarrow$  [page 14](#page-13-4) to correct entries as necessary.

Confirm or wait until the dial delay expires (see  $\rightarrow$  [page 77](#page-76-0)).

The connection is set up.

### <span id="page-35-0"></span>**Dialling using the hotline or warmline function**

Your administrator can configure a hotline or warmline for your phone.

If you lift the handset of the phone or press the loudspeaker key<br>• with a ho

- with a hotline immediately or<br>• with a warmline after a define
- with a warmline after a defined period of time,
- a number specified by administrator is dialled.

Examples:

- The phone in the lift immediately dials the reception number.
- The phone at a patient's bed dials the ward number after one minute, for example, if no other number is dialled.
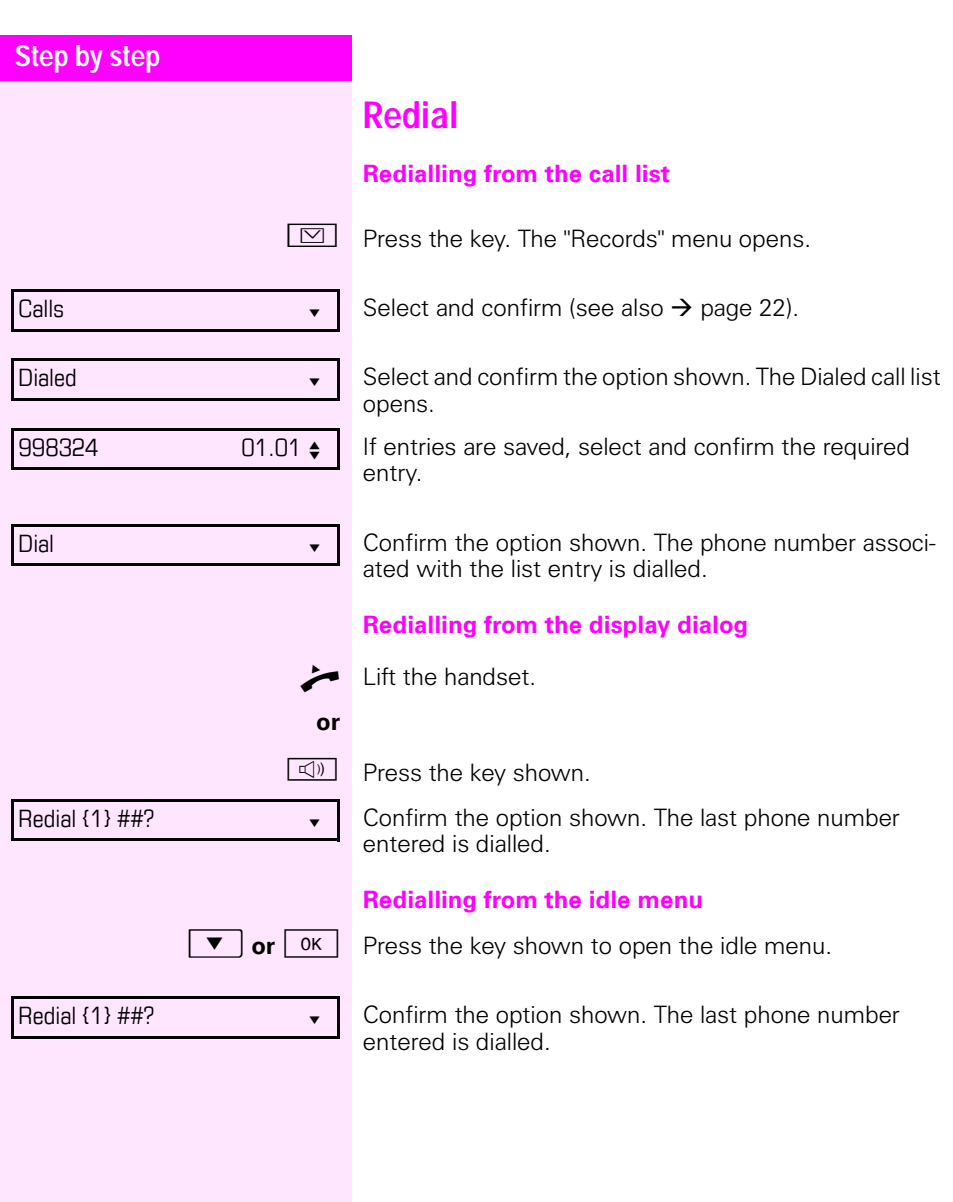

<span id="page-37-0"></span>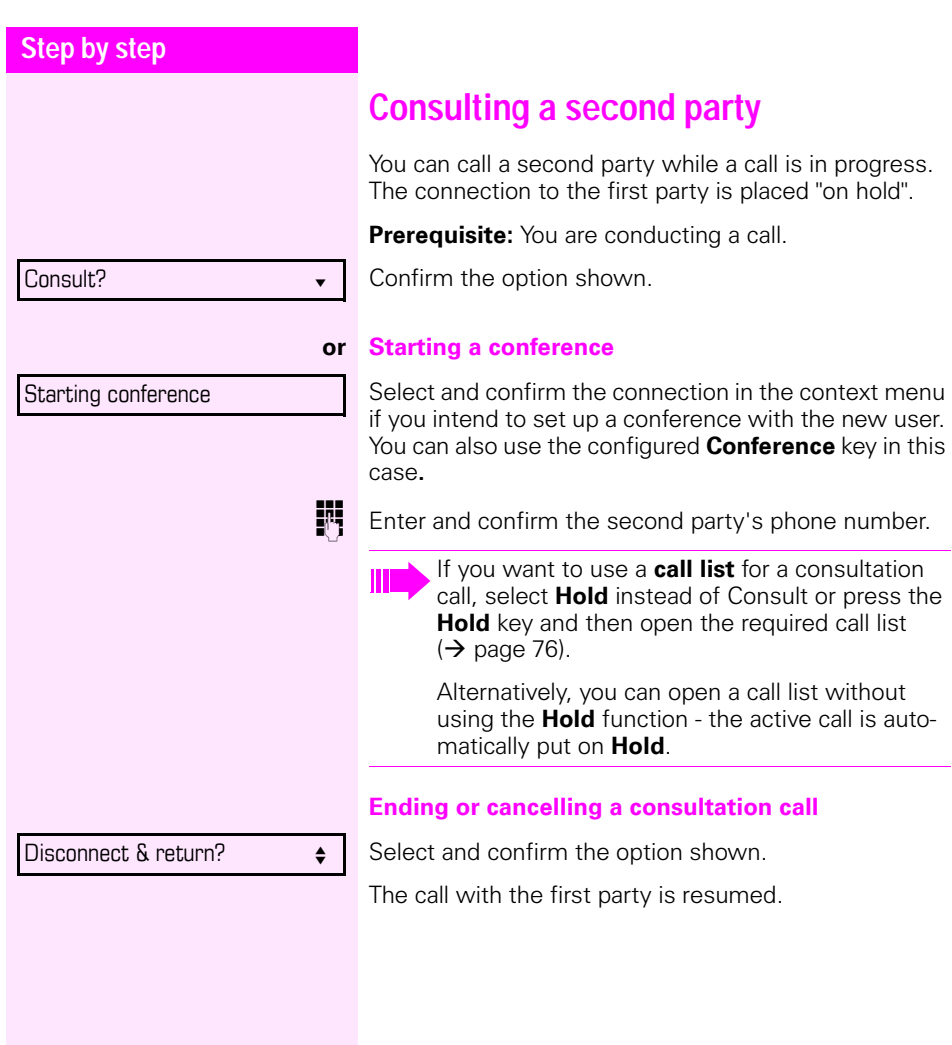

<span id="page-38-0"></span>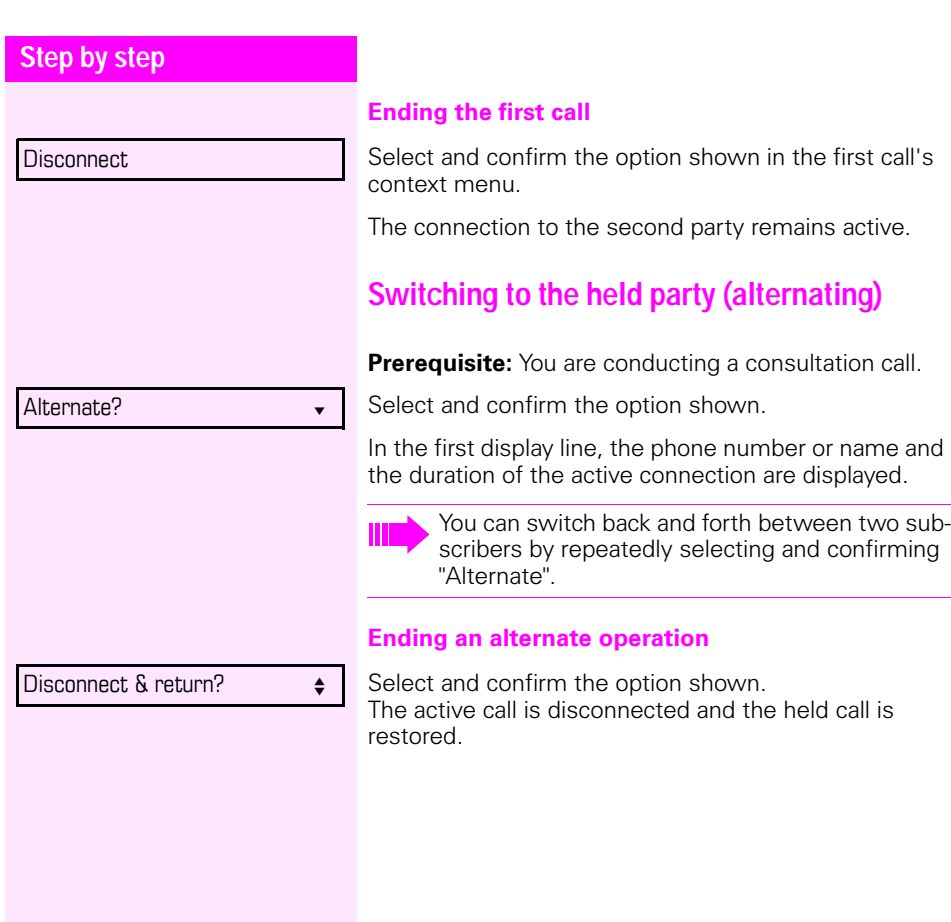

<span id="page-39-0"></span>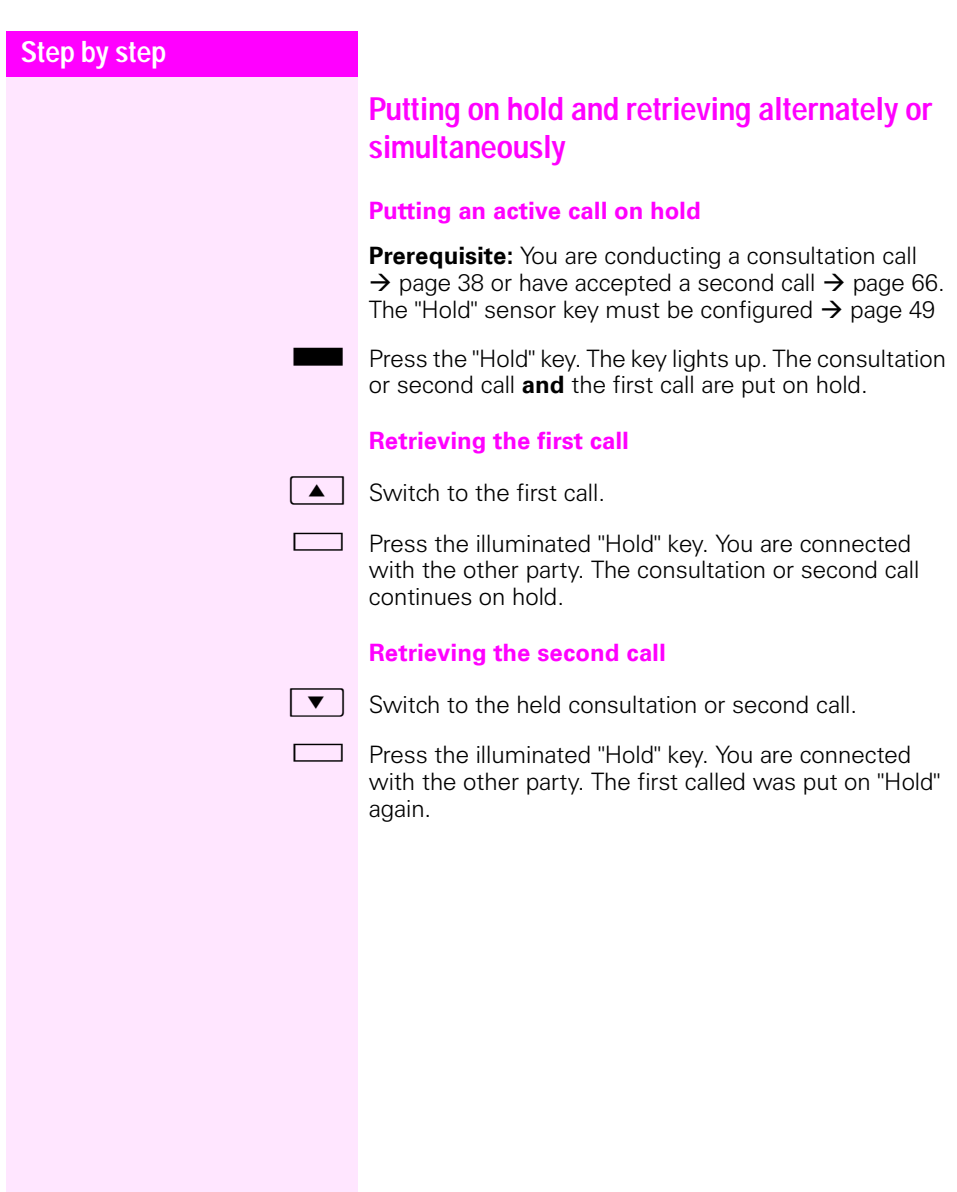

<span id="page-40-1"></span><span id="page-40-0"></span>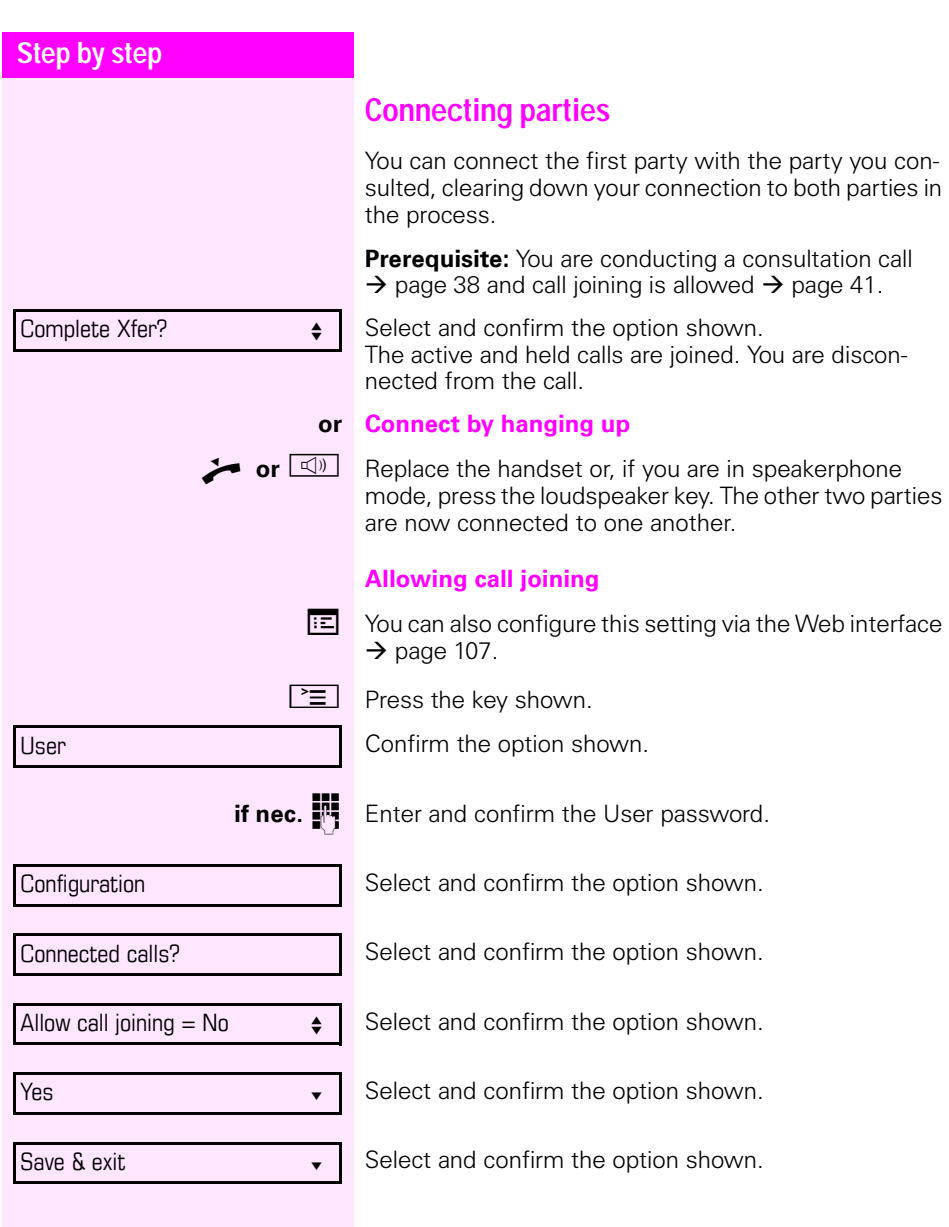

#### **Step by step**

### <span id="page-41-0"></span>**Call forwarding**

You can forward calls for your phone to another phone.

**Prerequisite**: The call forwarding function is programmed  $(\rightarrow$  [page 43](#page-42-0)).

Three forwarding conditions can be programmed in the forwarding menu:

- All Calls
- Busy
- On no reply

Because of its direct impact, "All Calls" call forwarding has the highest priority followed by "No reply" and "Busy".

If active, "All Calls" call forwarding is indicated on the display when the phone is idle.

Forwarded calls can be logged in a call list if allowed (see  $\rightarrow$  [page 22](#page-21-0)).

The **Edit call forwarding** menu offers you three destination options. These destination options are assigned to the forwarding types.

All calls (Off/On) **Destination** Busy (Off/On) **Destination** No reply (Off/On) **Destination**

One phone number may already be assigned to each destination. The destination option could then be Destination 12345, for instance.

<span id="page-42-1"></span><span id="page-42-0"></span>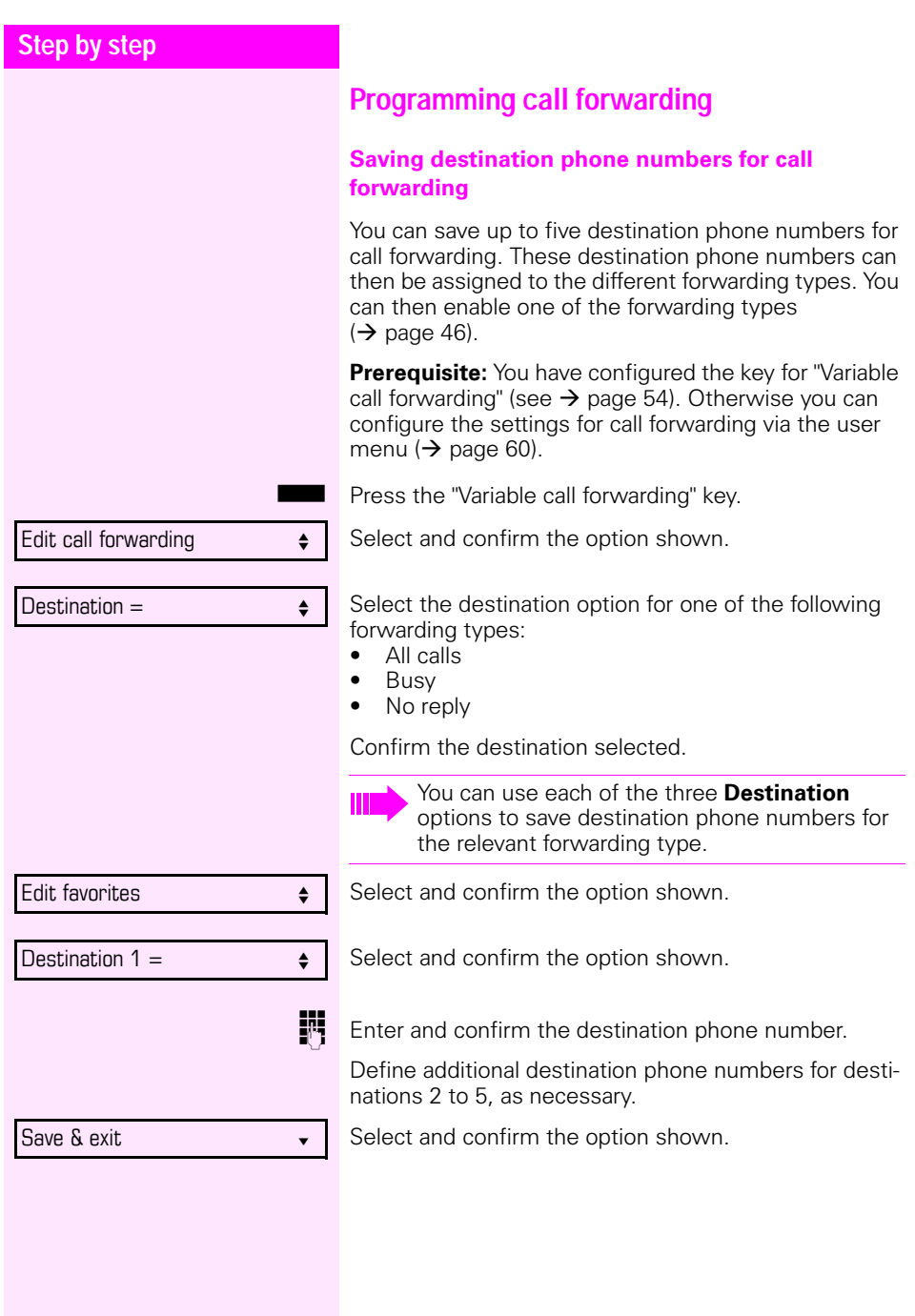

<span id="page-43-0"></span>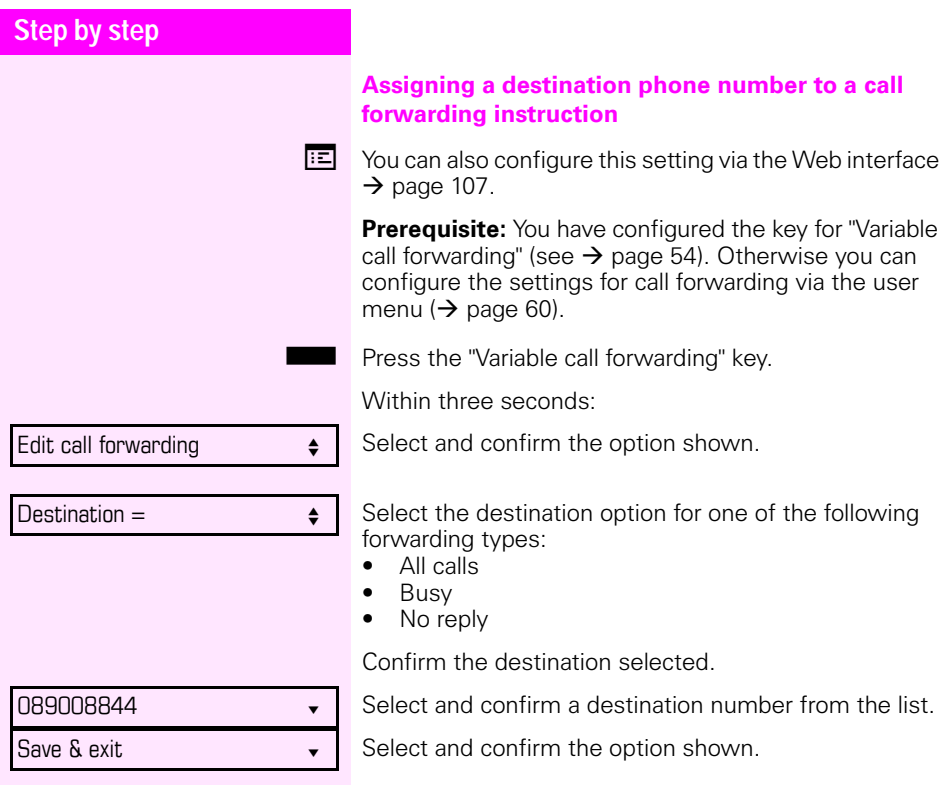

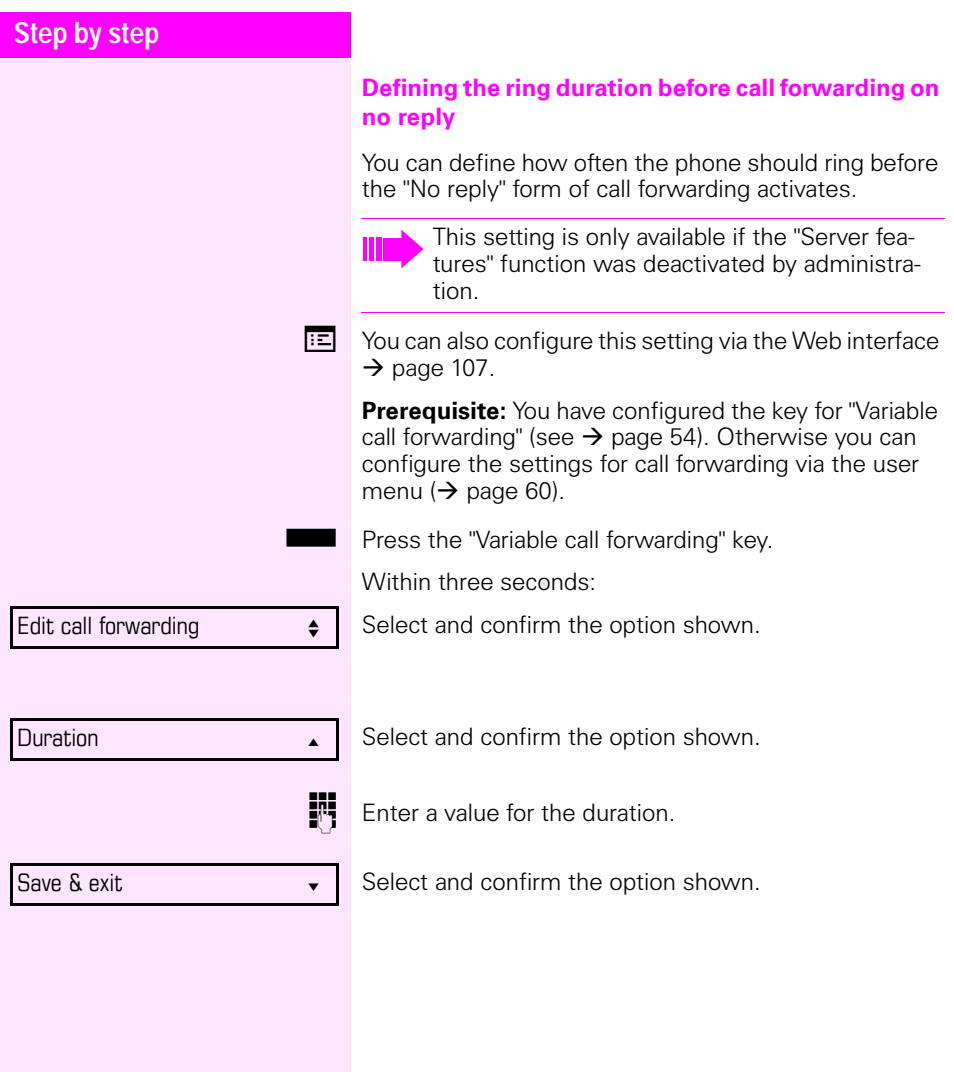

<span id="page-45-0"></span>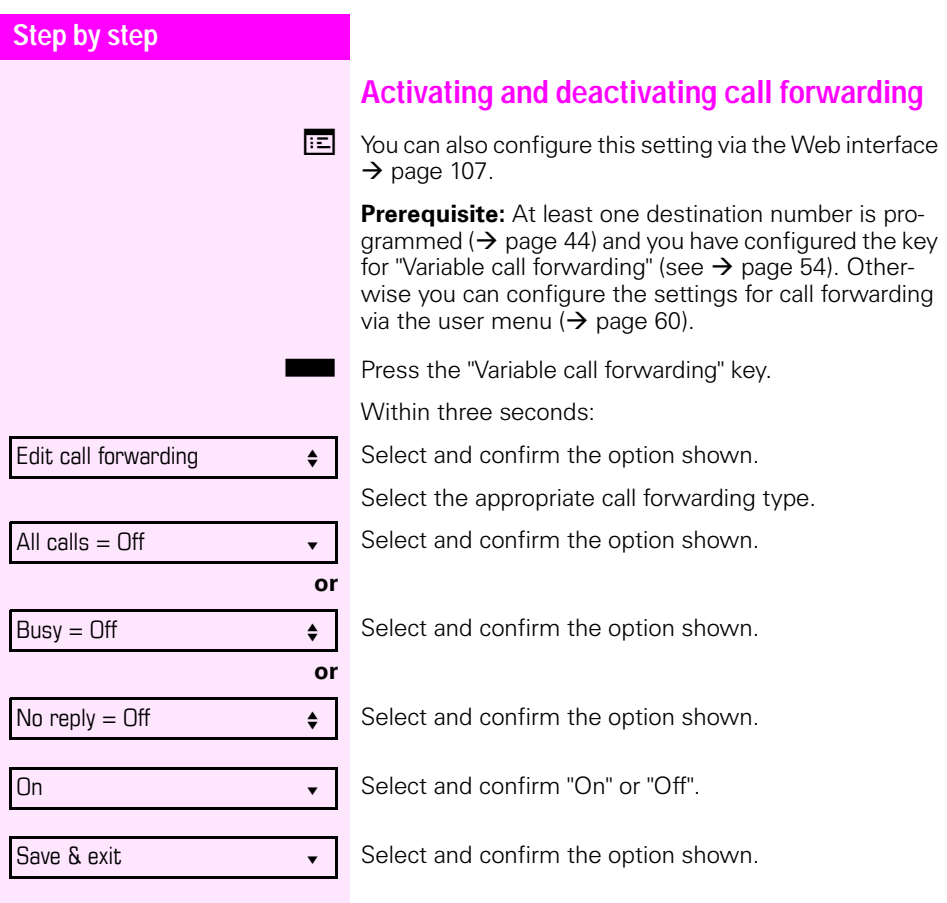

<span id="page-46-0"></span>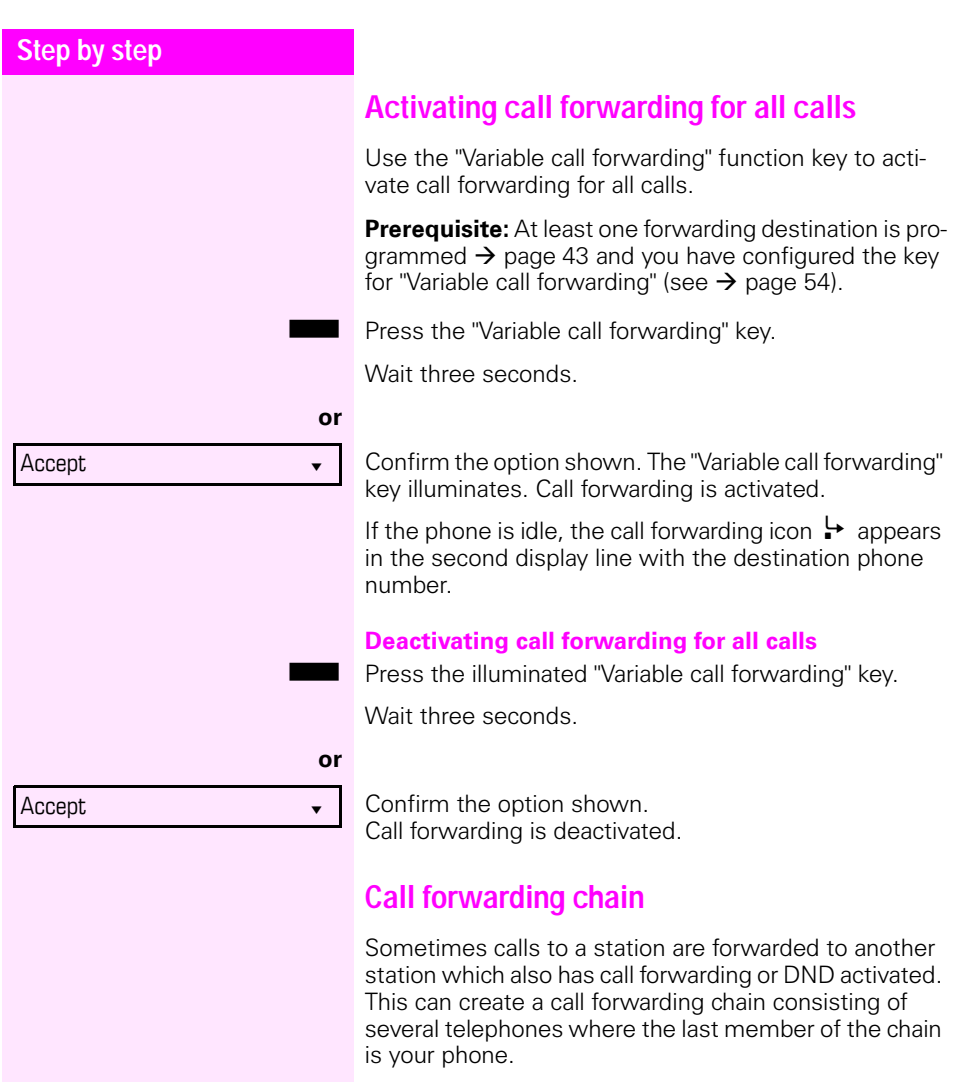

A popup window opens on your phone's screen with the following information:

- Who is calling
- Who forwarded first or last.
- The reason for the forwarding is displayed by an icon.

You can set whether the station that forwarded first or last is displayed (see  $\rightarrow$  [page 61](#page-60-0)).

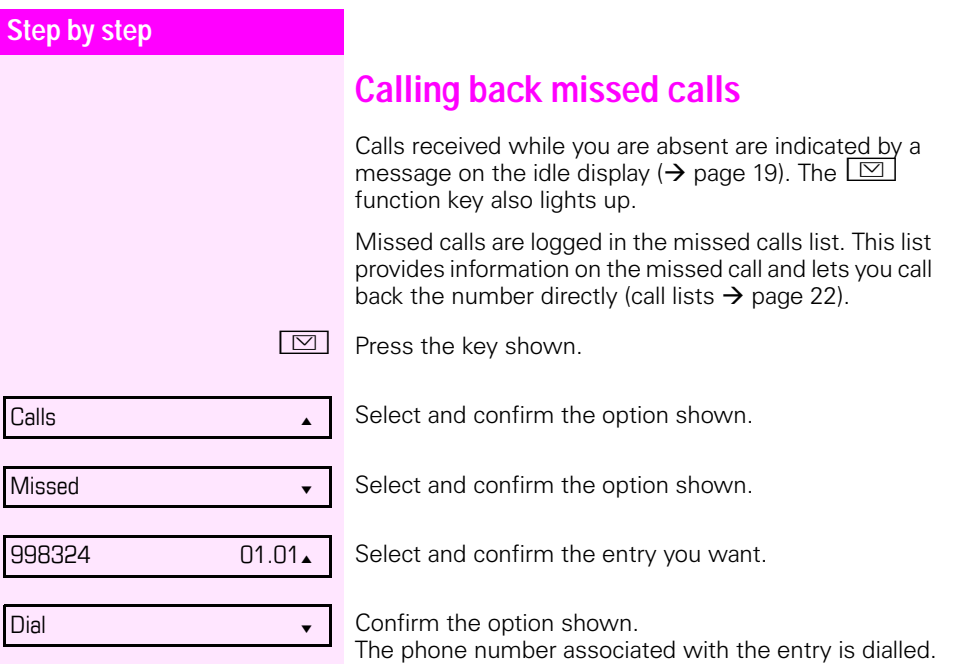

#### **Step by step**

# <span id="page-48-0"></span>**Programmable keys**

The phone features a range of functions that can, if required, be stored on programmable keys.

The phone comes with eight programmable sensor keys, all of which can be programmed on two separate levels.

The "Shift" programmable key to switch between the two key levels is already preassigned. You should keep this key if possible to be able to switch between the two key levels.

The keys can also be programmed via the Web interface  $(\rightarrow$  [page 107](#page-106-0)).

# **List of available functions**

- 1. Unallocated 18. Group pickup<sup>1</sup>
- 2. Selected dialling 19. Repertory dial
- 3. Repeat dialling  $20.$  Feature toggle<sup>1</sup>
- 
- 5. Forward no reply  $22.$  Mobility<sup>1</sup>
- 
- 
- 8. Ringer off  $25.$  Callback<sup>1</sup>
- 
- 
- 
- 
- 
- 
- 
- 16. Headset<sup>1</sup>
- 17. Do not disturb 34.
- 1 Not relevant
- 
- 
- 
- 4. Forward all calls 21. Show phone display
	-
- 6. Forward busy  $23.$  Gezielte Übernahme<sup>1</sup>
- 7. Mute 24. Release (enable)
	-
- 9. Hold 26. Cancel callbacks1
- 10. Alternate 27. Consultation
- 11. Blind transfer call 28. Call Waiting toggle
- 12. Transfer call 29. Immediate ring
- 13. Deflecting 30. Call recording
- $14. Shift$  31. Preview<sup>1</sup>
- 15. Conference 32. Start application<sup>1</sup>
	- 33. Integ. forward
	-

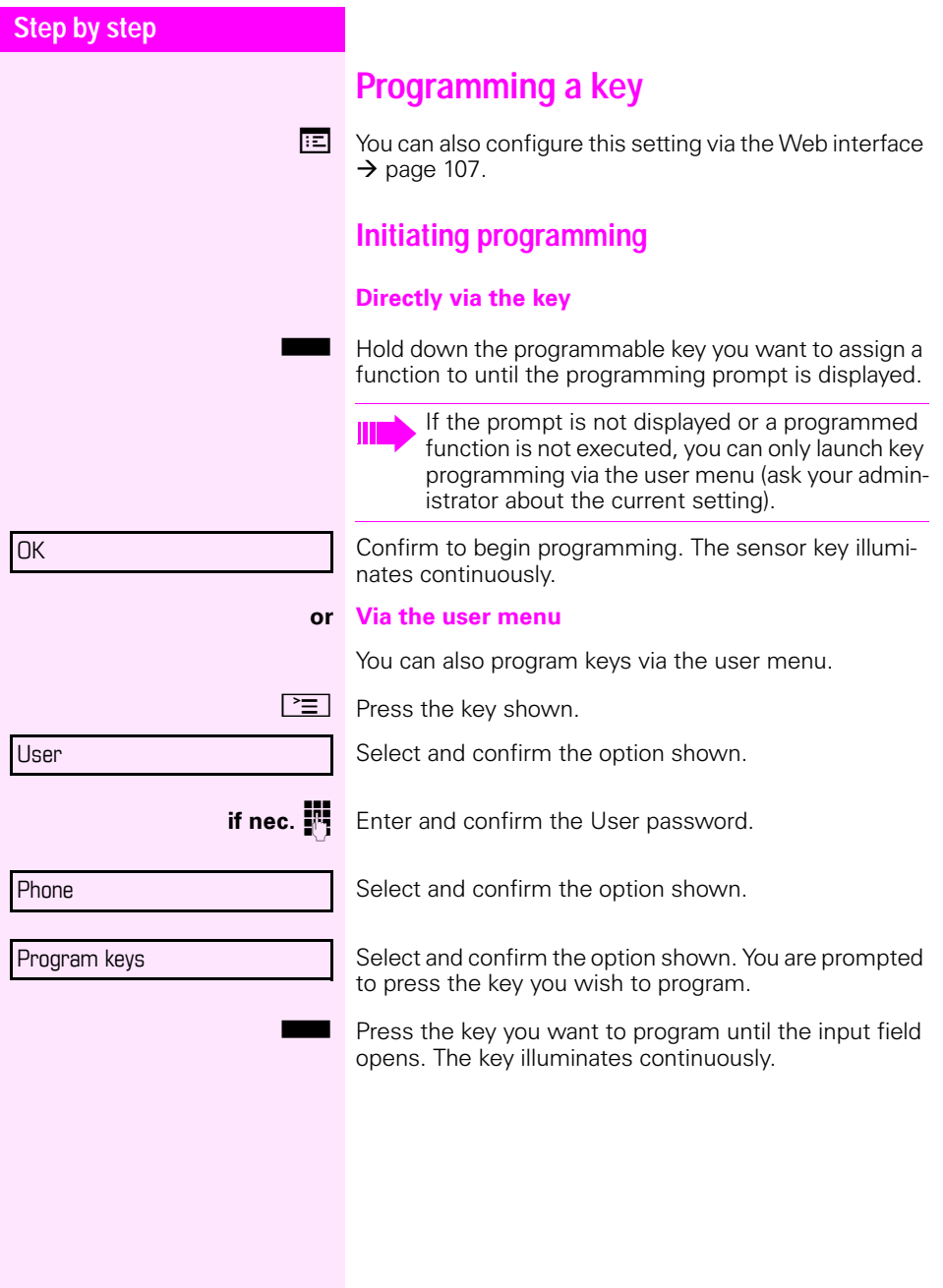

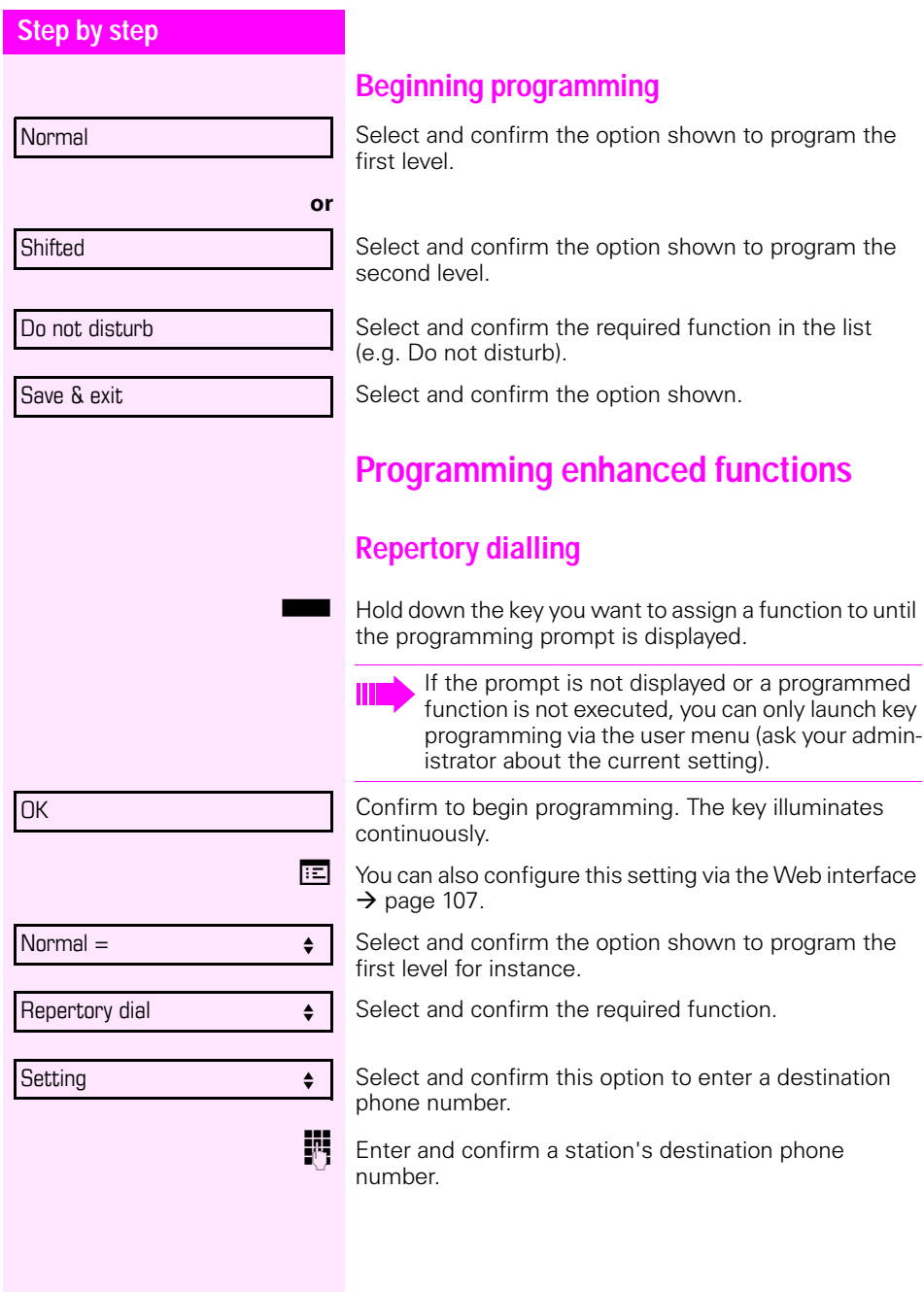

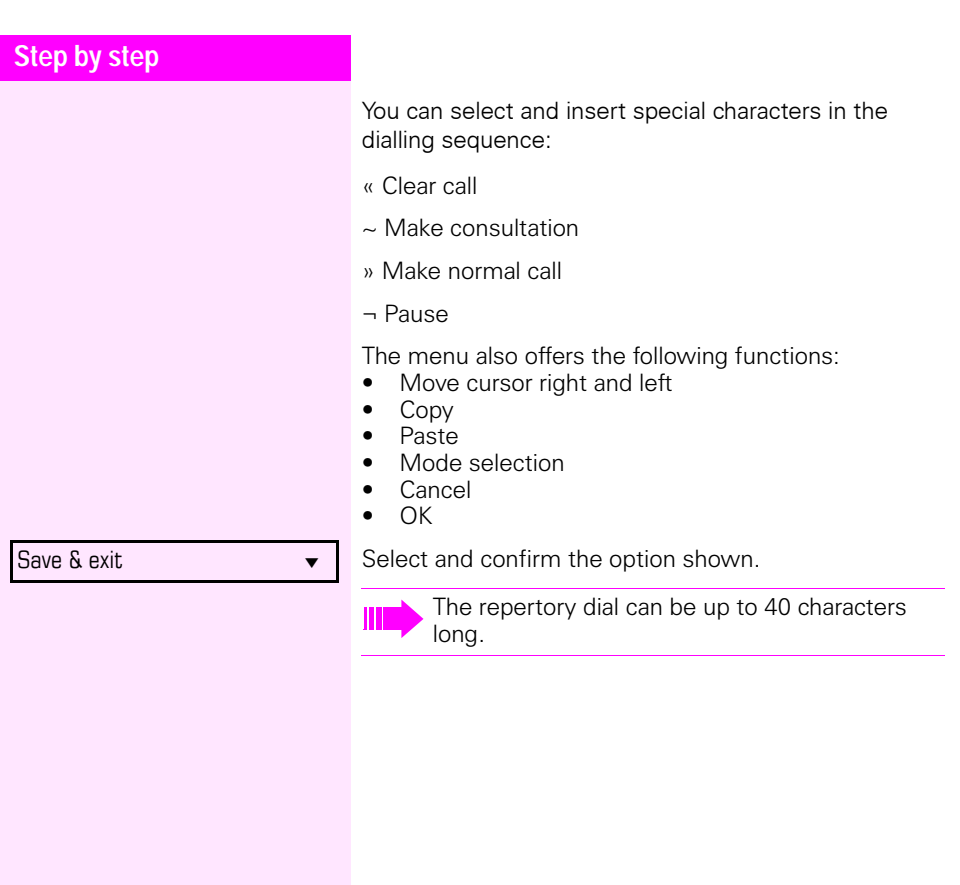

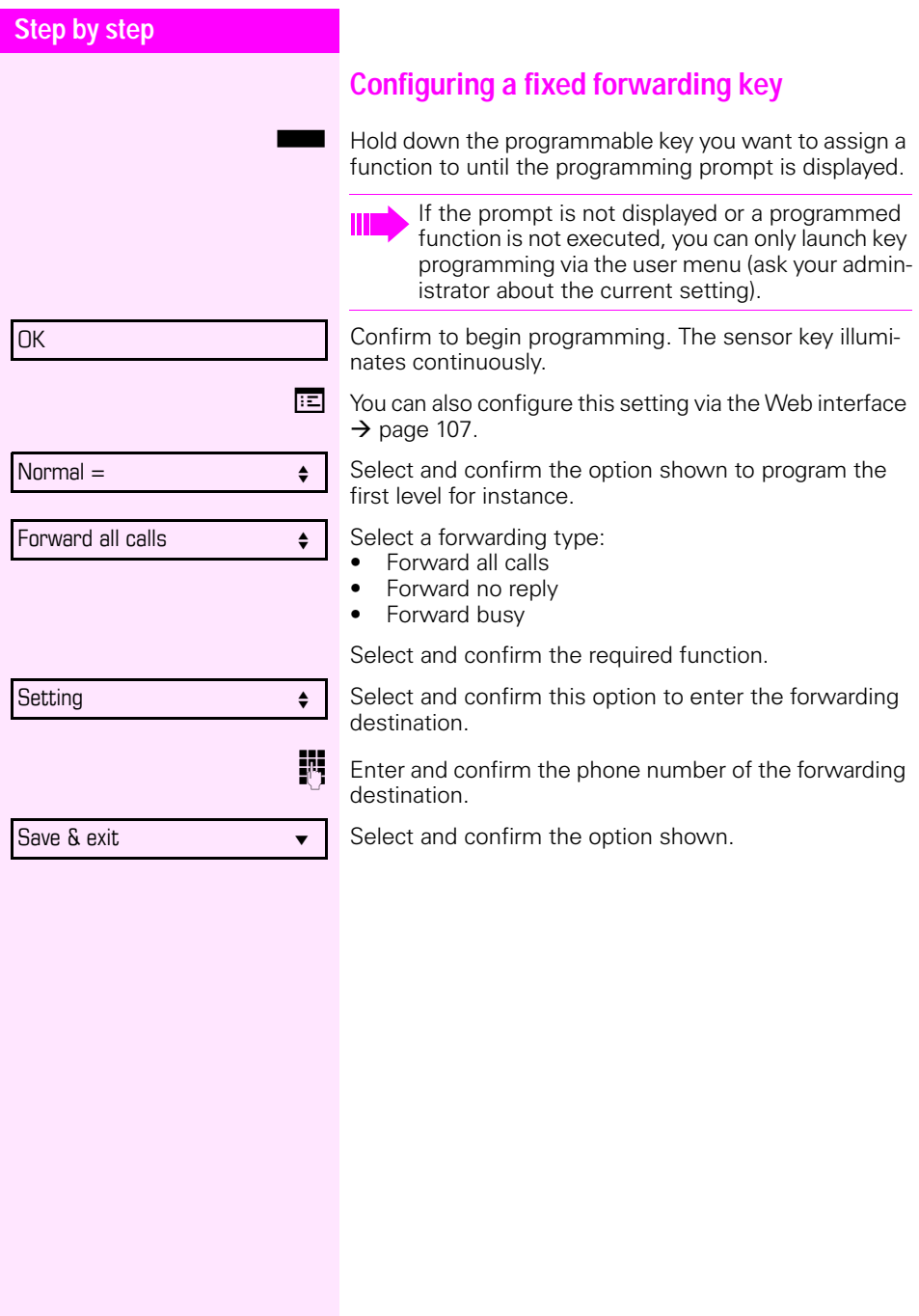

<span id="page-53-0"></span>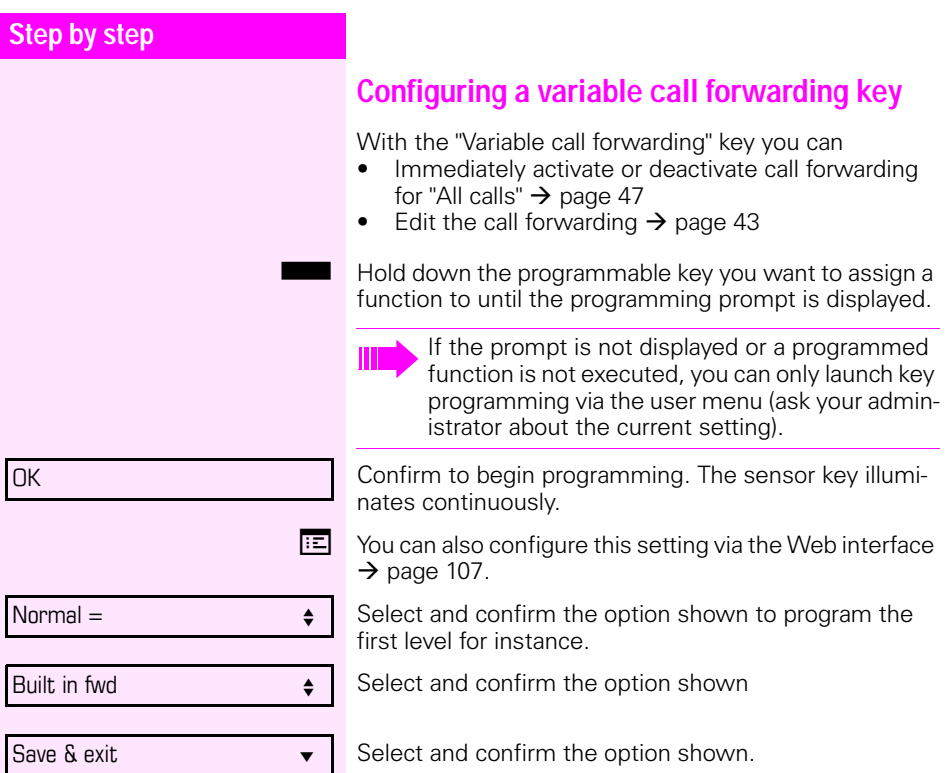

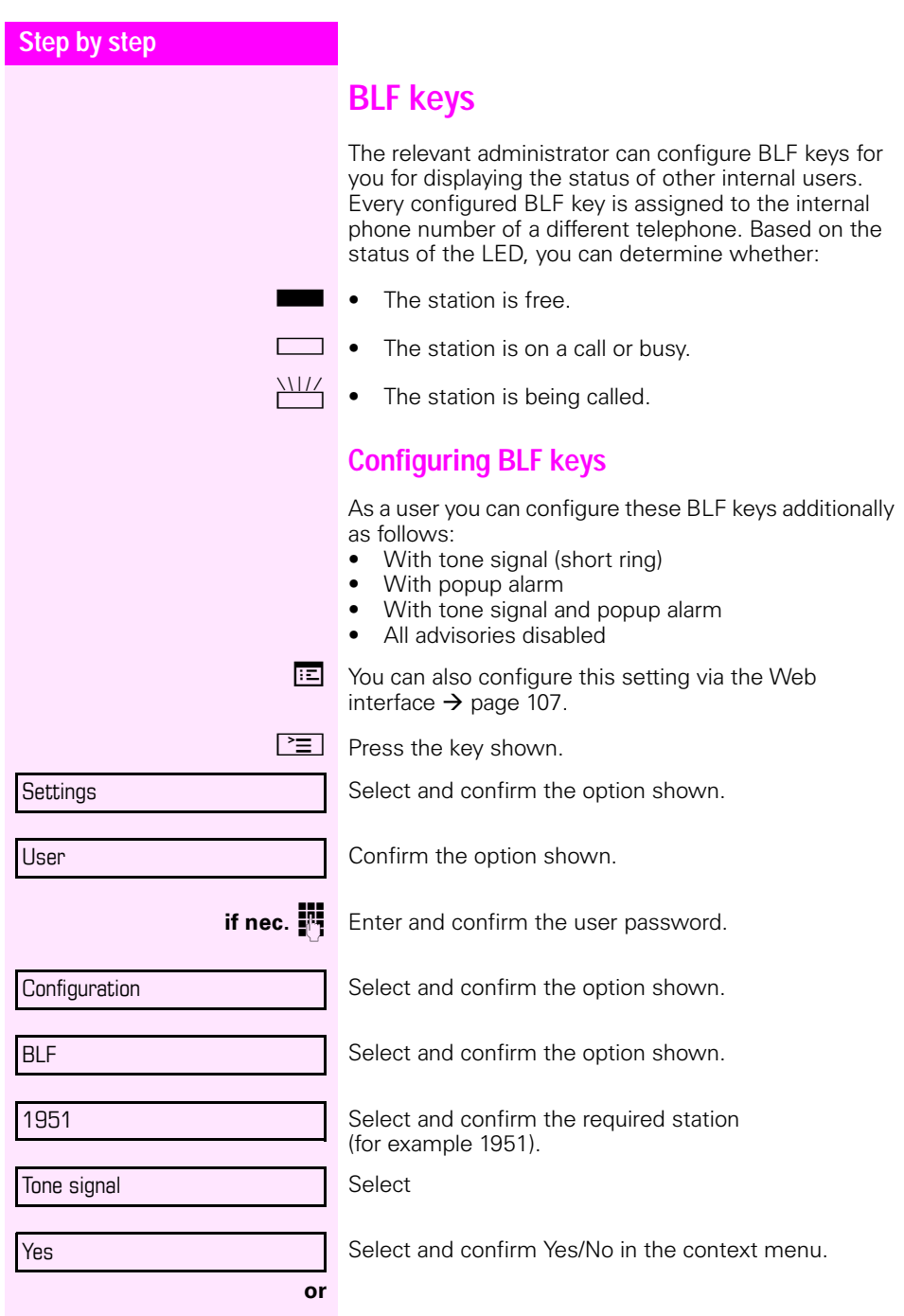

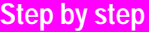

Popup alarm

Yes

Save & exit

Select the option shown.

Select and confirm Yes/No in the context menu.

Select and confirm the option shown.

# **Using programmed keys**

The use of programmed functions depends on the phone's status. The relevant display appears once you have pressed a key.

### **Example 1: Calling saved number**

**Prerequisite:** The idle menu is displayed on the graphic display.

Press key for stored contact. The connection setup is shown on the display.

#### <span id="page-55-0"></span>**Example 2: Activating/deactivating call waiting**

You can press a key to activate or deactivate call waiting functionality, even during a call. The prerequisite for this is that a second call is allowed  $(\rightarrow)$  [page 69](#page-68-0)). A second call is allowed by default.

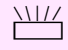

 $\frac{\text{NIII}}{\text{I}}$  Press the "Call Waiting toggle" key. The key is no longer illuminated. The second call function is deactivated. The call is rejected or forwarded.

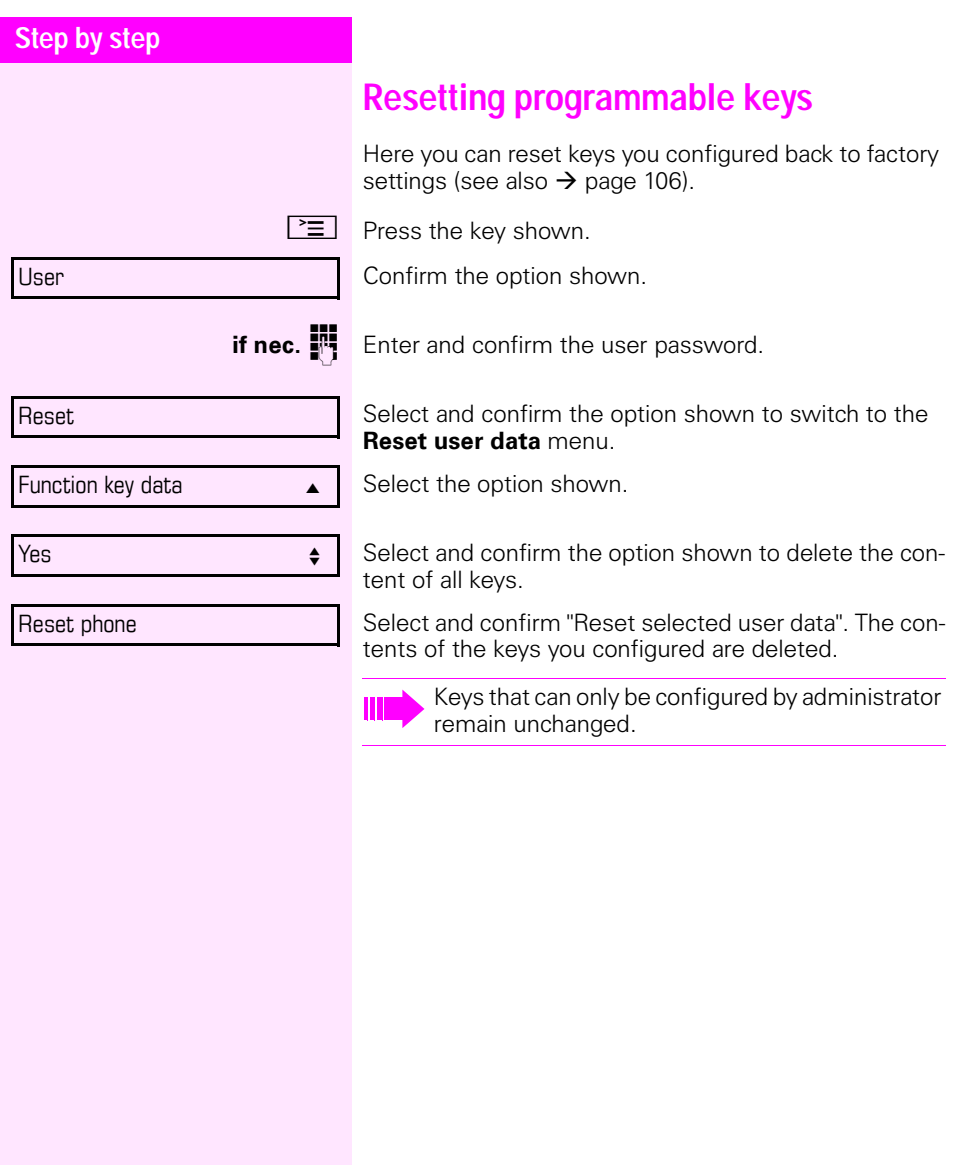

<span id="page-57-0"></span>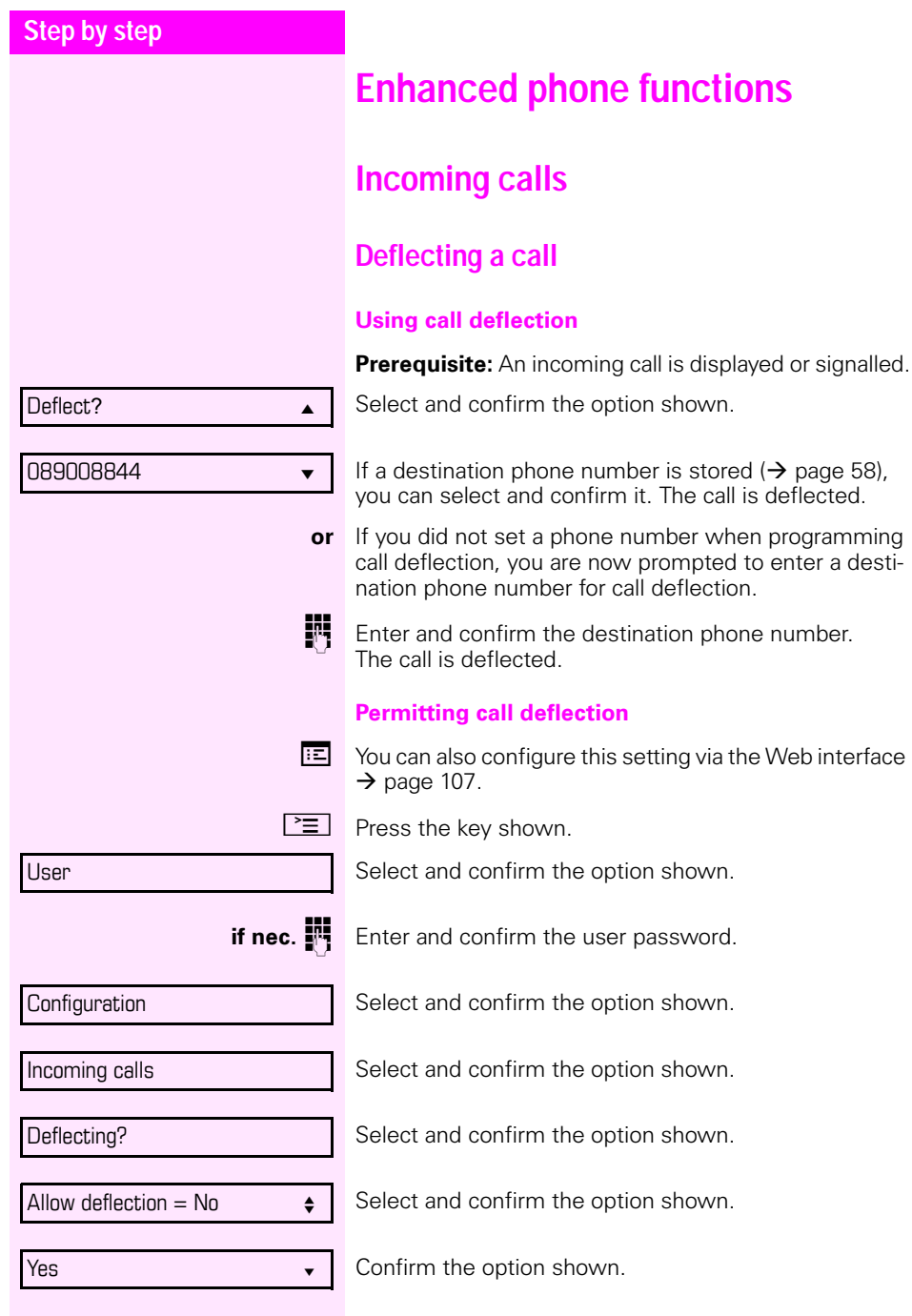

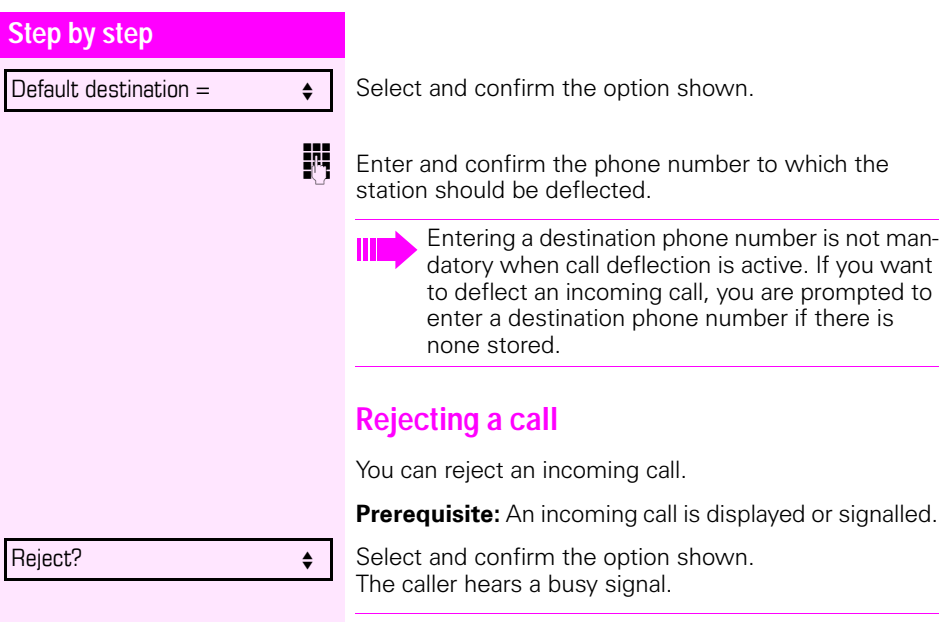

Ш

If the rejected caller's phone number is transmitted, it is saved in the call list. You can then call this party back at a later time.

<span id="page-59-0"></span>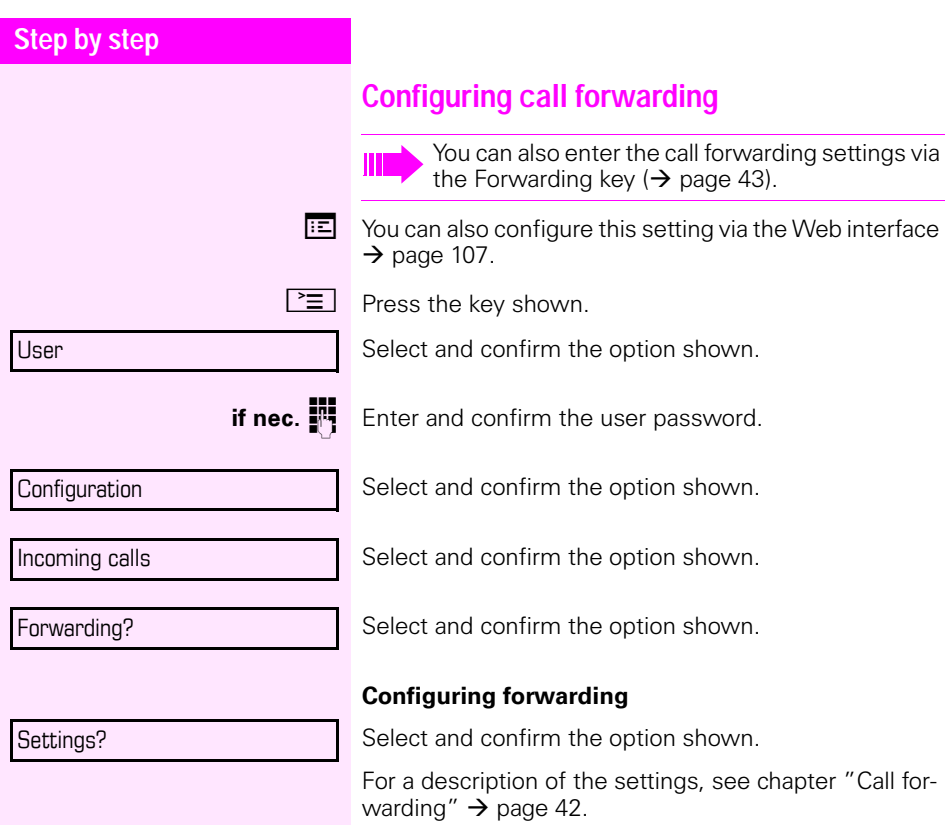

<span id="page-60-0"></span>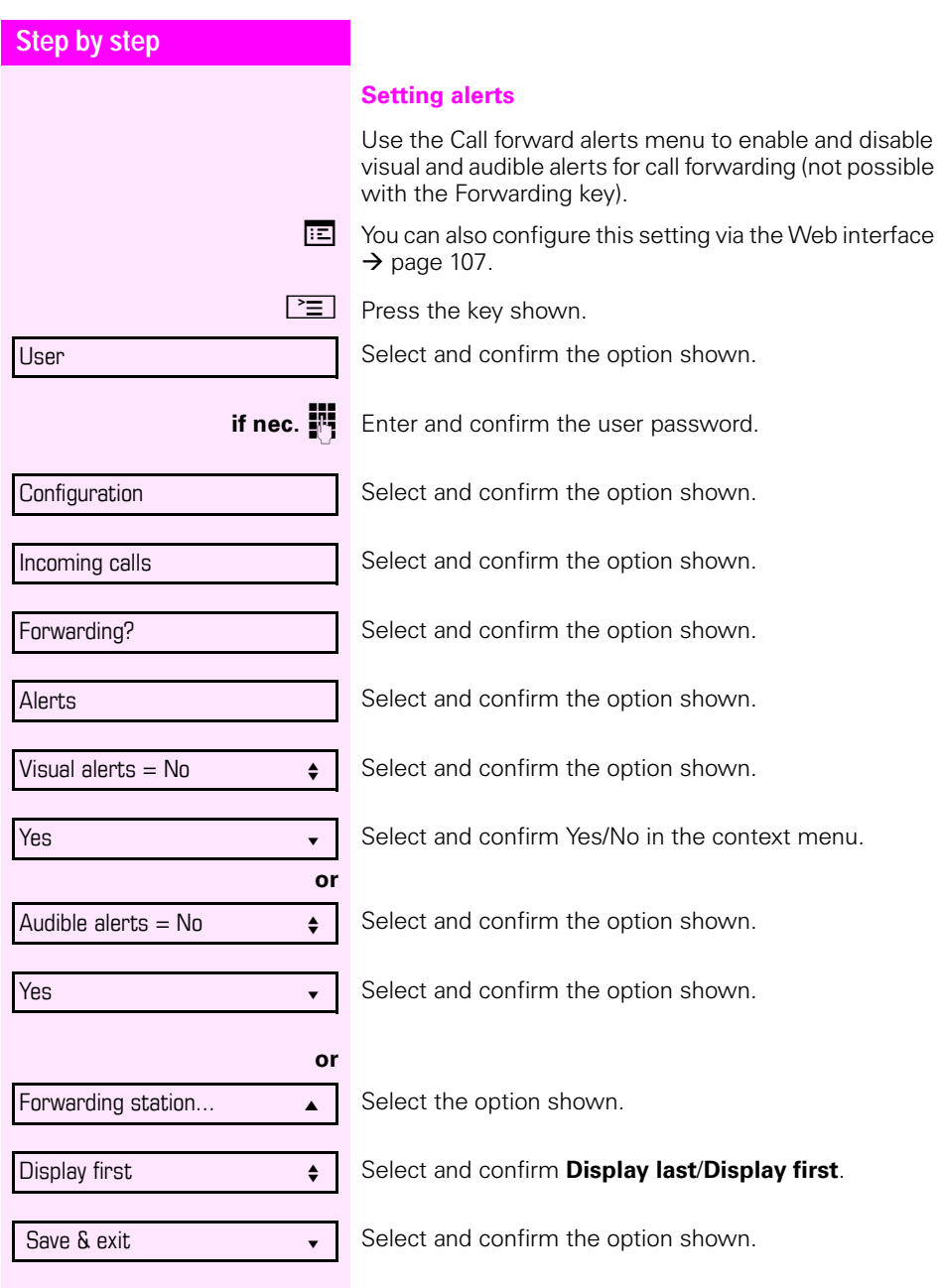

<span id="page-61-0"></span>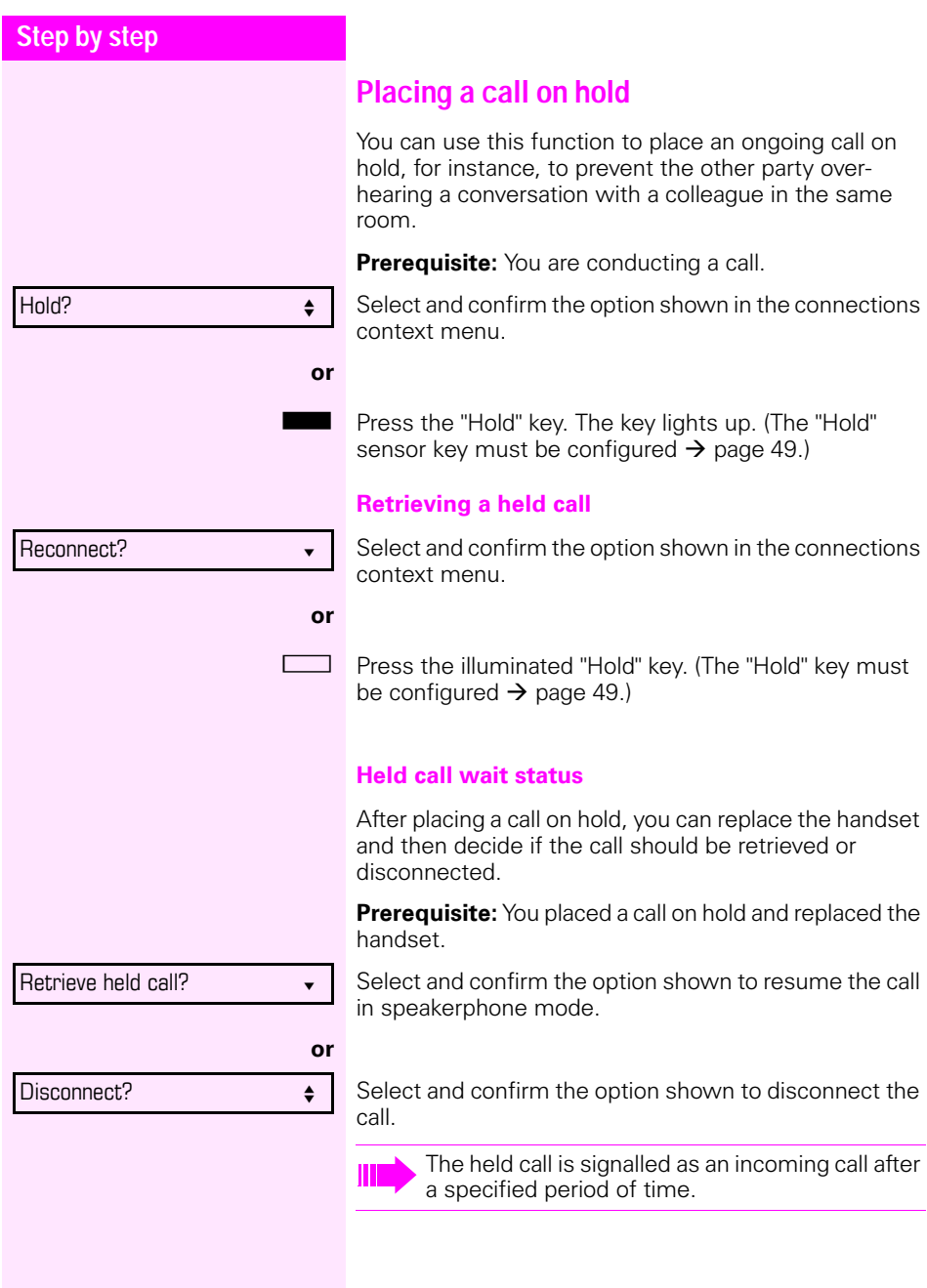

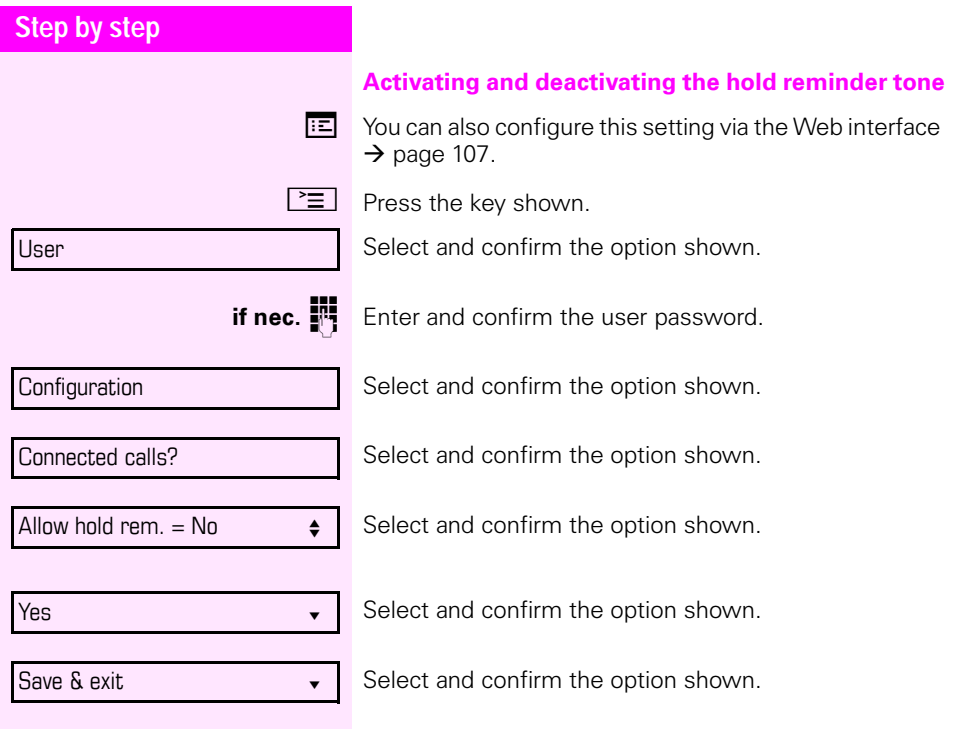

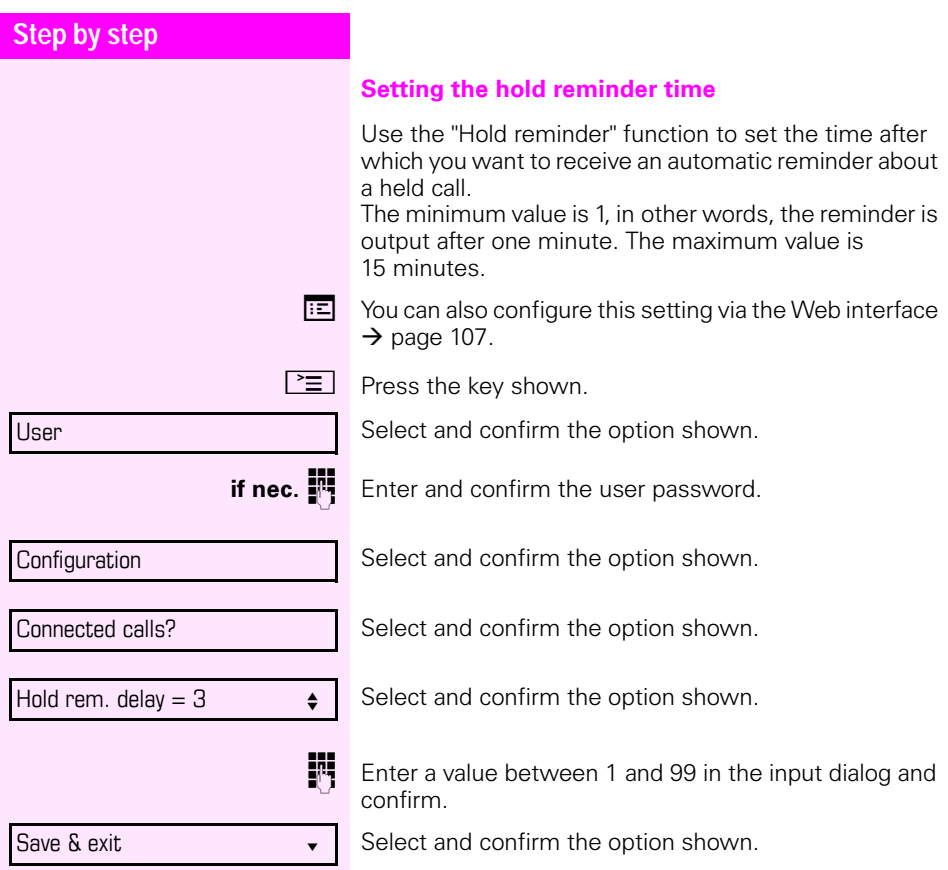

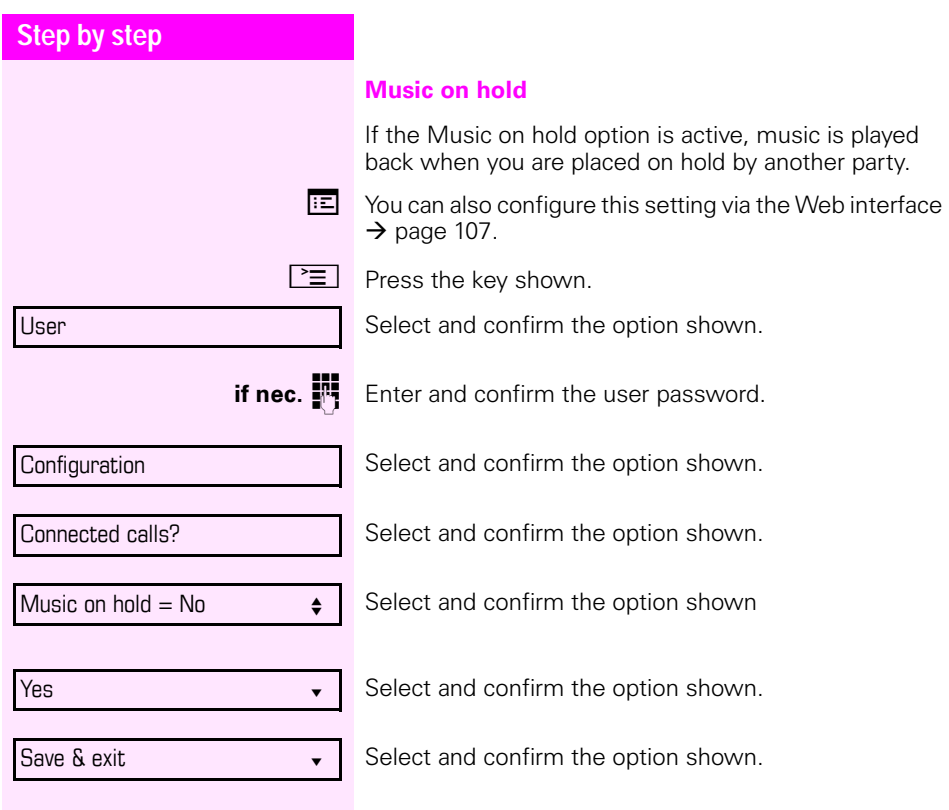

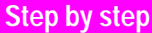

#### **Call waiting (second call)**

You can accept a second incoming call in the course of an ongoing call. The caller hears the on-hook signal while you hear a call-waiting signal tone. A bell appears on the display and next to it the phone number of the caller is shown.

You can ignore or accept the second call. Before you accept the second call, you can end the first call or place it on hold for subsequent retrieval.

You can block the second call or the signal tone  $(\rightarrow$  [page 69](#page-68-0)).

#### <span id="page-65-0"></span>**Accepting a second call**

**Prerequisite:** You are conducting a call and call waiting is allowed ( $\rightarrow$  [page 69\)](#page-68-0).

Select and confirm the option shown.

You can talk to the second party. The connection to the first party is on hold.

During the call with the second party, additional functions are available for selection:

- Alternate (see  $\rightarrow$  [page 39](#page-38-0)).
- Complete transfer (see  $\rightarrow$  [page 41\)](#page-40-1),
- Conference (see  $\rightarrow$  [page 80\)](#page-79-0),
- Blind transfer (see  $\rightarrow$  [page 71](#page-70-0)),
- Hold (see  $\rightarrow$  [page 62](#page-61-0)).
- Put on hold and retrieve second and first call alternately  $\rightarrow$  [page 40](#page-39-0)

#### **Consultation call from second call**

If the second call is your active call you can initiate a consultation call from it.

From a consultation call in the second call you can

- initiate a conference
- toggle between the second call and a consultation call
- put on hold and retrieve second and first call alternately  $\rightarrow$  [page 40](#page-39-0)
- transfer a call
- disconnect the calls again

During a consultation in the second call, the first call is parked and can only be unparked if the consultation or second call is ended or the calls are connected.

 $\overline{\phantom{a}}$   $\overline{\phantom{a}}$ 

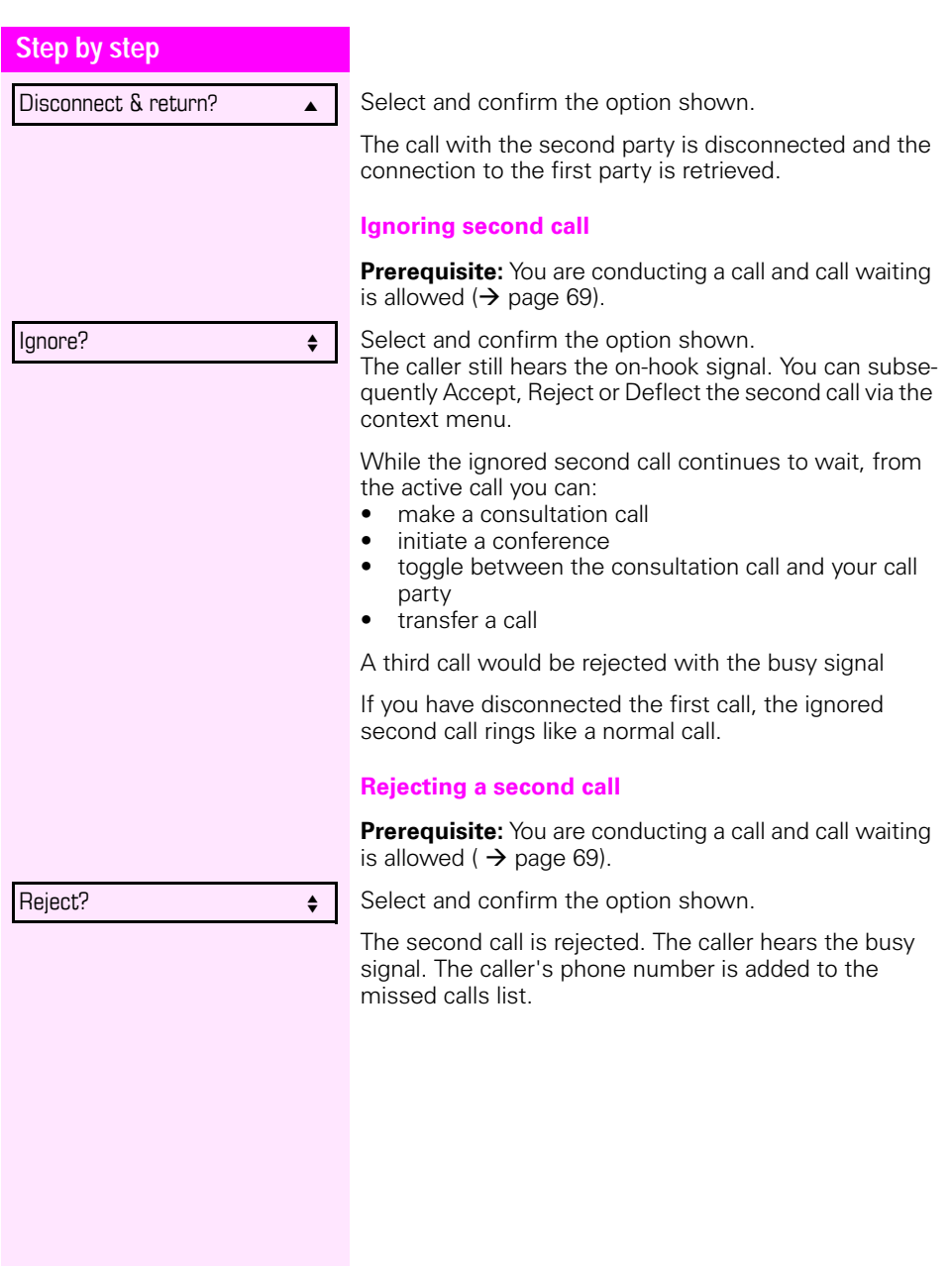

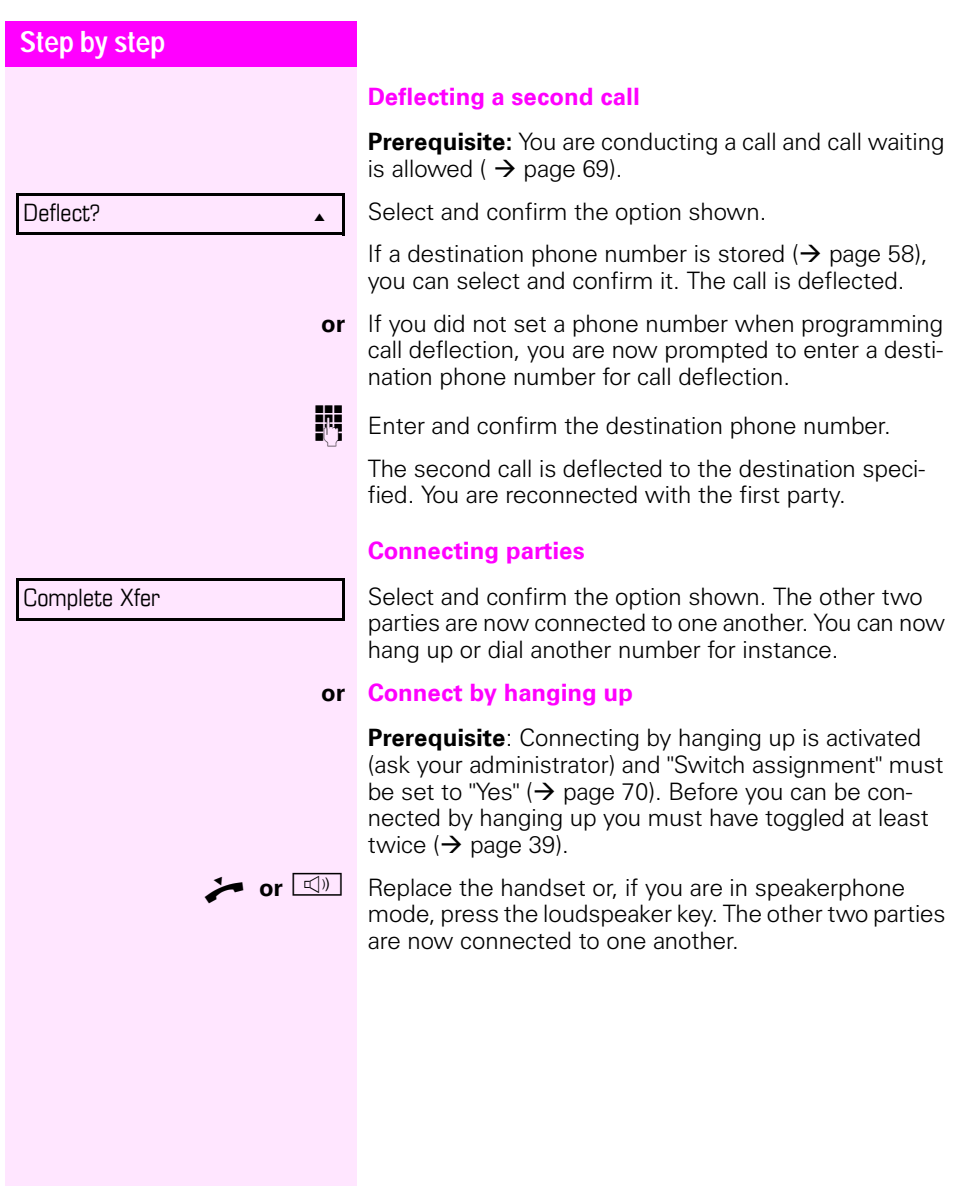

<span id="page-68-0"></span>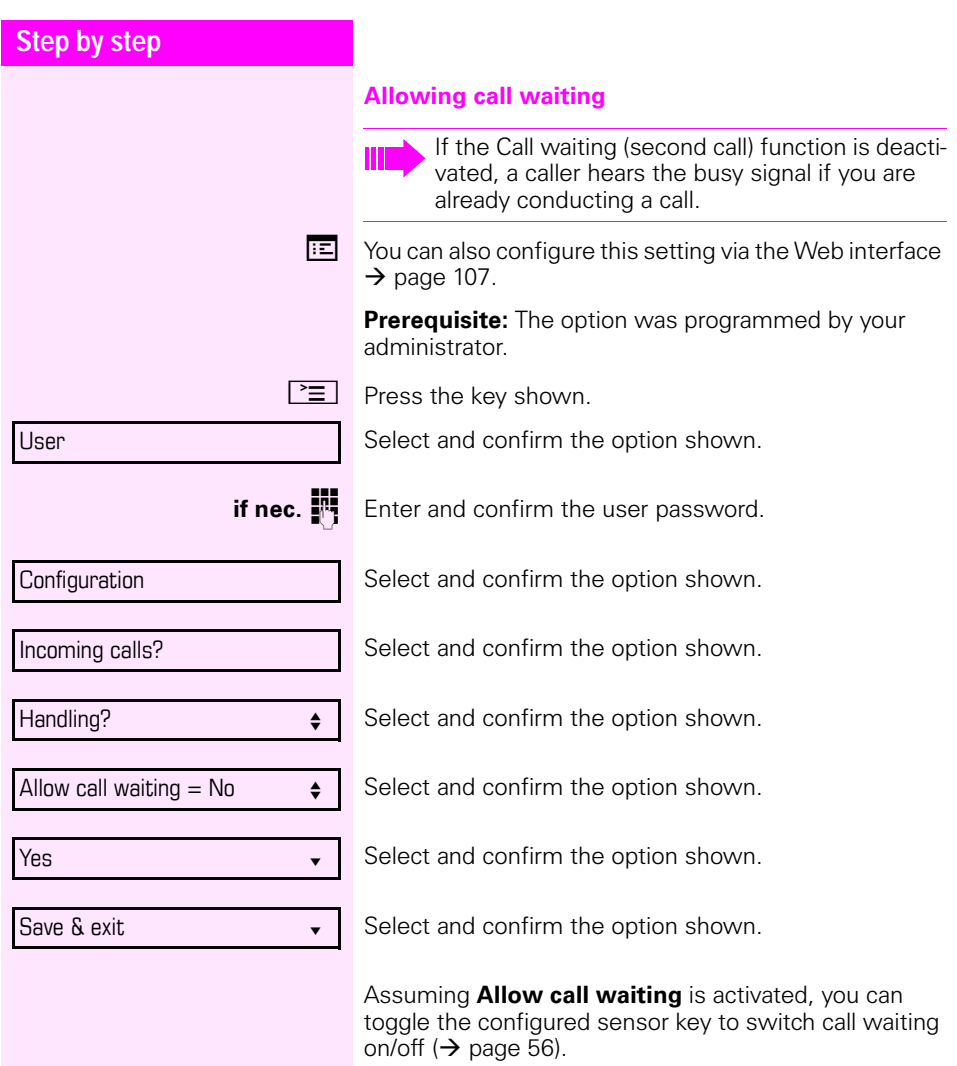

<span id="page-69-0"></span>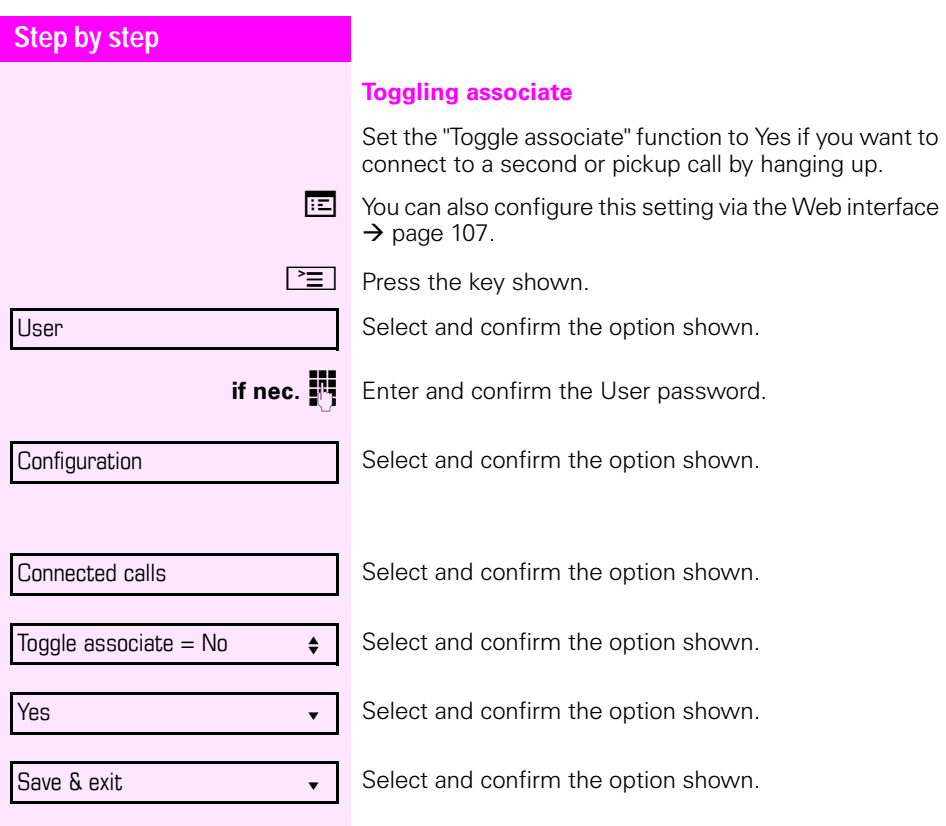

<span id="page-70-0"></span>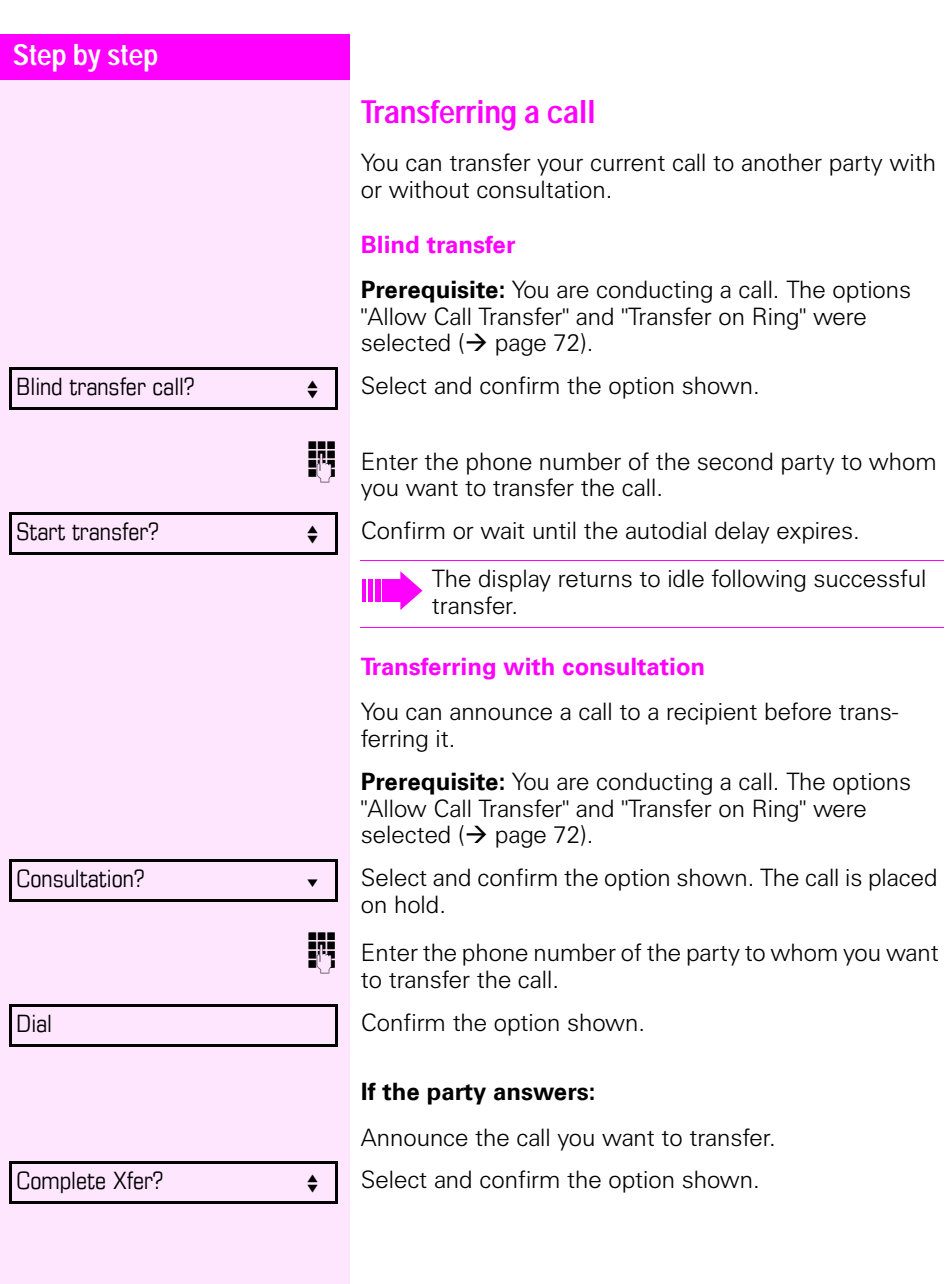

<span id="page-71-0"></span>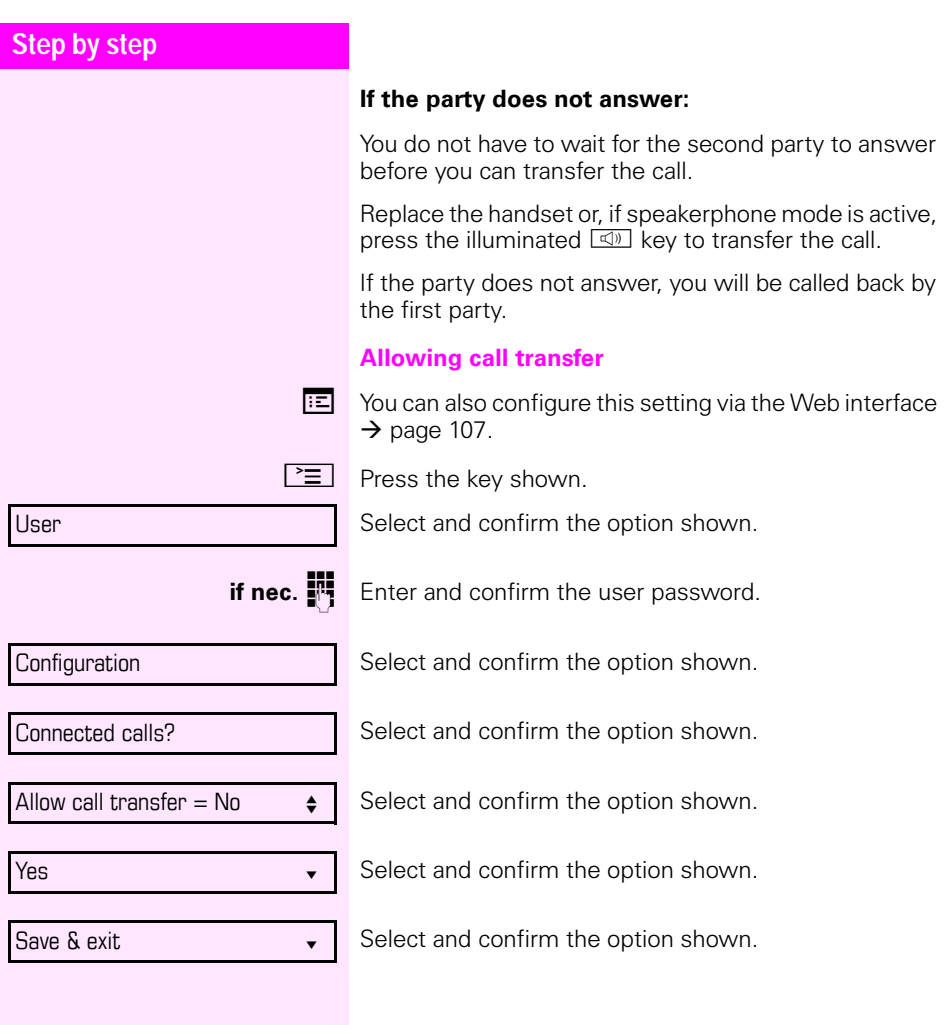
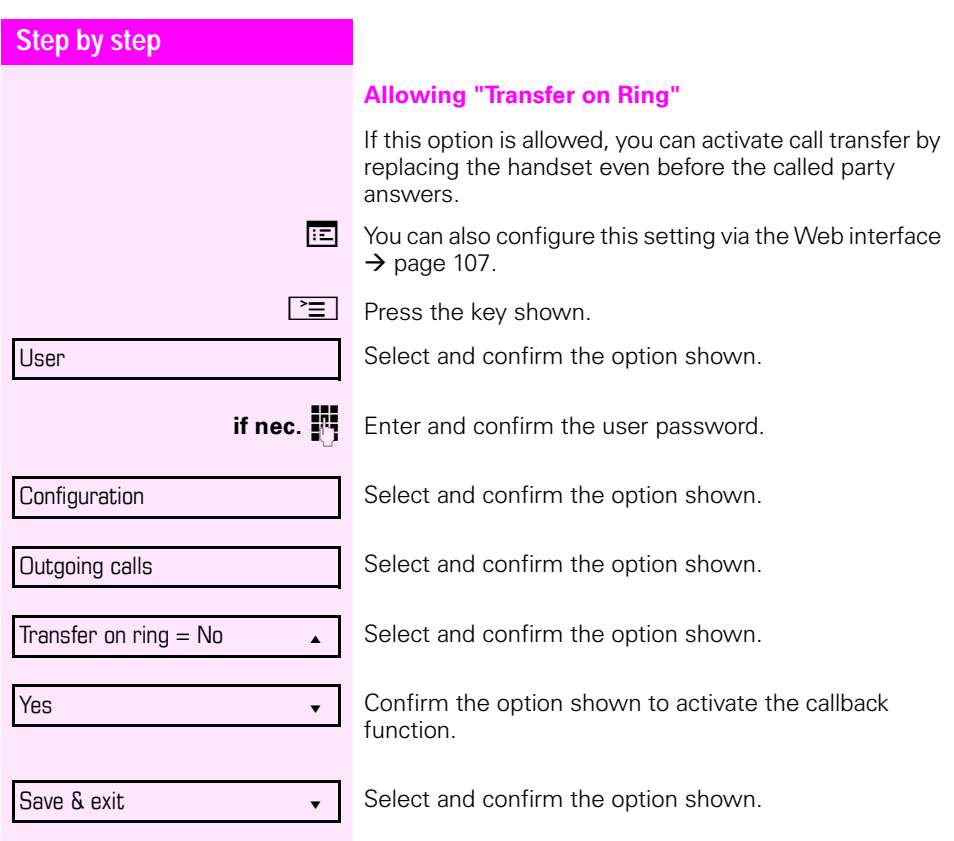

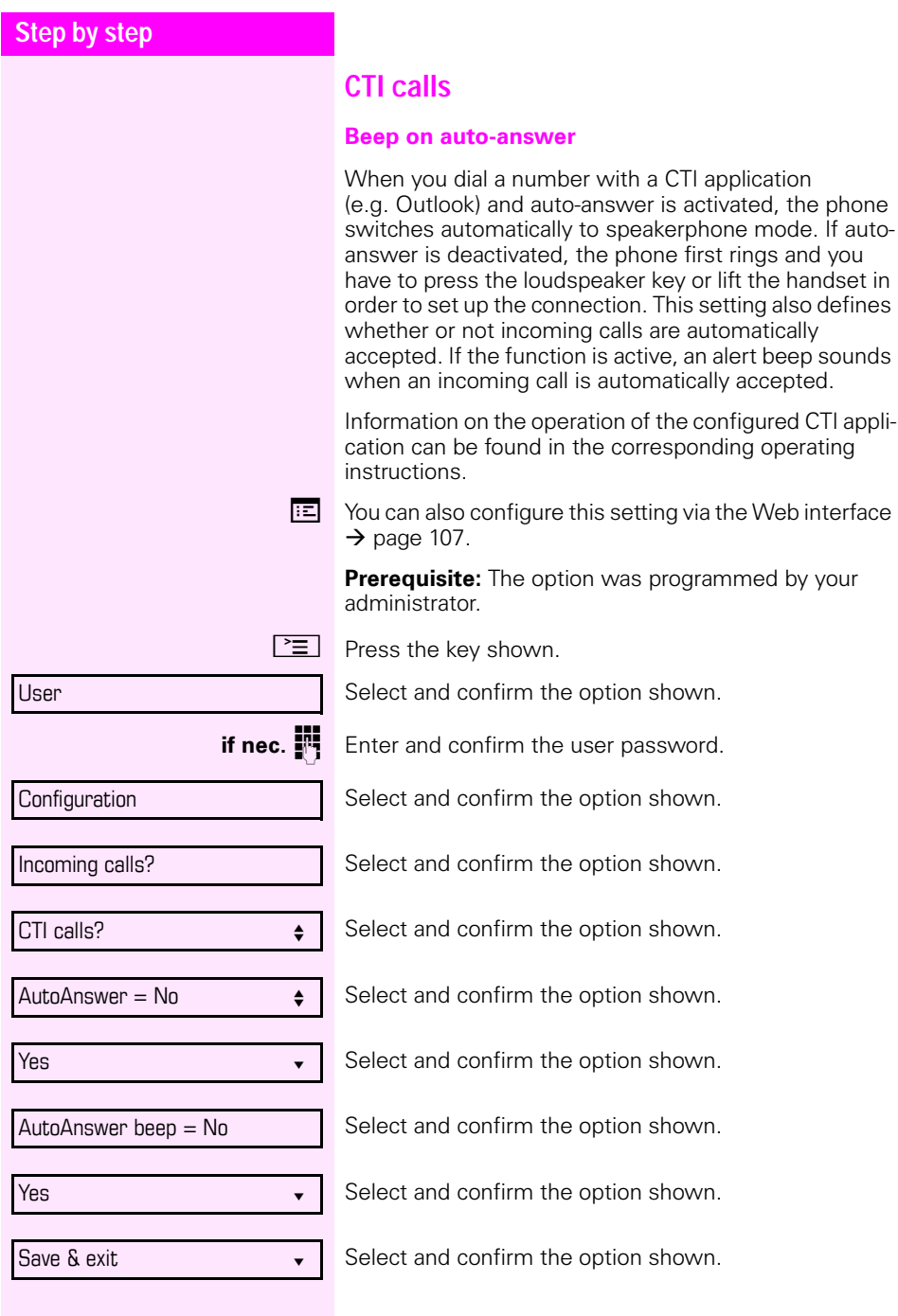

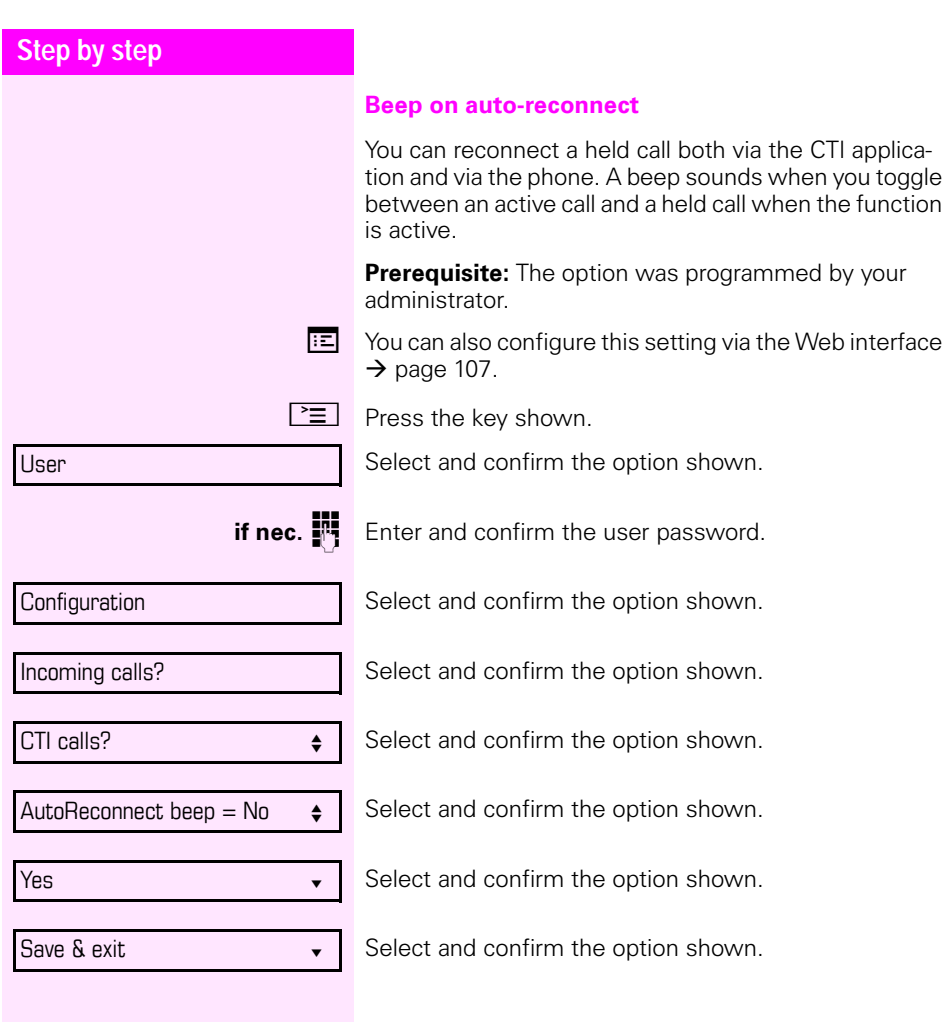

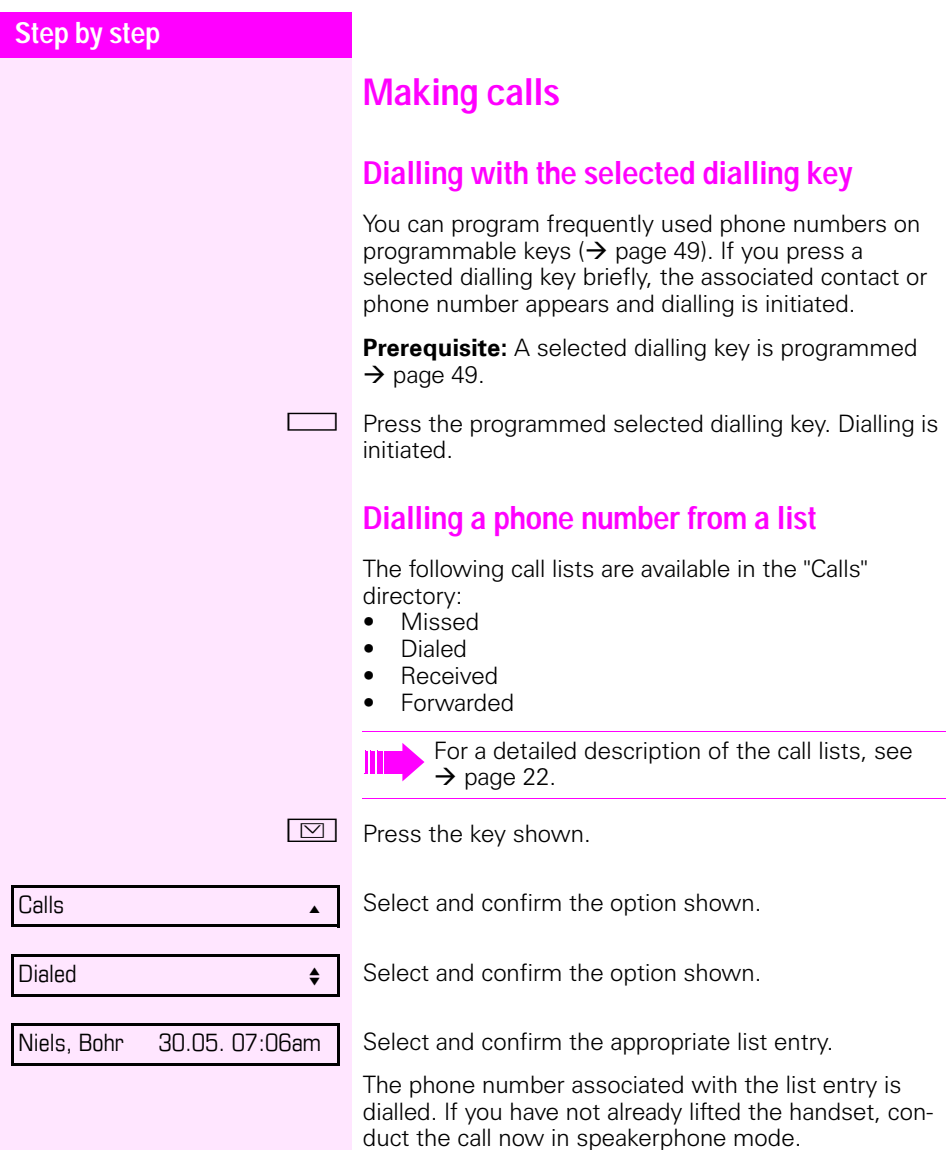

# **Using autodial delay**

A number is automatically dialled after a set delay starting from the entry of the number's last digit. The autodial delay can be used:

- when dialling in idle mode
- during a consultation
- when transferring an answered call.

The delay can be reduced by performing one of the following activities:

- $\mathsf{OK}$   $\bullet$  Press the key  $\boxed{\mathsf{OK}}$ . This always works.
	- Lift the handset. This only works if the phone number was entered when the phone was idle or if it was entered for a consultation call when the handset was off hook.
- $\boxed{\triangleleft}$  Press the loudspeaker key. This only works if the phone number was entered when the phone was idle and the loudspeaker key was not illuminated or if the phone number was entered for a consultation call and the loudspeaker key was not illuminated.

If an emergency number is preset by your administrator, the autodial delay for this phone number is reduced to one second.

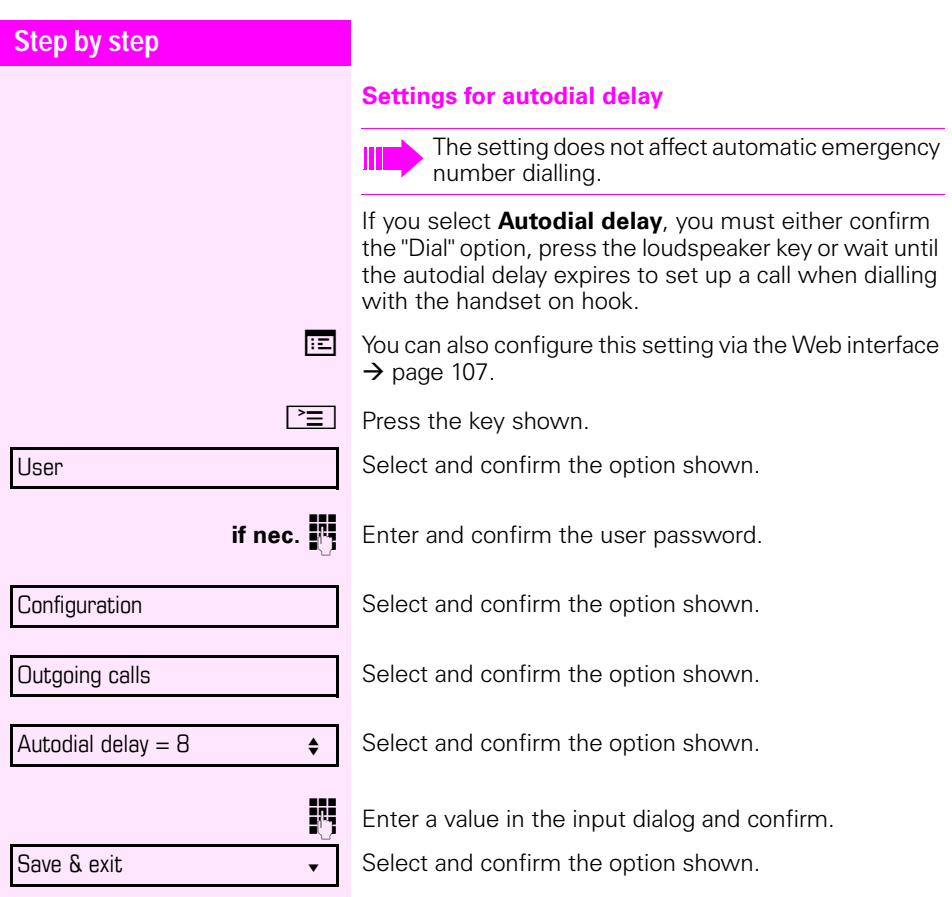

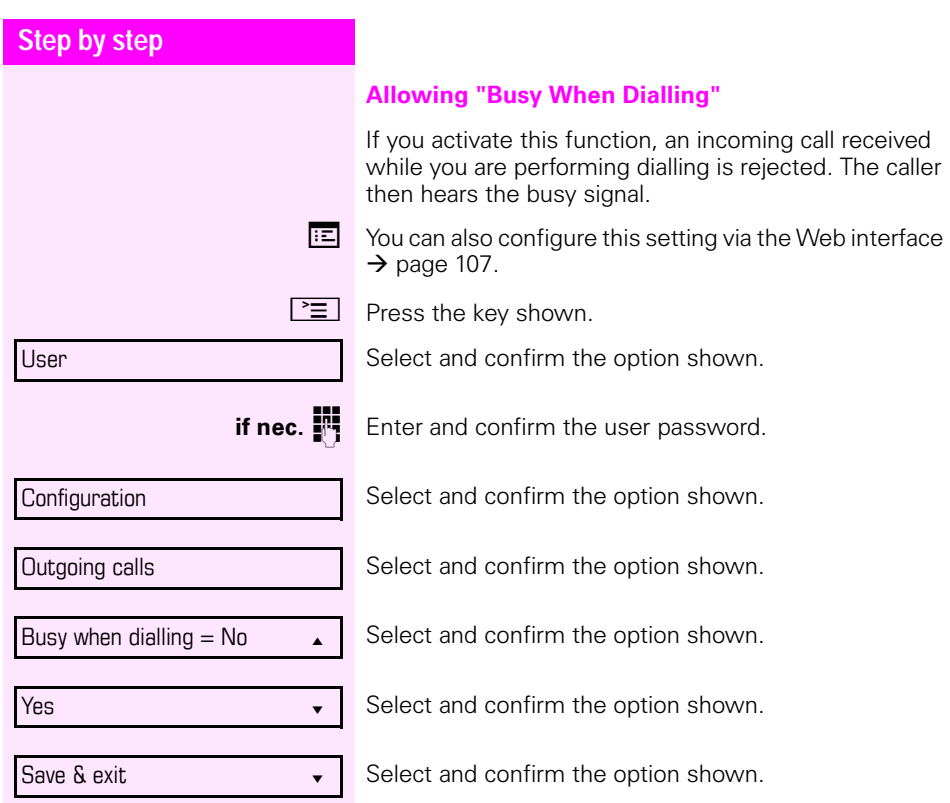

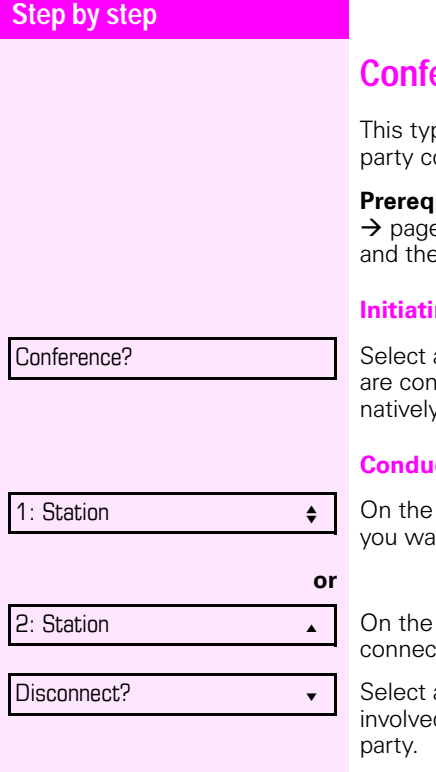

## **Conference**

ne of conference is also referred to as a threeonference. It involves up to three participants.

**uisite:** You are conducting a consultation call e 38 or have accepted a second call  $\rightarrow$  [page 66,](#page-65-0) and conference function is active  $\rightarrow$  [page 81.](#page-80-0)

#### **ng a local conference**

and confirm the option shown in the menu. You nected to both parties at once. You can altery press a configured **Conference** key.

#### cting one-on-one calls

display, select and confirm the first connection int to clear down.

display, select and confirm the second tion you want to clear down.

and confirm the option shown. You are now d in a one-to-one call with the remaining call

<span id="page-80-0"></span>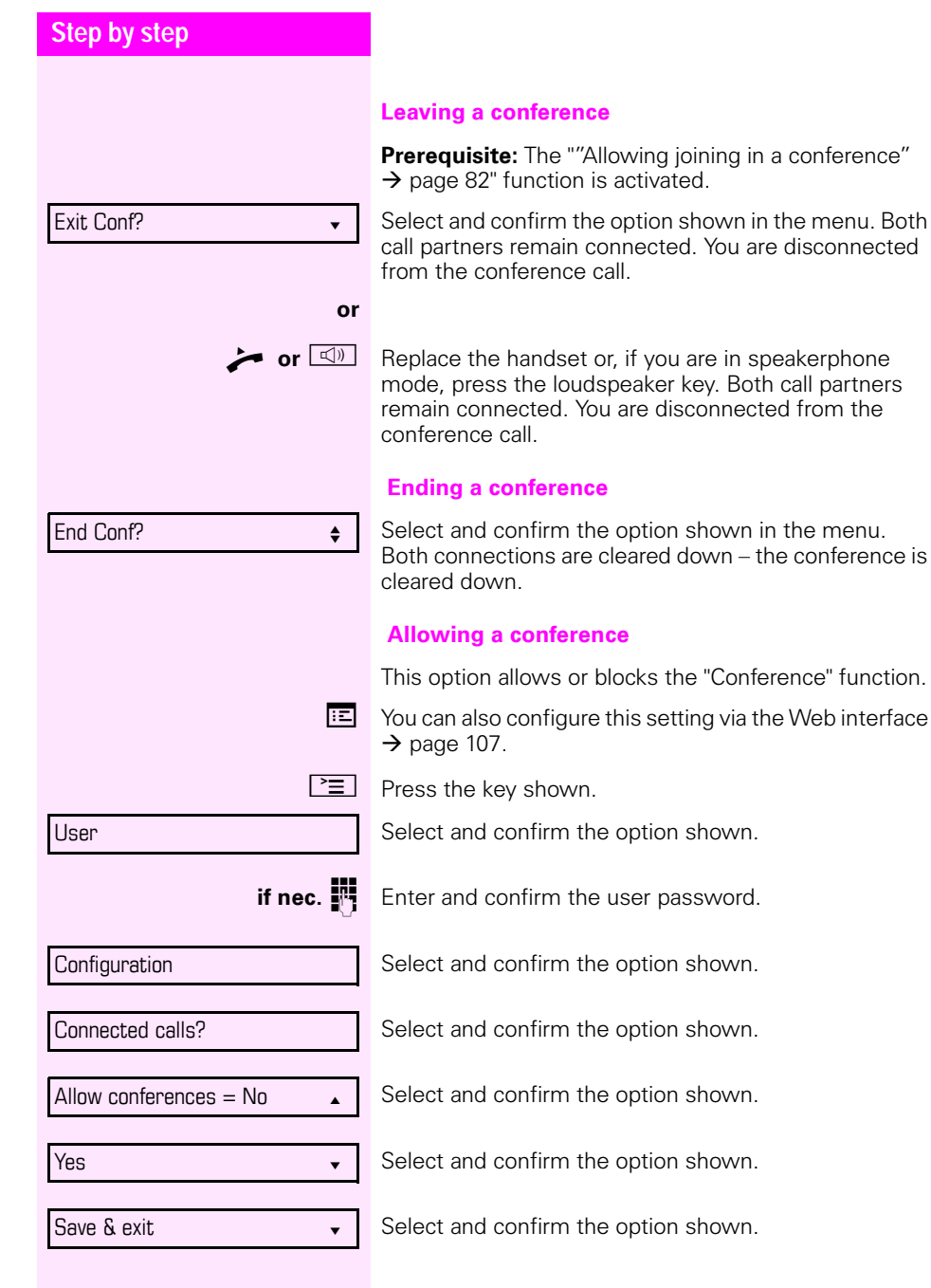

<span id="page-81-0"></span>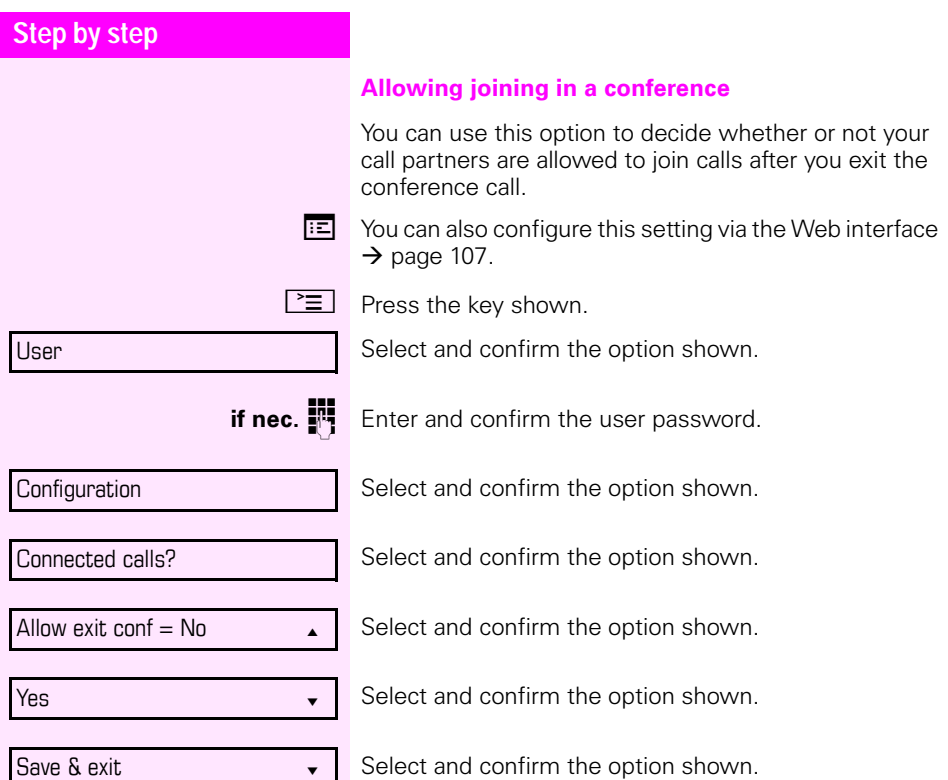

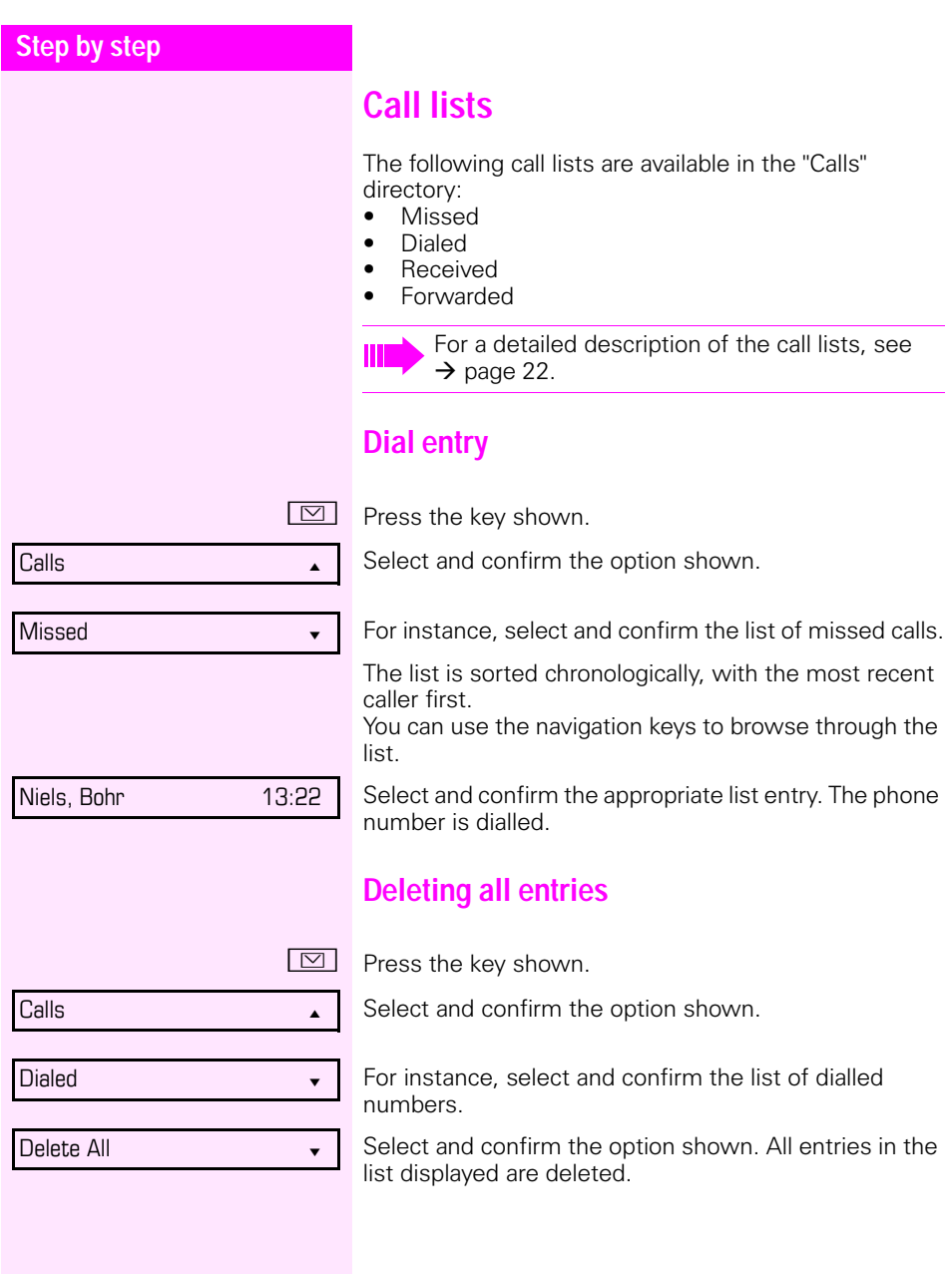

# **Using a system phonebook**

You can use speed dialling to call up phonebook entries saved centrally in the Octopus F50.

You can dial a specific phone number by simply entering an assigned speed dial number. As these are three-digit numbers, you can store up to 1000 phone numbers. This phonebook is stored centrally and managed by your administrator. Ask your administrator for the relevant list if appropriate.

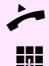

Lift the handset.

**Fig.** Enter the code "\*#" followed by a number between 000 and 999 for the phone number you want to dial. (Check, if necessary, with youradministrator for the correct code.)

The number is automatically dialed.

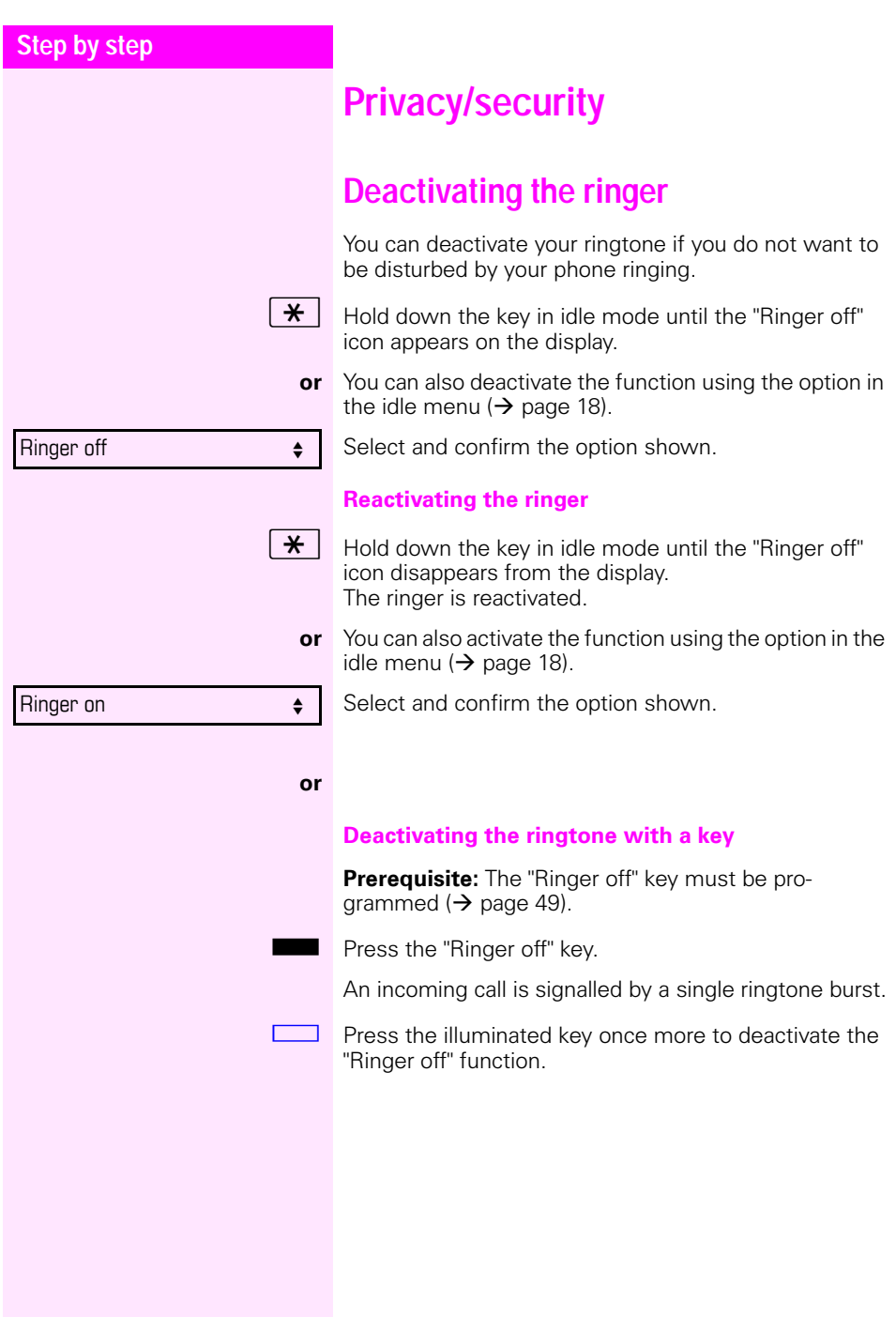

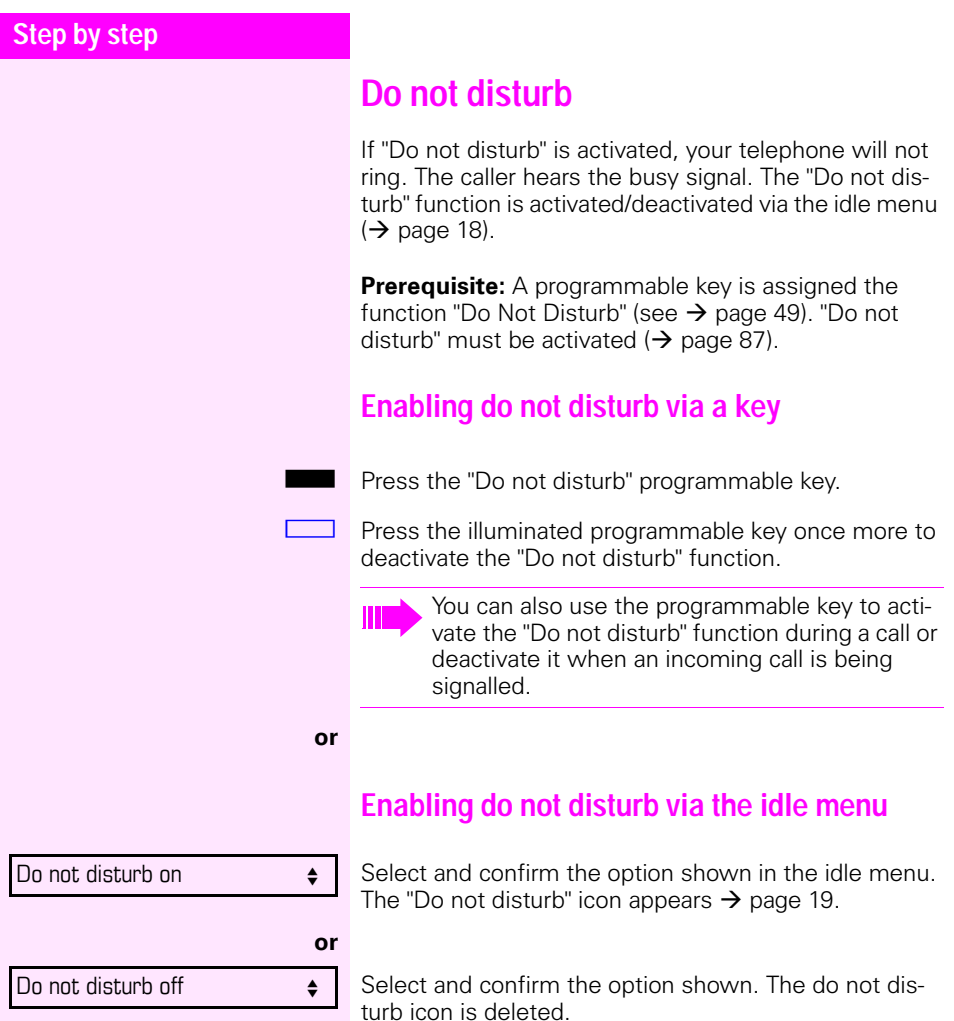

<span id="page-86-0"></span>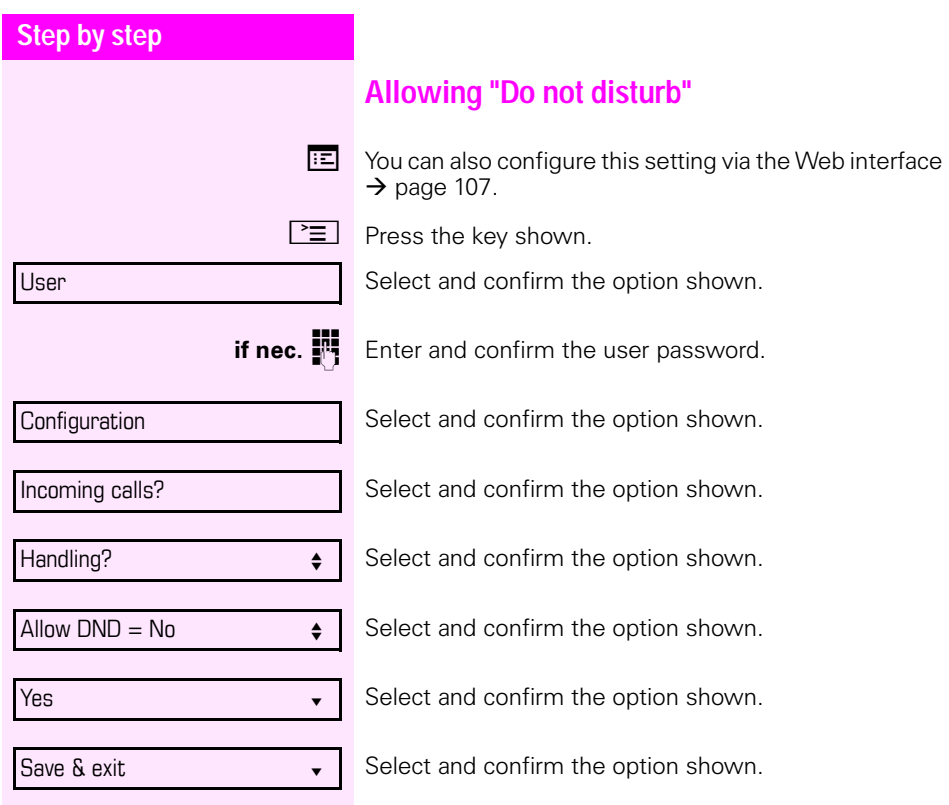

<span id="page-87-1"></span><span id="page-87-0"></span>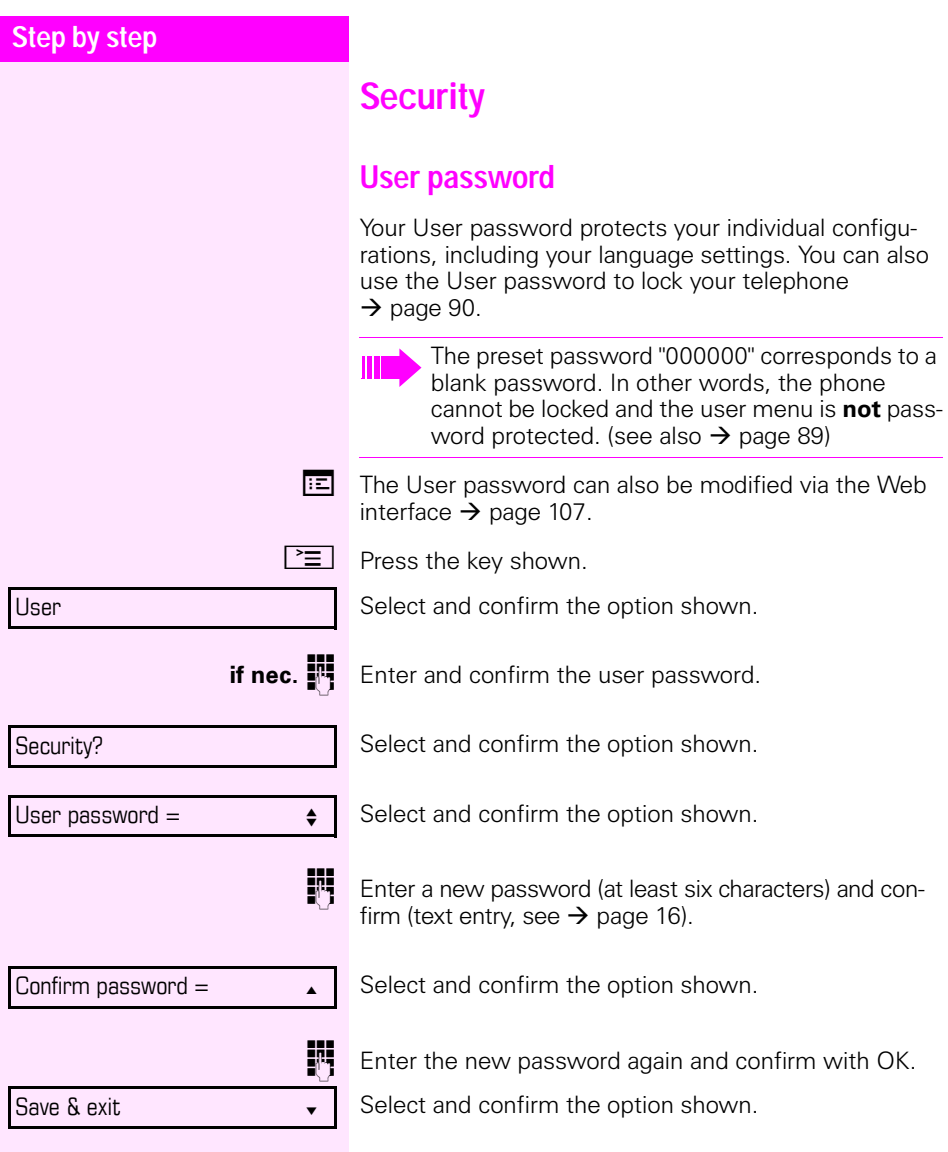

<span id="page-88-0"></span>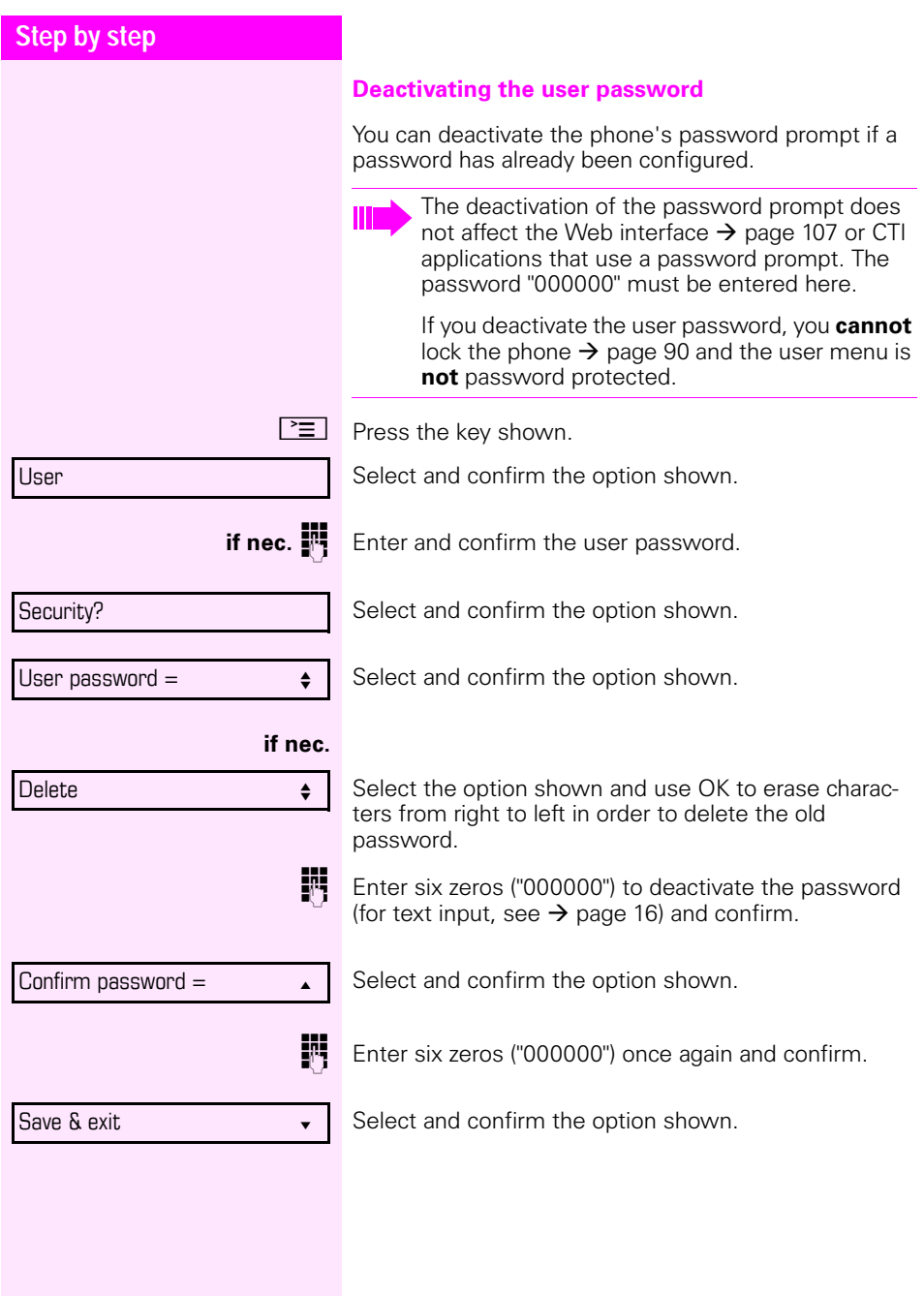

<span id="page-89-0"></span>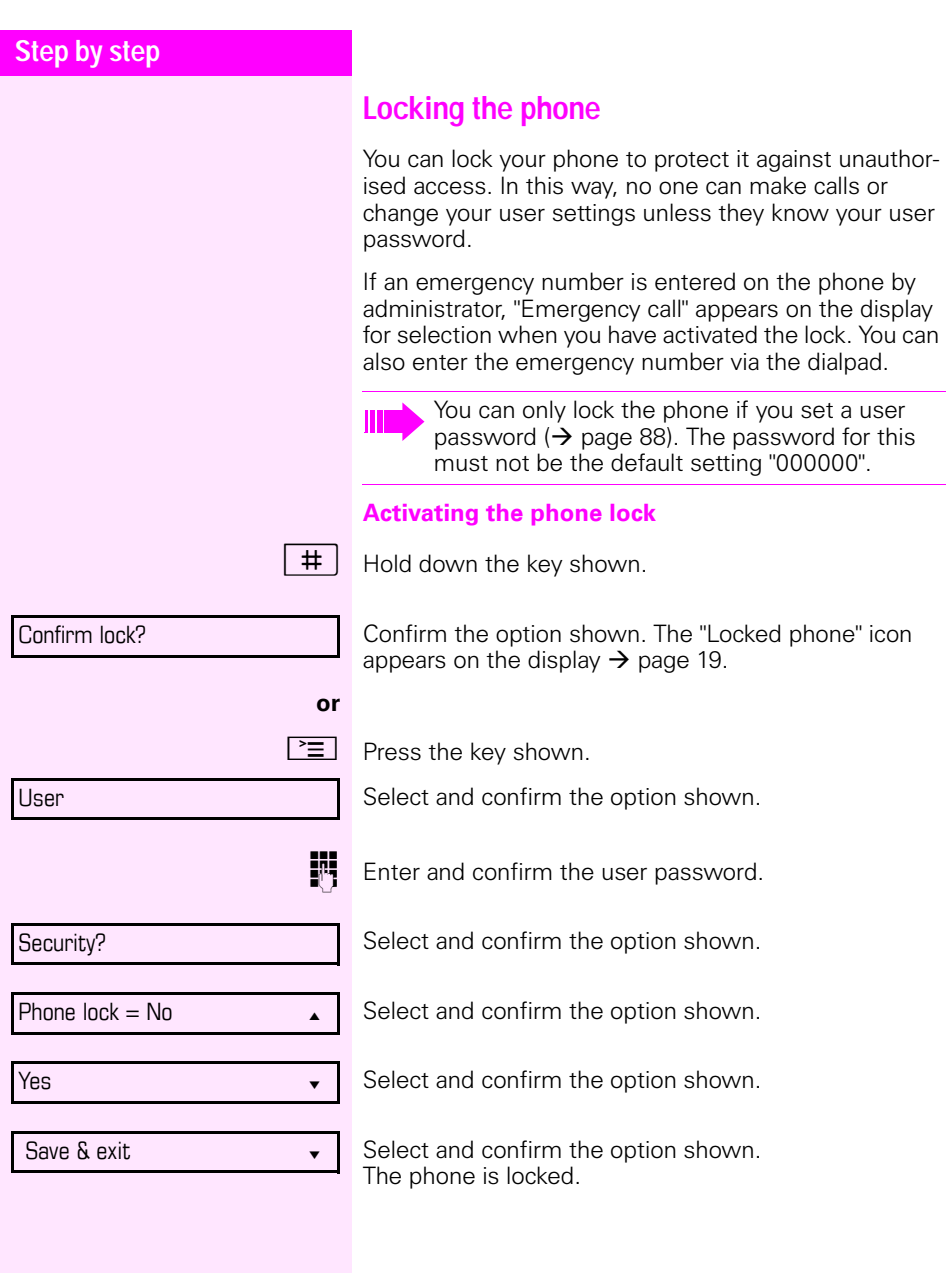

#### Unlock phone?

#### **Unlocking the phone**

Confirm the option shown.

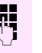

**Fig.** Enter the User password and confirm. The phone is unlocked if the password is correct.

> A predefined emergency number can be dialled if the phone is locked.

If the phone is locked, selected dialling keys cannot be used. This also applies even if the emergency number is saved on this key.

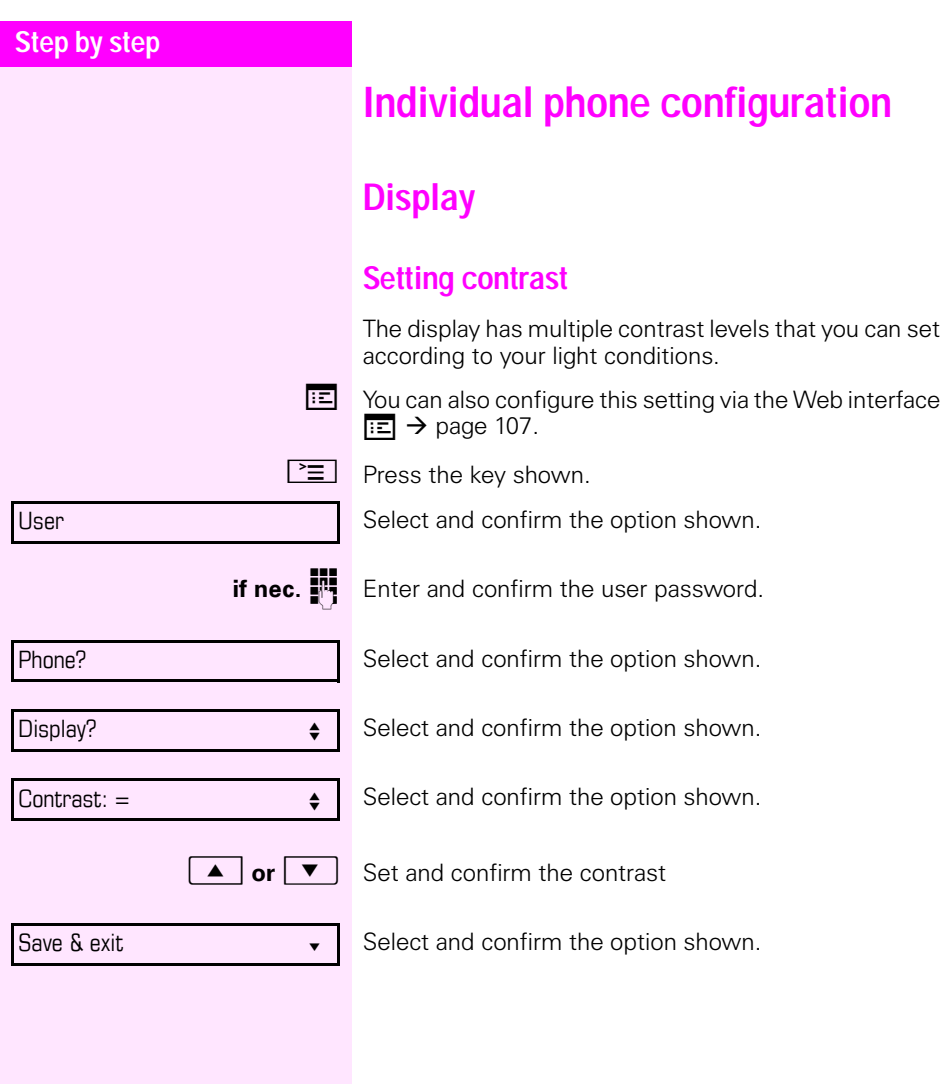

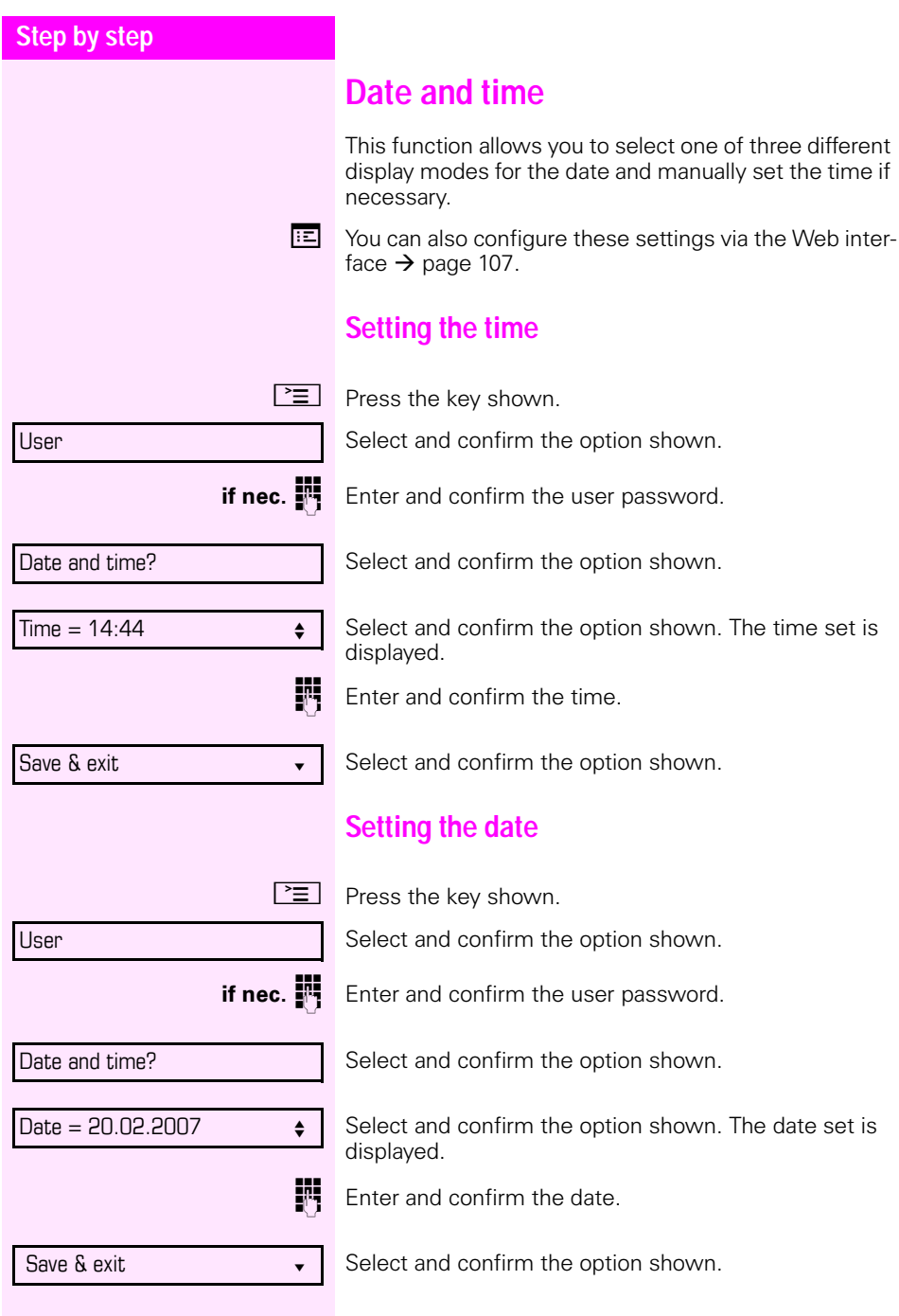

<span id="page-93-0"></span>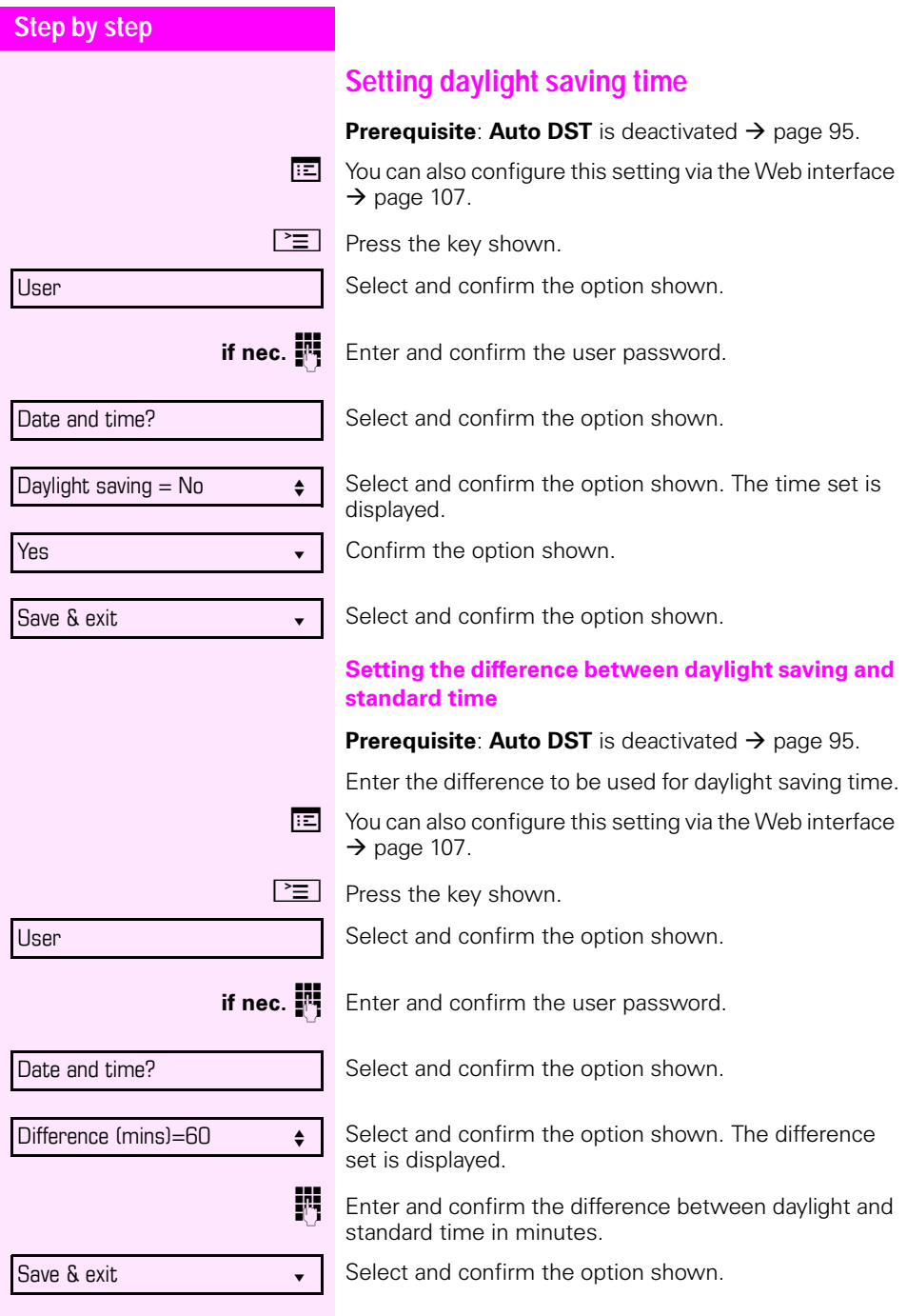

<span id="page-94-0"></span>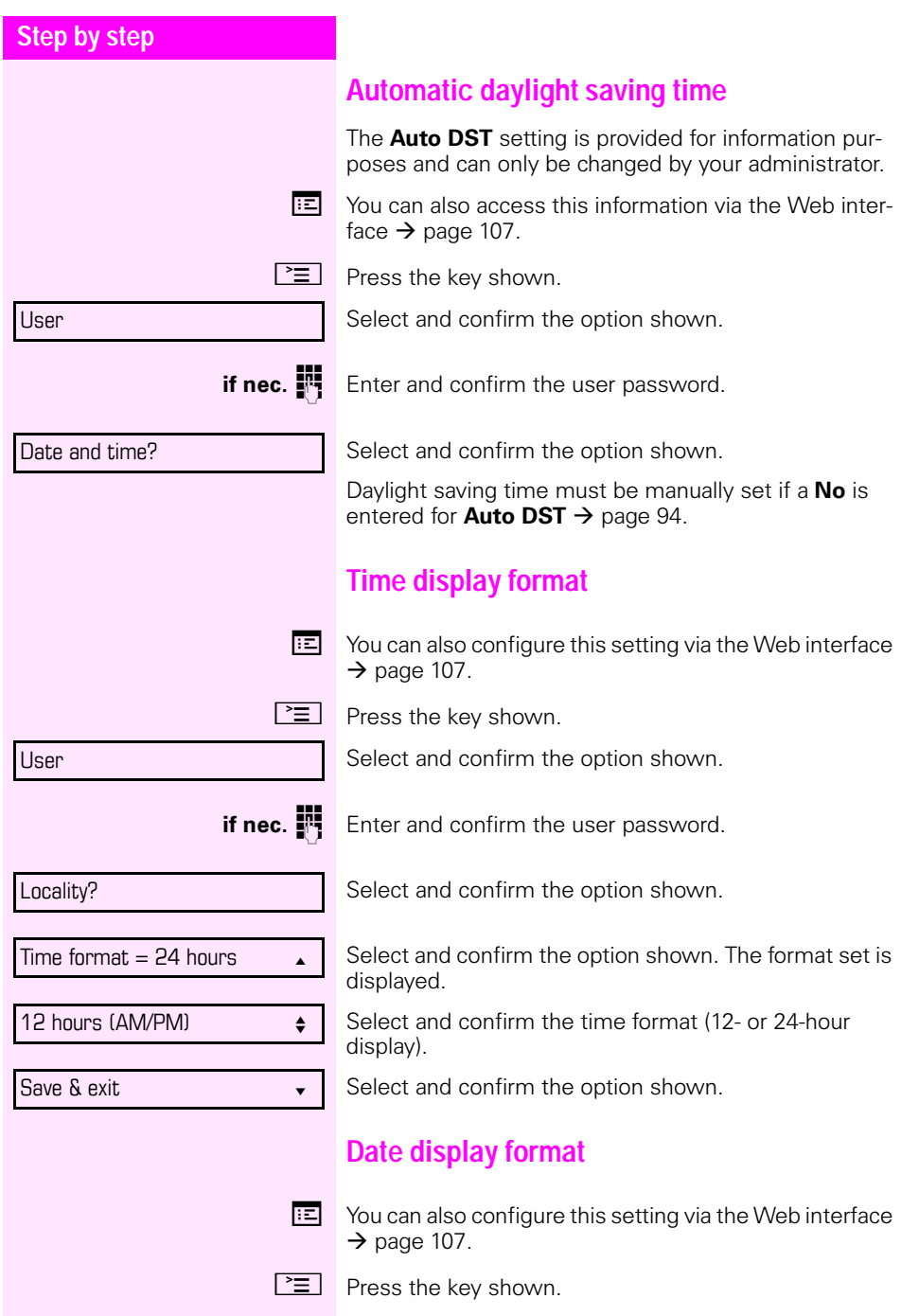

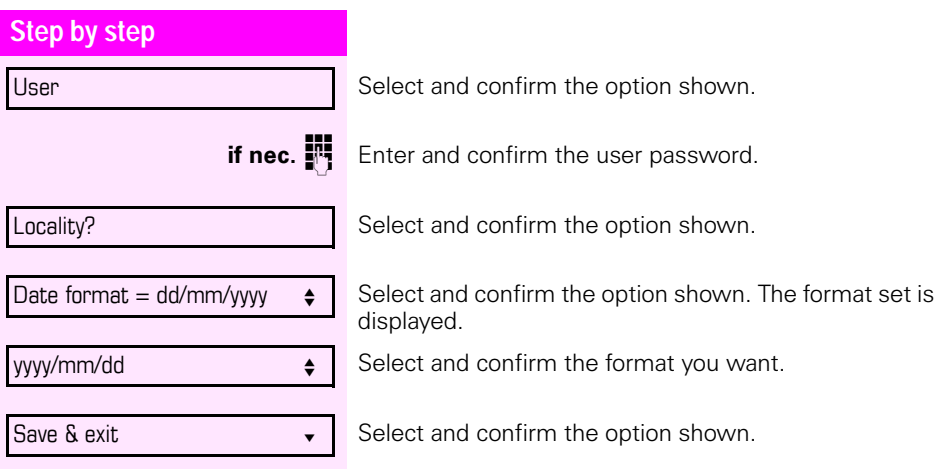

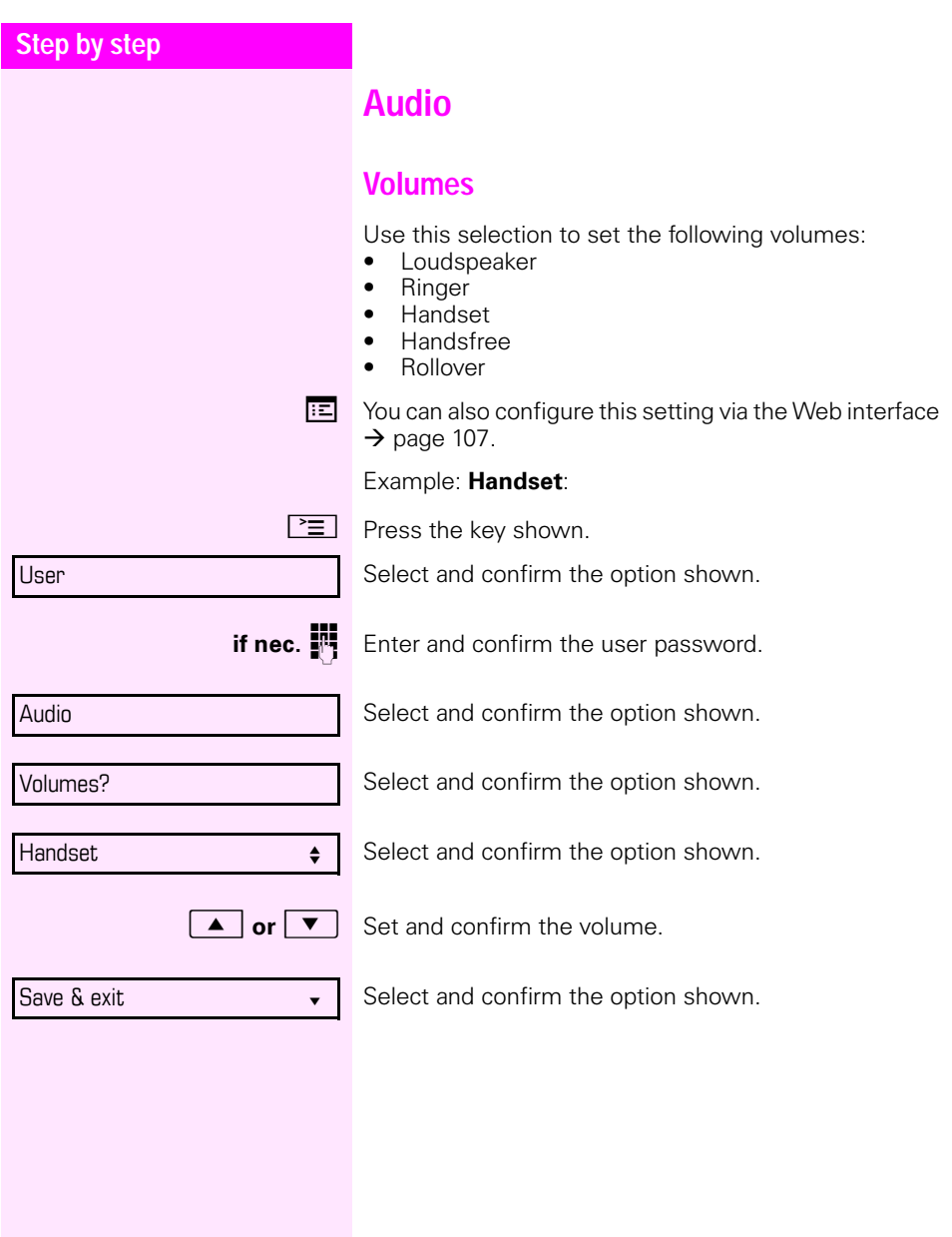

<span id="page-97-0"></span>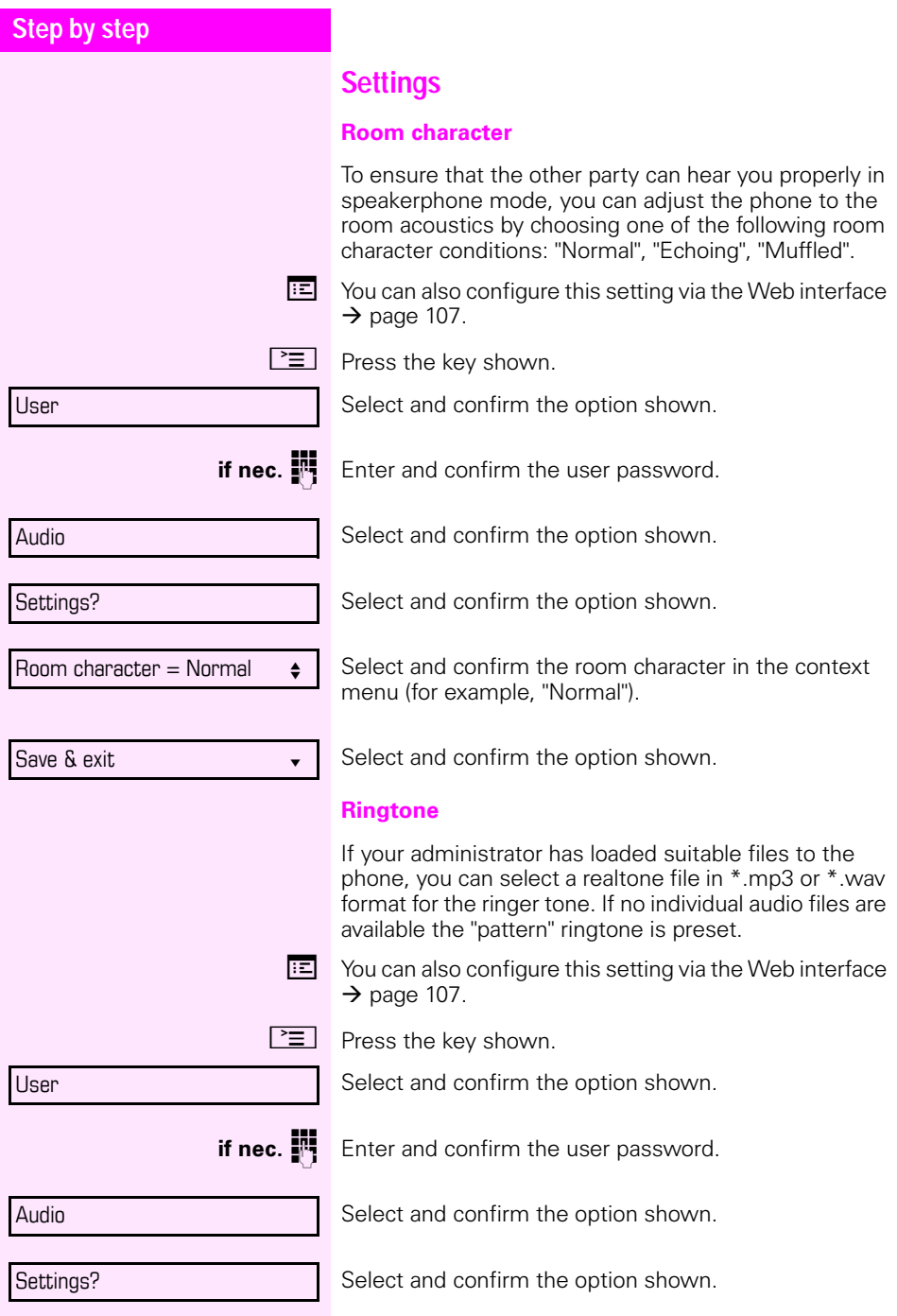

<span id="page-98-0"></span>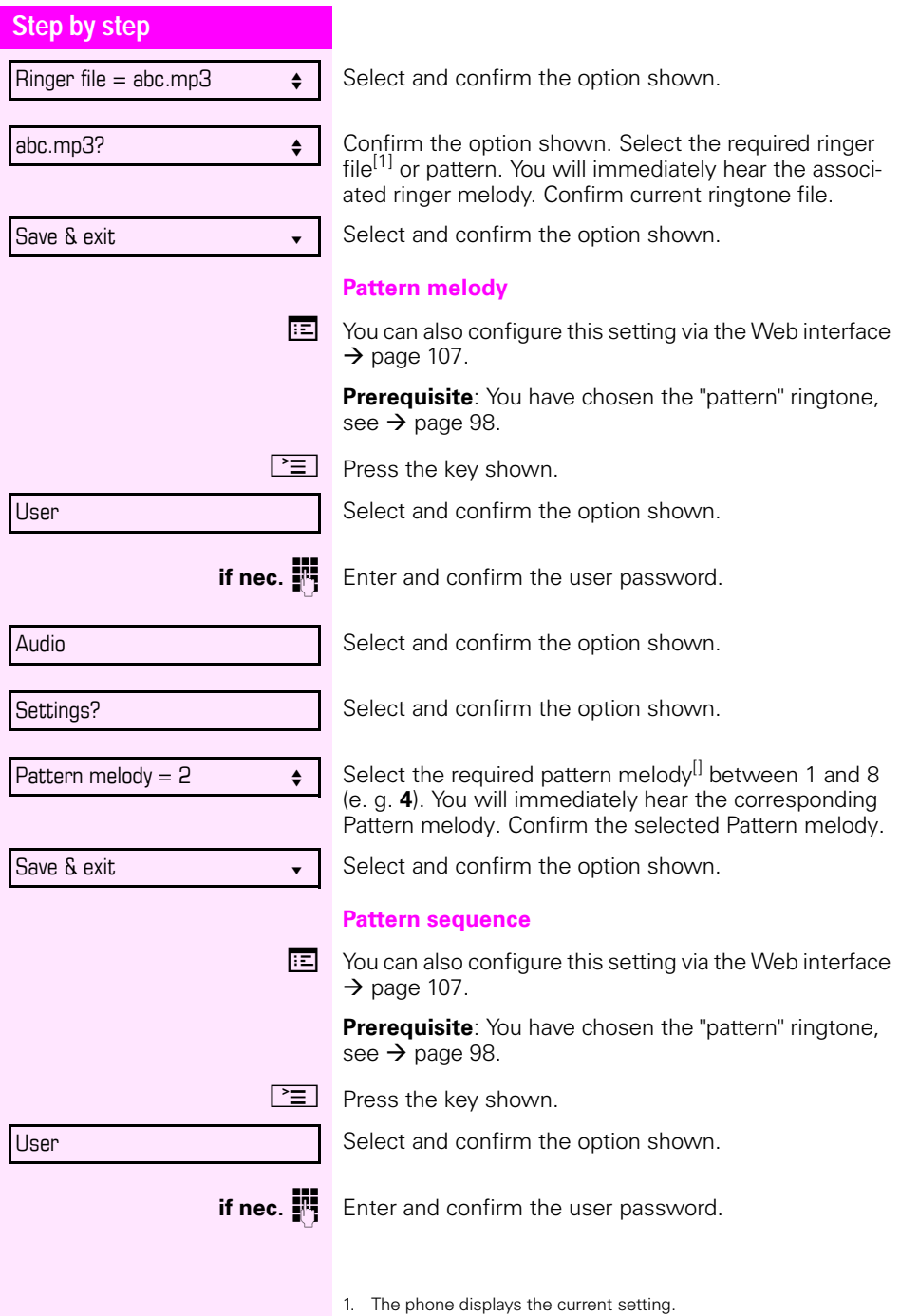

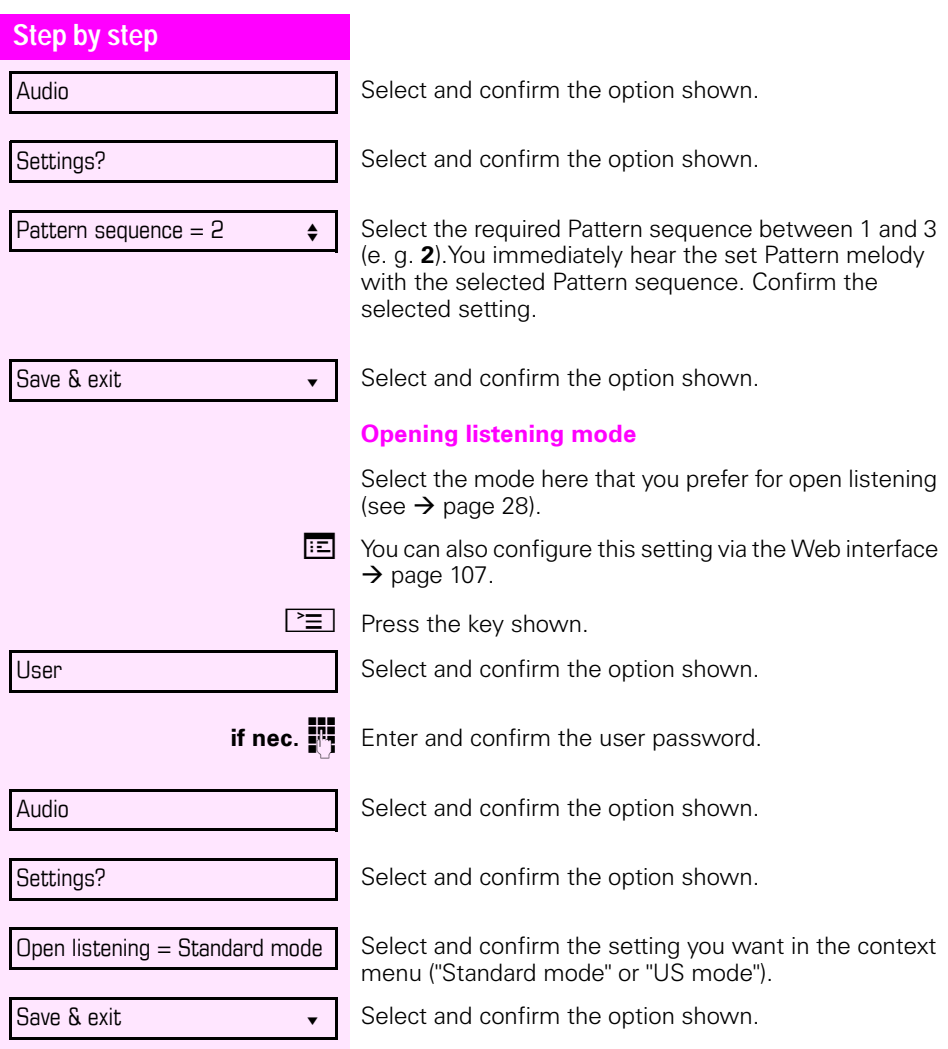

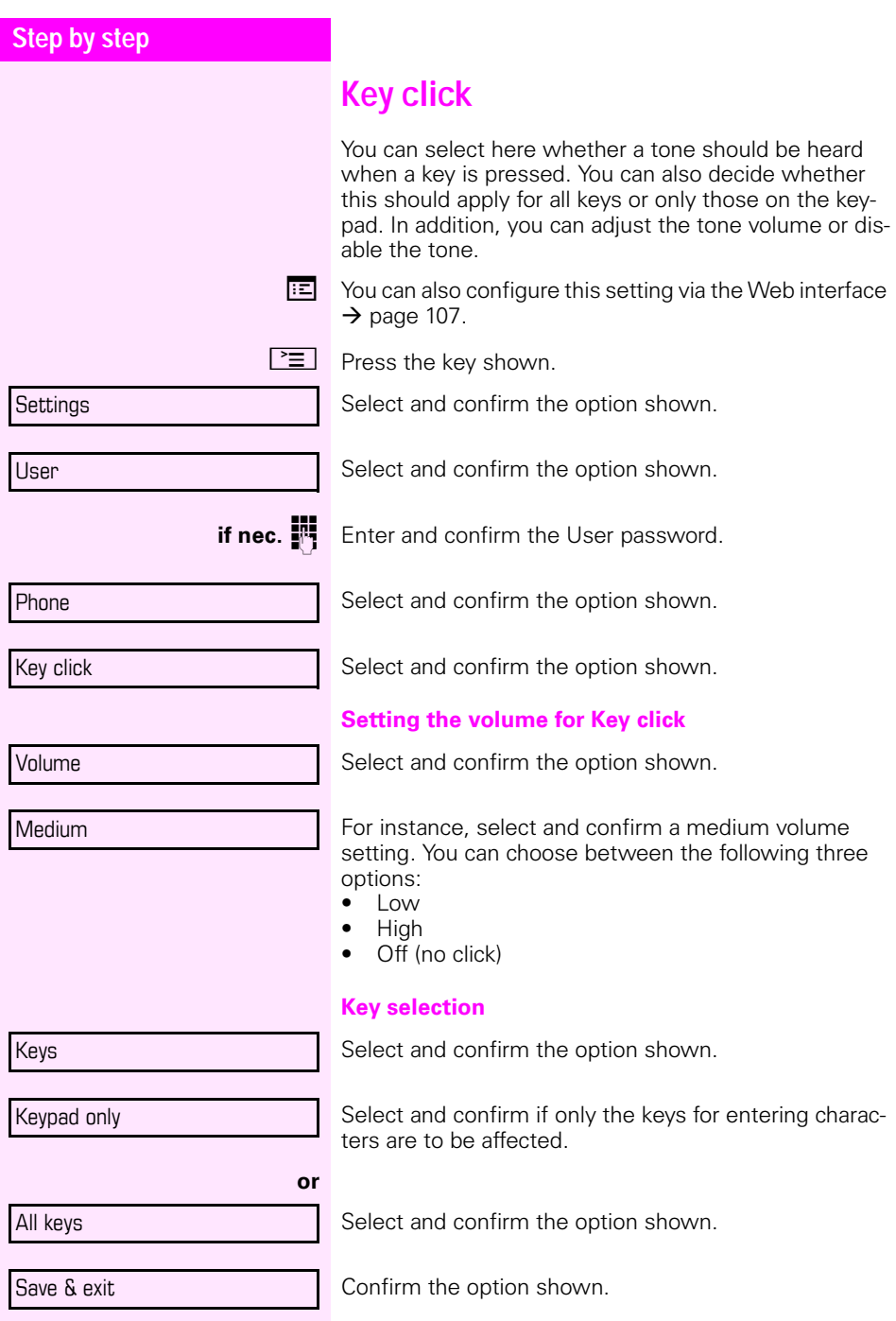

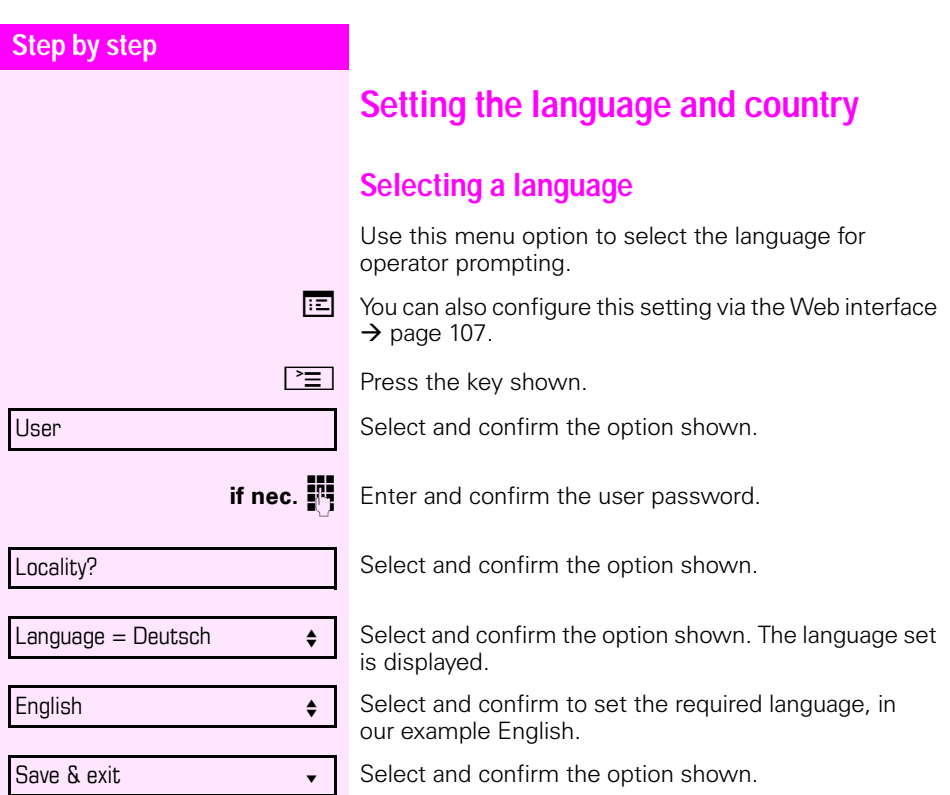

#### **You may choose from the following languages:**

- 1. Bahasa Indonesia
- 2. Bahasa Malaysia
- 3. Brasileiro
- 4. Catal‡
- 5. Ceština
- 6. Dansk
- 7. Deutsch
- 8. English
- 9. English(US)
- 10. EspaÒol
- 11. FranÁais
- 12. Hrvatski
- 13. Italiano
- 14. Latvieöu Valoda
- 15. Lietuviu Kalba
- 16. Magyar
- 17. Nederlands
- 18. Norsk
- 19. Polski
- 20. PortuguÍs
- 21. Rom'na
- 22. Slovencina
- 23. Slovenski Jezik
- 24. Srpski Jezik
- 25. Suomi
- 26. Svenska
- 27. Tiếng Việt
- 28. T¸rkÁe
- 29. Ελληνικά
- 30.
- 31. Македонски Јазик
- 32. Русски
- 33. Српски Језик
- 34.
- 35.

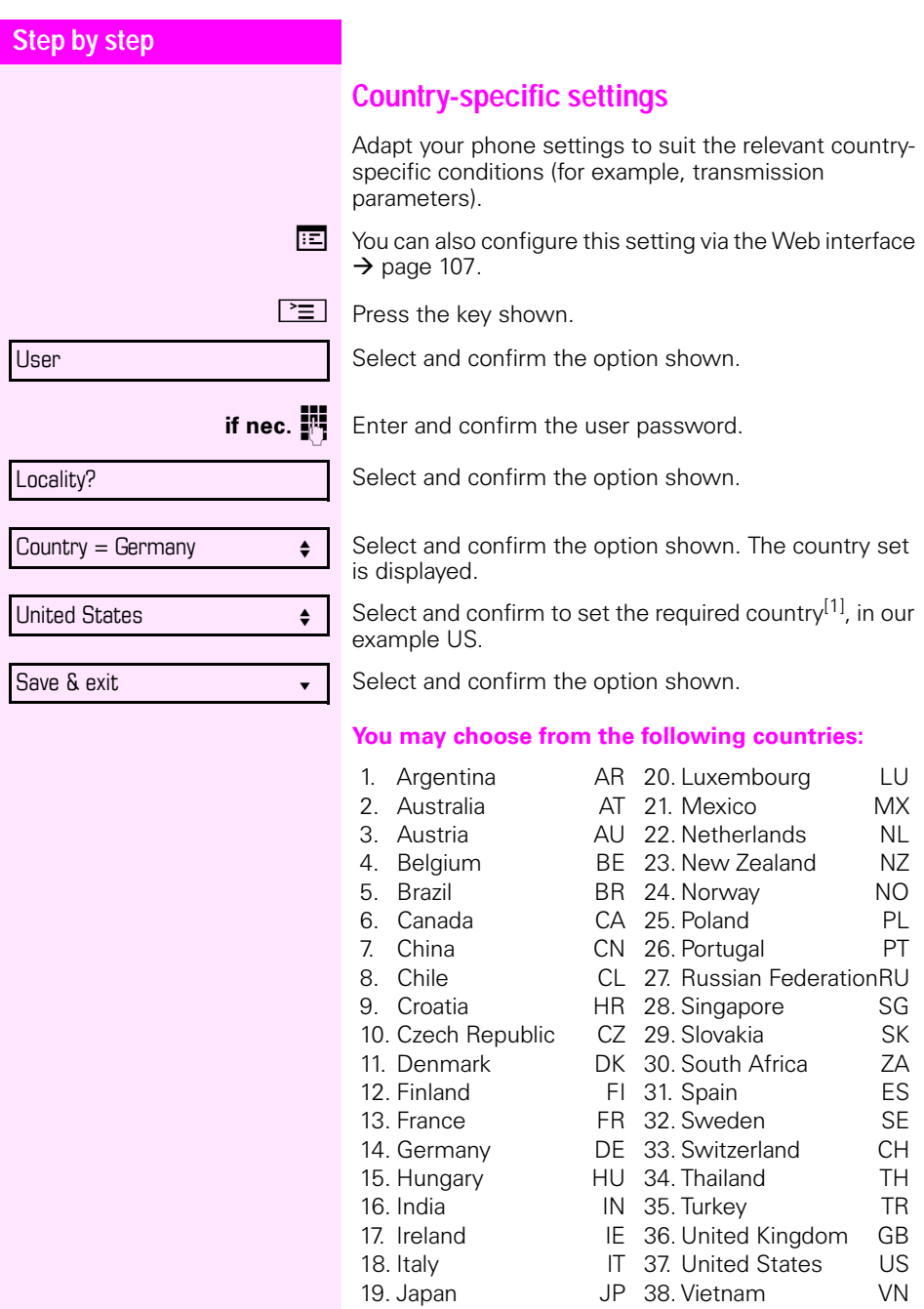

1. The phone displays the current setting.

<span id="page-104-0"></span>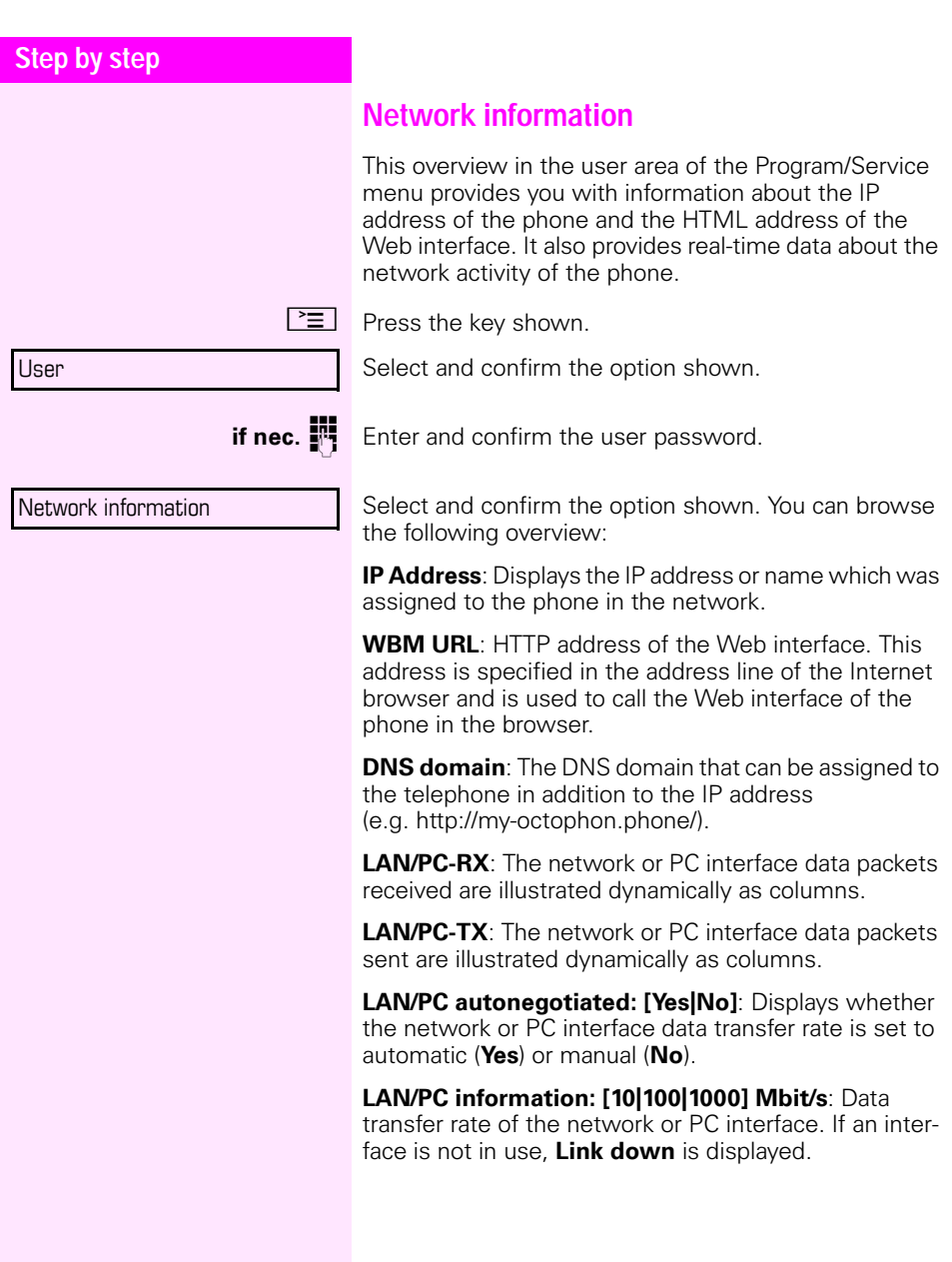

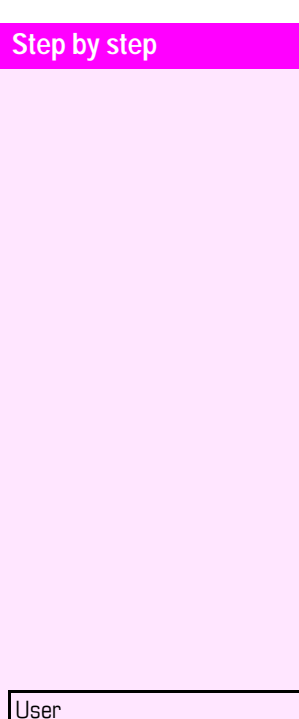

# **Resetting user data**

The following user-specific settings changed via the phone menu or the Web interface can be reset to factory settings.

- Display contrast
- Language setting
- Audio settings
	- Volumes
	- Settings
- Call lists
	- All entries are deleted.
- Programmable keys
	- All personalised programming is deleted (see also  $\rightarrow$  [page 57](#page-56-0)).

**Important:** All data is reset **without** a warning tone.

## **Initiating the reset**

 $\circledcirc$  Press the key shown until the "Settings" tab is active.

Confirm the option shown.

**if nec.**  $\mathbb{R}$  Enter and confirm the user password.

Select and confirm the option shown.

Select and confirm the option shown. The user data is reset to factory settings.

**or**

To cancel the process.

**Reset** 

Reset all user data?

Cancel?

# <span id="page-106-0"></span>**Web interface**

# **General**

You can configure a number of settings for your phone via the Web interface. Communication is via a secure HTTPS connection.

# **Calling up the Web interface**

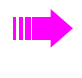

For more information on the IP address, the Web interface address, and how to connect the telephone to the network, refer to the section entitled "Network information"  $\rightarrow$  [page 105.](#page-104-0)

To call up the interface, open a Web browser and enter the following:

### **https://[IP address of the phone]**

[IP address of the phone] is the IP address of your phone.

#### **https://[Name of the phone]**

[Name of the phone] which was assigned by administrator.

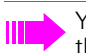

You might receive a certificate notification from the browser. Follow the instructions to download the certificate.

You will be prompted to configure a user password  $\rightarrow$  [page 88](#page-87-1) the first time you call up the Web interface. You must log in with this password in future every time you want to open the User Pages.

## **Administrator Pages**

This area lets you configure settings for administering your phone and the network environment. Access to the Administrator Pages is protected by the admin password. For more information, contact your administrator or refer to the administration manual.

## **User Pages**

The Web interface homepage opens once you have entered and confirmed the phone's IP address:

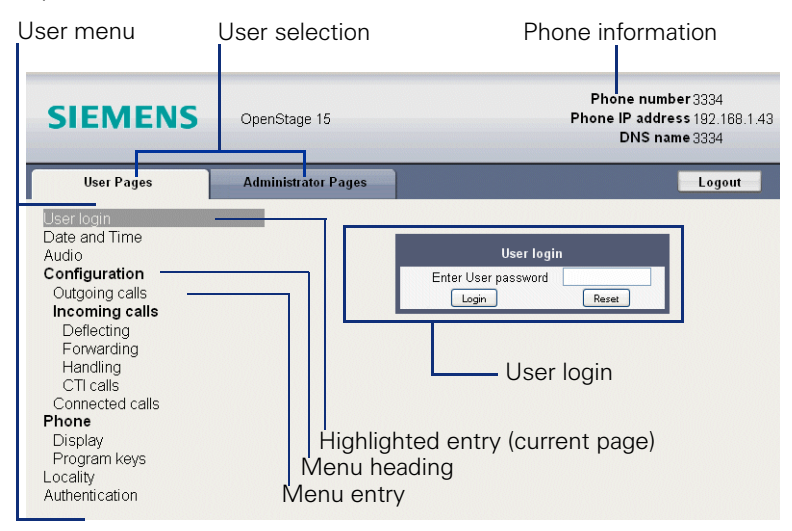

- 1. Click a menu heading to display the individual menu entries. Click the menu heading again to close the menu.
- 2.Click a menu entry to open the corresponding form.
- 3.Make the desired changes.
- 4.Click the corresponding button to save or discard your changes.

#### **Button functions**

- "Login": Log in to the phone after you have entered the user password
- "Submit": Apply changes
- "Reset": Reset original values
- "Refresh": Update the values
- "Logout": Log out from the phone
### **User menu**

All settings that you can make via the Web interface's user menu can also be made via the phone's user menu.

#### **User Pages**

User login  $\mathbb{R} \rightarrow$  [page 88](#page-87-0)

Date and time

- Local time  $\textcircled{\tiny\rm I\!\!\!\rm I}$   $\rightarrow$  [page 93](#page-92-0)
- Local date (day, month, year)  $\mathbb{R} \rightarrow$  [page 93](#page-92-1)
- Allow daylight saving  $\mathbb{R} \rightarrow$  [page 94](#page-93-0)
- Difference (minutes)  $\text{I} \rightarrow \text{page 94}$  $\text{I} \rightarrow \text{page 94}$  $\text{I} \rightarrow \text{page 94}$
- Auto time change  $\mathbb{R} \rightarrow$  [page 95](#page-94-0)

#### Audio

- Ringer melody ( $\mathbb{R} \rightarrow$  [page 99](#page-98-0))
- Ringer tone sequence ( $\mathbb{R} \rightarrow$  [page 99](#page-98-1))
- Ring file ( $\textcircled{r}$ )  $\rightarrow$  [page 98\)](#page-97-0)
- Room character ( $\mathbb{R} \rightarrow$  [page 98](#page-97-1))
- Open listening( $\textcircled{r} \rightarrow \text{page 100}$  $\textcircled{r} \rightarrow \text{page 100}$  $\textcircled{r} \rightarrow \text{page 100}$

#### **Configuration**

- Outgoing calls
	- Autodial delay (seconds)  $\mathbb{R} \rightarrow$  [page 77](#page-76-0)
	- Allow busy when dialling  $\mathbb{R} \rightarrow$  [page 79](#page-78-0)
	- Allow transfer on ring  $\rightarrow$  [page 73](#page-72-0)
	- Allow immediate dialing: Not relevant

#### **– Incoming calls**

- Deflecting
	- Allow deflection ( $\mathbb{R} \rightarrow$  [page 58](#page-57-0)
	- Default deflect destination  $\mathbb{R} \rightarrow$  [page 58](#page-57-0)
- Forwarding
	- Settings
		- Forwarding Favorites Destination 1 to Destination 5  $\text{Q} \rightarrow \text{page } 43$
		- Forward all calls allowed  $\textcircled{\tiny{m}}$   $\rightarrow$  [page 46](#page-45-0)
		- to  $\textcircled{r} \rightarrow$  [page 44](#page-43-0)
		- Forward on busy allowed  $\mathbb{R} \rightarrow$  [page 46](#page-45-0)
		- to  $\mathbb{R} \rightarrow$  [page 44](#page-43-0)
		- Forward on no reply allowed  $\text{R} \rightarrow \text{page 46}$  $\text{R} \rightarrow \text{page 46}$  $\text{R} \rightarrow \text{page 46}$
		- to  $\mathbb{R} \rightarrow$  [page 44](#page-43-0)
		- No reply delay (seconds)  $\mathbb{R} \rightarrow$  [page 45](#page-44-0)
	- Alerts
		- Visual alerts  $\mathbb{R} \rightarrow$  [page 61](#page-60-0)
		- Audible alerts  $\textcircled{r} \rightarrow \text{page 61}$  $\textcircled{r} \rightarrow \text{page 61}$  $\textcircled{r} \rightarrow \text{page 61}$
		- Forwarding party  $\rightarrow$  [page 47](#page-46-0)
- Handling
	- Allow call waiting  $\textcircled{r} \rightarrow \text{page 69}$  $\textcircled{r} \rightarrow \text{page 69}$  $\textcircled{r} \rightarrow \text{page 69}$

– Allow DND  $\mathbb{R} \rightarrow$  [page 87](#page-86-0) – Allow busy when dialling  $\mathbb{R} \rightarrow$  [page 79](#page-78-0) – CTI calls – Allow auto-answer  $\mathbb{R} \rightarrow$  [page 74](#page-73-0) – Allow beep on auto-answer  $\mathbb{R} \rightarrow$  [page 74](#page-73-0) – Allow auto-reconnect  $\mathbb{R} \rightarrow$  [page 75](#page-74-0) – Allow beep on auto-reconnect  $\mathbb{R} \rightarrow$  [page 75](#page-74-0) – Connected calls – Allow call transfer  $\mathbb{R} \rightarrow$  [page 72](#page-71-0) – Allow call joining  $\mathbb{R} \rightarrow$  [page 41](#page-40-0) – Allow exit conference  $\mathbb{R} \rightarrow$  [page 82](#page-81-0) – Allow hold reminder  $\mathbb{R} \rightarrow$  [page 63](#page-62-0) – Hold reminder delay (minutes)  $\mathbb{R} \rightarrow$  [page 64](#page-63-0) – Allow music on hold  $\textcircled{r} \rightarrow \textcircled{p}$  [page 65](#page-64-0) – Allow conferences  $\mathbb{R} \rightarrow$  [page 81](#page-80-0) – Toggle associate  $\rightarrow$  [page 70](#page-69-0)  $-$  BLF – Busy Lamp Field  $\textcircled{\scriptsize\rm I}$   $\rightarrow$  [page 55](#page-54-0) **Phone** – Display settings – Contrast  $\mathbb{R} \rightarrow$  [page 92](#page-91-0) – Program keys – Normal – edit  $\textcircled{r} \rightarrow$  page 50 – Shifted – edit  $\mathbf{P} \rightarrow$  page 50 – Key Module (if available such as Program keys) – Key click – Volume  $\textcircled{r} \rightarrow \text{page 101}$  $\textcircled{r} \rightarrow \text{page 101}$  $\textcircled{r} \rightarrow \text{page 101}$ – Keys  $\mathbb{R} \rightarrow$  [page 101](#page-100-1) **Locality** – Country  $\mathbb{R} \rightarrow$  [page 104](#page-103-0) – Language  $\text{P} \rightarrow \text{page 102}$  $\text{P} \rightarrow \text{page 102}$  $\text{P} \rightarrow \text{page 102}$ – Date format  $\textcircled{\scriptsize{\textsf{m}}} \rightarrow$  [page 95](#page-94-1) – Time format  $\textcircled{\scriptsize{\textsf{m}}} \rightarrow \text{page 95}$  $\textcircled{\scriptsize{\textsf{m}}} \rightarrow \text{page 95}$  $\textcircled{\scriptsize{\textsf{m}}} \rightarrow \text{page 95}$ Authentication – Old password – New password  $\mathbb{R} \rightarrow$  [page 88](#page-87-0) – Confirm password

# **Fixing problems**

# <span id="page-110-0"></span>**Caring for your telephone**

- Never allow the telephone to come into contact with colouring, oily or aggressive agents.
- Always use a damp or antistatic cloth to clean the telephone. Never use a dry cloth.
- If the telephone is very dirty, clean it with a diluted neutral cleaner containing surfactants, such as a dish detergent. Afterwards remove all traces of the cleaner with a damp cloth (using water only).
- Never use cleaners containing alcohol, cleaners that corrode plastic or abrasive powders!

# <span id="page-110-1"></span>**Troubleshooting**

#### **Pressed key does not respond:**

- Check if the key is stuck.
- If the phone is locked, selected dialling keys cannot be used. This also applies even if an emergency number is saved on this key.

Check whether your telephone is locked (The following message appears on the screen: "Phone locked. To unlock enter the PIN."). If the phone is locked, enter your PIN to unlock it.

#### **The phone does not ring on call:**

Check whether the ringtone is deactivated (see icon in the status bar on the display  $\rightarrow$  [page 86](#page-85-0)). If it is deactivated, activate the ringtone.

#### **You cannot dial a number:**

Check whether your telephone is locked (The following message appears on the screen: "Phone locked. To unlock enter the PIN."). If the phone is locked, enter your PIN to unlock it.

#### **To correct any other problems:**

First contact the relevant administrator. If the administrator are unable to correct the problem, contact Customer Service.

# **Contact partner in the case of problems**

Contact your administrator if a fault persists for more than five minutes, for example.

### **Step by step**

# **Labelling keys**

The following options are available for labelling keys on the Octophone F615 and/or Key Module for Octophone F615 with the functions assigned to them or the saved numbers on them:

Labelling

- By hand:
	- Labelling strips are supplied with your Octophone F615 and Key Module for Octophone F615. Note the function or name in the white field on the strip and insert the strip on your Octophone F615 or Key Module for Octophone F615.
- With a computer via the Internet: You can find the "online labelling tool" together with the user interface at [http://wiki.siemens-enterprise.com/index.php/](http://wiki.siemens-enterprise.com/index.php/Key_Labelling_Tool) [Key\\_Labelling\\_Tool](http://wiki.siemens-enterprise.com/index.php/Key_Labelling_Tool).
- Select the appropriate key labelling tool in your language. You can use the tool online via the browser or you can download it for local use.

# <span id="page-112-0"></span>**Local user menu**

### **Opening the user menu on the phone**

To open the user menu, press the  $\mathbb{L} \equiv \mathbb{L}$  key.

On the **Settings** tab, select the **User** menu option. You are prompted to enter the User password  $\rightarrow$  [page 88](#page-87-0). Confirm this with **OK**. The options of the user menu are available.

# **User menu display**

The majority of settings that can be made via the user menu on the phone can also be made via the Web interface  $\rightarrow$  [page 107.](#page-106-0)

Changes are usually confirmed using the **Save & exit** option or discarded using the **Exit (no save)** option.

The options greyed out are not available on the OpenStage 15 or have no function.

### ! **User**

### **Date and time?**

- Time = hh:mm $\rightarrow$  [page 93](#page-92-0)
- Date = DD.MM.YYYY $\rightarrow$  [page 93](#page-92-1)
- Daylight saving = Yes $\rightarrow$  [page 94](#page-93-0)
	- $=$  No?
	- Back?
- Difference (mins) =  $mm\rightarrow$  [page 94](#page-93-1)
- $-$  Auto DST = Yes/No $\rightarrow$  [page 95](#page-94-0)
- Save & exit
- Exit (no save)

### ! **Audio?**

- Volumes?
	- Loudspeaker  $=\sqrt{ }$  [page 97](#page-96-0)
	- Ringer  $=$   $\rightarrow$  [page 97](#page-96-0)
	- Handset  $=\Box \Box \Box \Box \Box \Box \Box \Box$  [page 97](#page-96-0)
	- $-$  Headset  $=$
	- Handsfree  $=$   $\Box$   $\rightarrow$  [page 97](#page-96-0)
	- Rollover  $=$   $\Box$   $\rightarrow$  [page 97](#page-96-0)
	- Save & exit
	- Exit (no save)
- Settings?
	- Ringtone = Ring file $\rightarrow$  [page 98](#page-97-0)
		- Pattern?
		- Ringer1.wav?
		- Ringer2.wav?

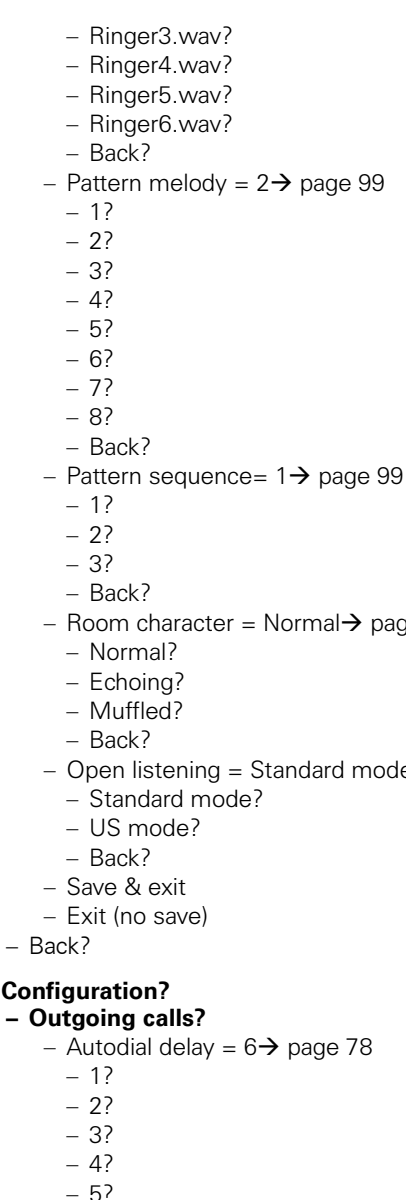

– Pattern melody =  $2\rightarrow$  [page 99](#page-98-0)

- 
- Room character = Normal $\rightarrow$  [page 98](#page-97-1)
- Open listening = Standard mode $\rightarrow$  [page 100](#page-99-0)
- Back?

### ! **Configuration?**

- - 6?
	- 7?
	- 8?
	- 9?
	-
	- Back?
- Busy when dialling = Yes $\rightarrow$  [page 79](#page-78-0)

– No?

- Back?
- Transfer on ring = Yes $\rightarrow$  [page 73](#page-72-0)
	- $-$  No?
	- Back?
- Immediate dialling = Yes Not relevant
	- $-$  No?
	- Back?
- Save & exit
- Exit (no save)
- **Incoming calls?**
	- Deflecting?
		- Allow deflection = Yes $\rightarrow$  [page 58](#page-57-0)
			- No?
			- Back?
		- Default destination =  $\rightarrow$  [page 58](#page-57-0)
		- Save & exit
		- Exit (no save)
	- Forwarding?
		- Settings?
			- All calls = Off  $\rightarrow$  [page 43](#page-42-0)
				- $–$  On?
				- Back?
			- Destination = Destination 1 to Destination 5
				- Edit favorites?
				- Back?
				- Destination 1
				- Destination 2
				- Destination 3
				- Destination 4
				- Destination 5
			- $-$  Busy = Off  $\rightarrow$  [page 43](#page-42-0)
				- $-$  On?
				- Back?
			- Destination = Destination 1 to Destination 5
				- Edit favorites?
				- Back?
				- Destination 1
				- Destination 2
				- Destination 3
				- Destination 4
				- Destination 5
			- No reply = Off  $\rightarrow$  [page 43](#page-42-0)
				- $On<sup>2</sup>$
				- Back?
			- Destination = Destination 1 to Destination 5
				- Edit favorites?
				- Back?

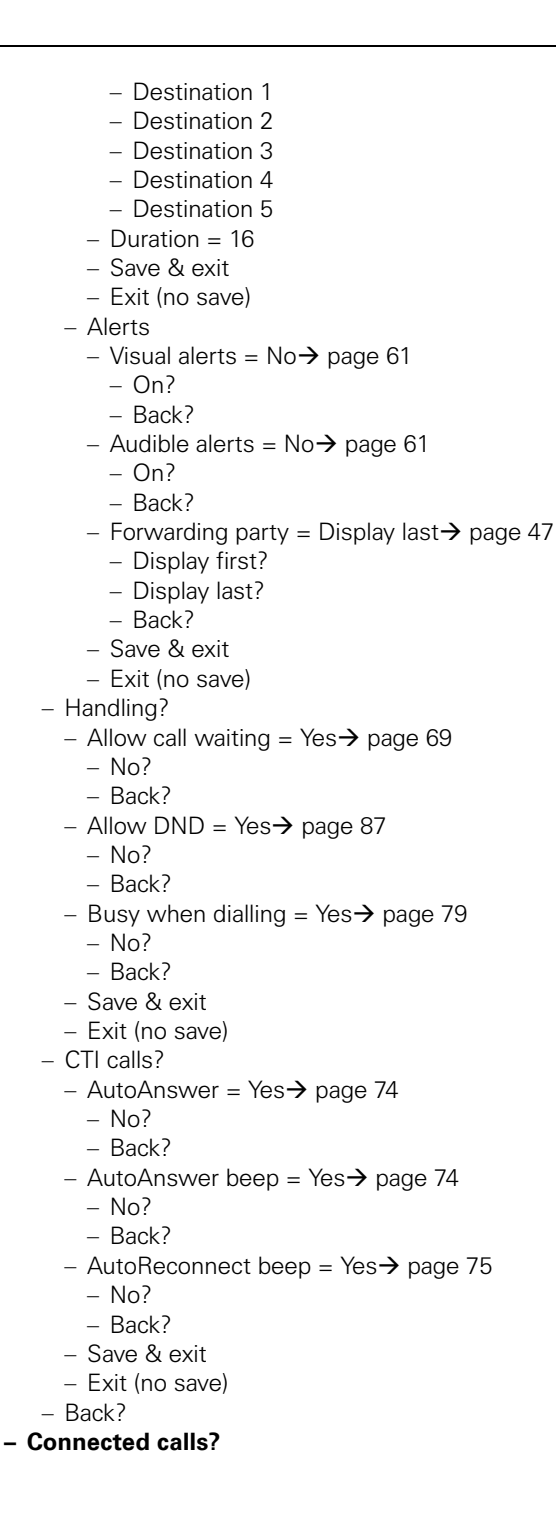

- Allow call transfer = Yes $\rightarrow$  [page 72](#page-71-0)
	- No?
	- Back?
- Allow call joining = Yes $\rightarrow$  [page 41](#page-40-0)
	- $-$  No?
	- Back?
- Allow exit conf = Yes  $\rightarrow$  [page 82](#page-81-0)
	- $-$  No?
	- Back?
- Allow hold rem. = Yes $\rightarrow$  [page 63](#page-62-0)
	- No?
	- Back?
- Hold rem. delay =  $8\rightarrow$  [page 64](#page-63-0)
	- 3?
	- 4?
	- 5?
	- 6?
	- 7? – 8?
	- 9?
	- $-10<sup>2</sup>$
	- 11?
	- 12?
	- 13?
	- $-14?$
	- $-15<sup>2</sup>$
	- Back?
- Music on hold = Yes $\rightarrow$  [page 65](#page-64-0)
	- No?
	- Back?
- Allow conferences = Yes  $\rightarrow$  [page 81](#page-80-0)
	- No?
	- Back?
- Toggle associate = Yes $\rightarrow$  [page 70](#page-69-0)
	- $-$  No?
- Back?
- Save & exit
- Exit (no save)
- BLF?
- Busy Lamp Field $\rightarrow$  [page 55](#page-54-0)
- Back?

### ! **Phone?**

- Display settings?
	- $-$  Contrast  $=$   $\longrightarrow$  [page 92](#page-91-0)
	- Save & exit
	- Exit (no save)

– Program keys

- *Press the key to be programmed*
	- Normal = Unallocated $\rightarrow$  [page 50](#page-49-0)
		- Unallocated?
		- $-$  *Further functions, see*  $\rightarrow$  [page 120](#page-119-0)
	- Label = *predefined or customised*
	- Settings = *function-dependent*
	- Shifted = Unallocated $\rightarrow$  [page 50](#page-49-0)
		- Unallocated?
		- *Further functions, see*→ [page 121](#page-120-0)
	- Label = *predefined or customised*
	- Settings = *function-dependent*
	- Save & exit
	- Exit (no save)
- Key Module (if available such as Program keys)
- Keys
	- Loudness $\rightarrow$  [page 101](#page-100-0)
		- $-$  Off
		- $-$  Low
		- Medium
		- High
	- Keys $\rightarrow$  [page 101](#page-100-1)
		- Keypad only
		- All Keys
	- Save & exit
	- Exit (no save)
- Back?

#### **Locality?**

- Country =  $DE \rightarrow$  [page 104](#page-103-0)
	- $-$  DE?
	- *Further countries, see*→ [page 104](#page-103-1)
	- Back?
- Language = Deutsch $\rightarrow$  [page 102](#page-101-0)
	- Deutsch?
	- *Further languages, see*→ [page 103](#page-102-0)
	- Back?
- Date format = dd/mm/yyyy $\rightarrow$  [page 95](#page-94-1)
	- dd/mm/yyyy?
	- yyyy/mm/dd?
	- mm/dd/yyyy?
	- Back?
- Time format = 24 hour $\rightarrow$  [page 95](#page-94-2)
	- 24 hour?
	- 12 hour (AM/PM)?
	- Back?
- Save & exit
- Exit (no save)

#### **Security?**

- User password =  $*******$ <br>
User password =  $*******$
- Confirm password =
- Save & exit
- Exit (no save)

#### **Network information?**

- Phone address  $=\Rightarrow$  [page 105](#page-104-0)
- Web address =
- IP address =
- $-$  LAN RX  $=$   $-$
- $-$  LAN TX  $=$
- $-$  PC RX  $=$   $\sqrt{2}$   $\sqrt{2}$
- $-$  PC TX  $=$   $\Box$
- $-$  LAN autonegotiated  $=$  Yes
- $-$  LAN information = 10 Mbit/s Fullduplex
- $-$  PC autonegotiated  $=$  Yes
- $-$  PC information  $=$  Link down
- Exit (no save)

#### **Reset?**

- Reset all user data? $\rightarrow$  [page 106](#page-105-0)
- Function key data =  $No? \rightarrow$  [page 57](#page-56-0)
	- Yes?
	- Back?
- Reset selected user data? $\rightarrow$  [page 57](#page-56-0)
- Cancel?

#### **Back?**

### **Key functions**

#### <span id="page-119-0"></span>**Normal**

You can program the following functions at the Normal function key level:

- Selected dialling
- Repeat dialling
- Forward all calls
- Forward no reply
- Forward busy
- Mute
- Ringer off
- Hold
- Alternate
- Blind transfer call
- Transfer call
- Deflecting
- Shift
- Conference
- Headset
- Do not disturb
- Group pickup
- Repertory dial
- Release (disconnect)
- Consultation
- Call Waiting toggle
- Immediate ring
- Call recording<br>• Built in fwd
- Built in fwd

### <span id="page-120-0"></span>**Shifted**

You can program the following functions at the Shifted function key level:

- Selected dialling
- Repeat dialling
- Alternate
- Blind transfer call
- Transfer call
- Deflecting
- Conference
- Repertory dial
- Release (disconnect)
- Callback
- Cancel callbacks
- Consultation
- Start application

# **Index**

# $\overline{\mathbf{A}}$

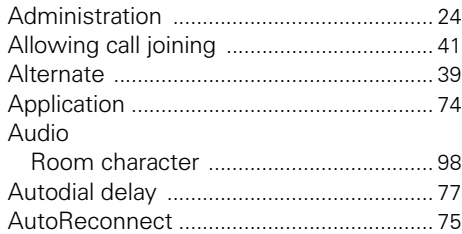

### B

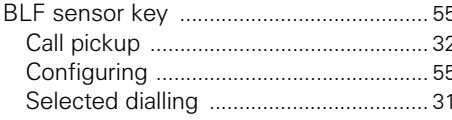

## Ċ

#### Call Call forwarding Activating the interface .......................... 47 Activating/deactivating .......................... 46 Call settings Starting a conference ............................... 38

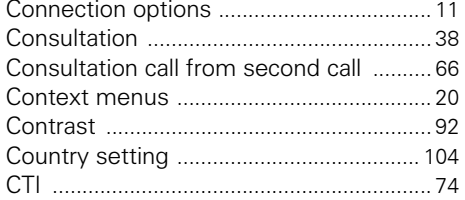

### D

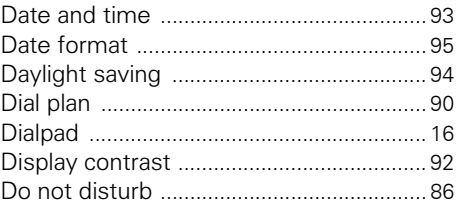

### F

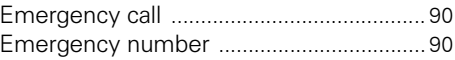

### F

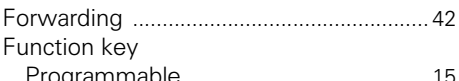

### G

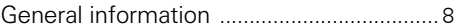

### н

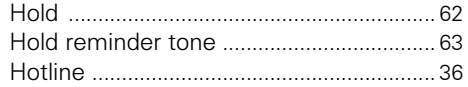

### ı

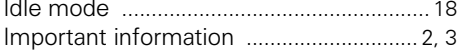

### K

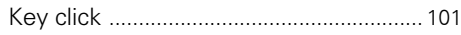

# **L**

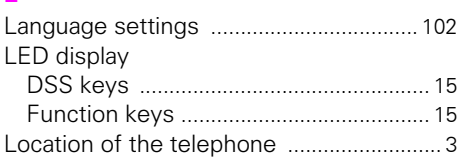

# **M**

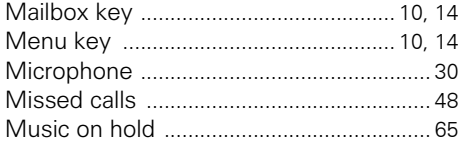

# **O**

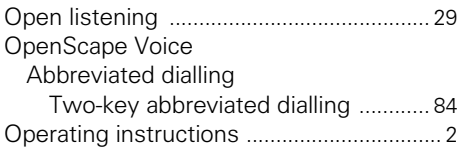

## **P**

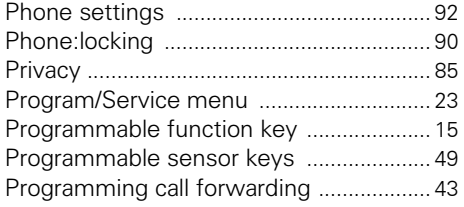

# **R**

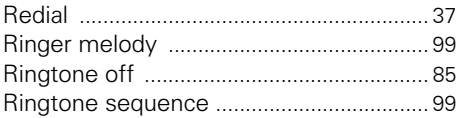

# **S**

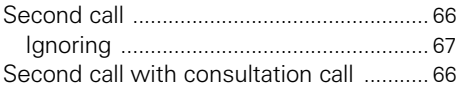

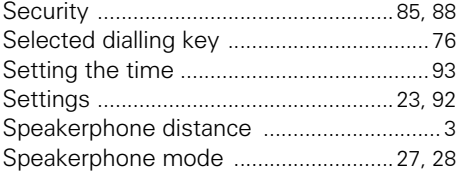

### **T**

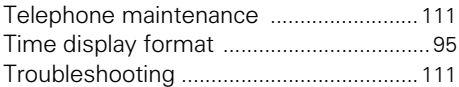

## **U**

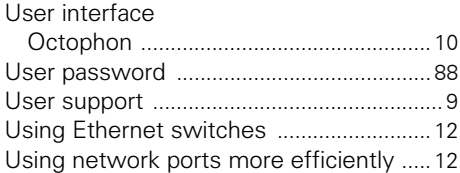

# **W**

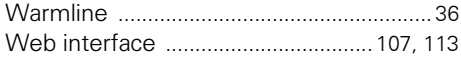

#### Important telephone numbers

In case of technical failures:

For sales queries:

For handover of equipment, please quote the telephone number!

Published by: Deutsche Telekom AG

Right of modifications reserved. Part number: A31003-T2080-U101-7-7619 SW version: 1.0 Date: 01/2012

Printed on environmentally friendly recycling paper.